# **FutureNet NXR** GUI

Ver. 5. 24. 1J

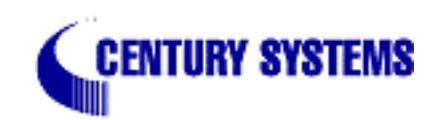

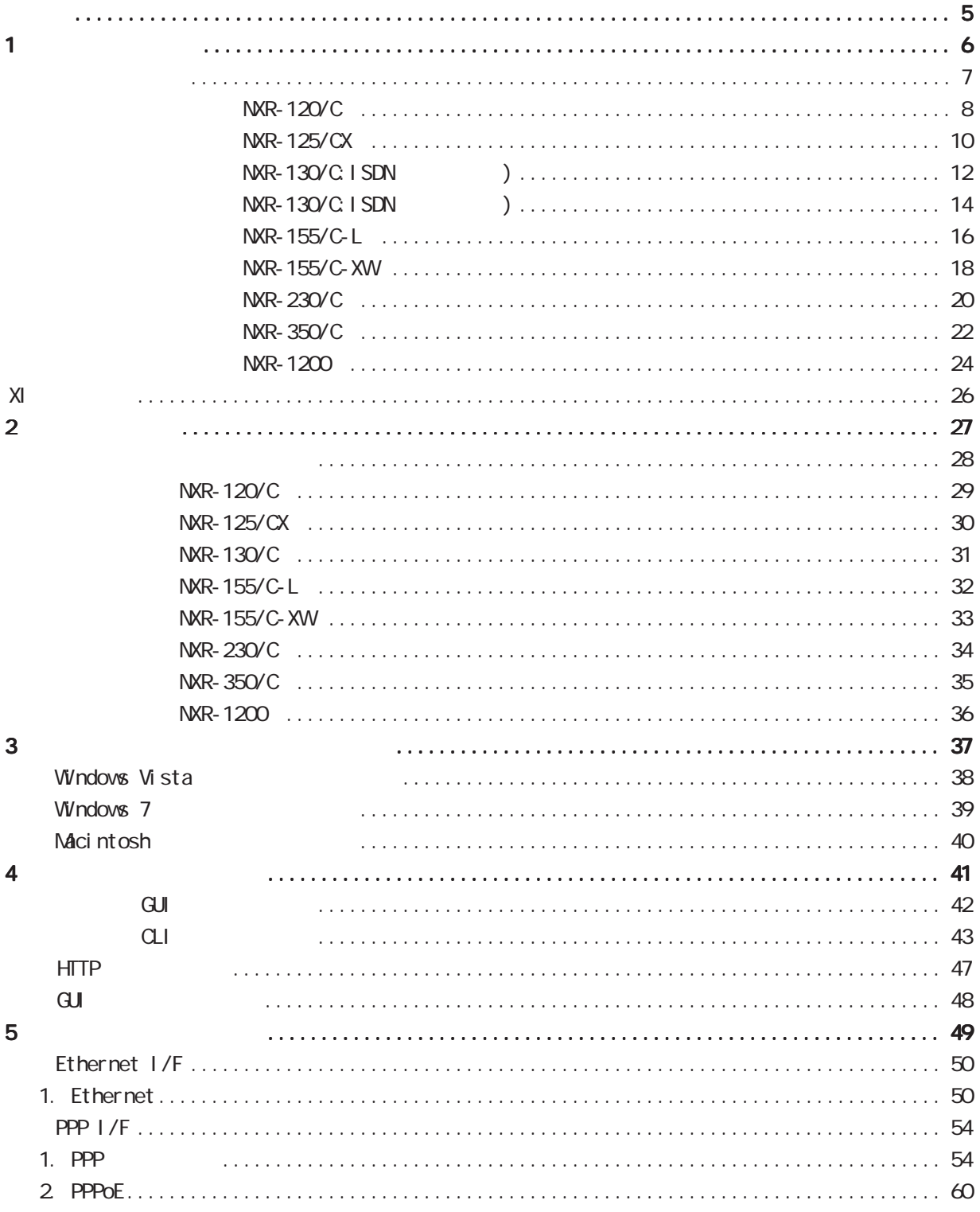

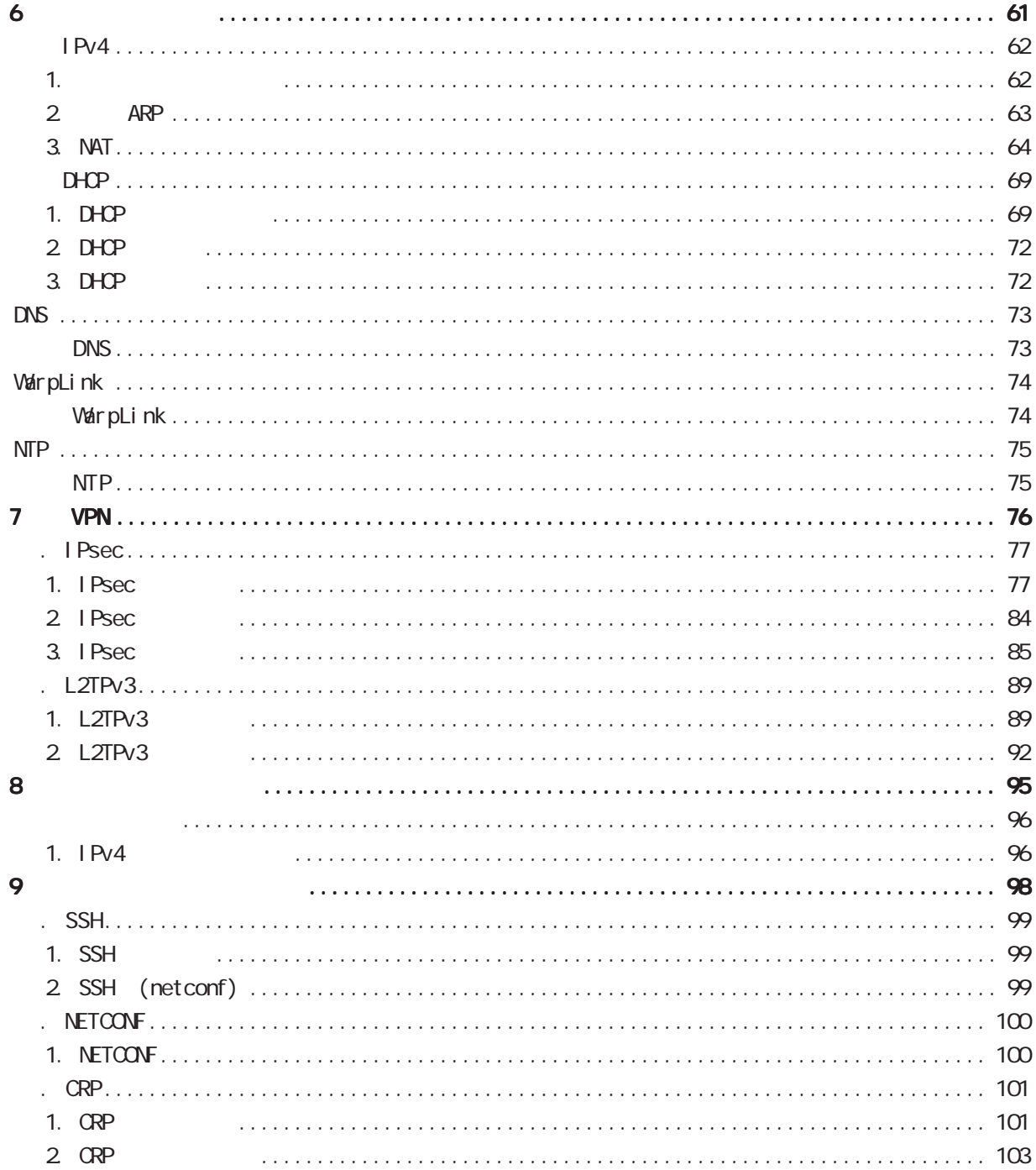

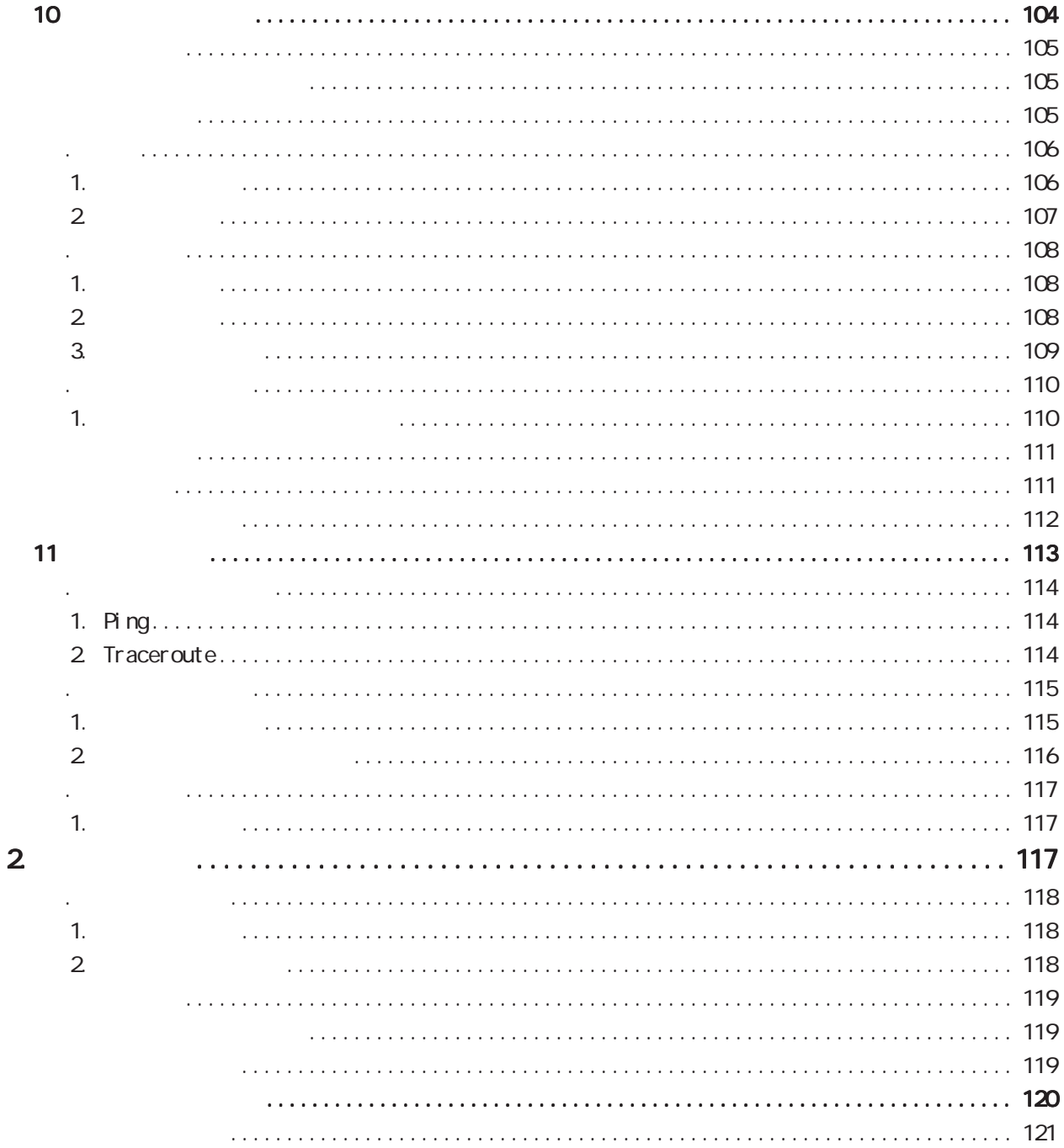

# 1  $\blacksquare$  $2 \leq$  $3$  $\frac{4}{3}$  $5$

<span id="page-4-0"></span><u>→</u>

◆商標の表示

FutureNet Microsoft Corporation Microsoft、Windows、Windows Vista、Windows 7 Apple Inc. Macintosh Mac OS X

<span id="page-5-0"></span>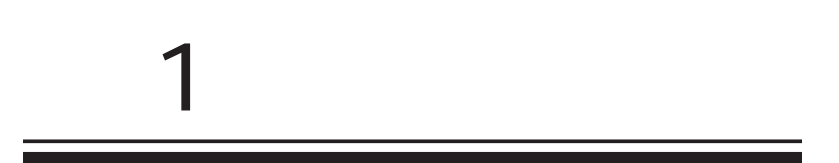

<span id="page-6-0"></span>1  $\sim$   $\sim$   $\sim$   $\sim$ 

FutureNet NXR  $W\llap{$\epsilon$}b$ 

> FutureNet NXR-120/C http://www.centurysys.co.jp/products/router/nxr120c.html

FutureNet NXR-125/CX http://www.centurysys.co.jp/products/router/nxr125cx.html

FutureNet NXR-130/C http://www.centurysys.co.jp/products/router/nxr130c.html

FutureNet NXR-155/C-L http://www.centurysys.co.jp/products/router/nxr155cl.html

FutureNet NXR-155/C-XW http://www.centurysys.co.jp/products/router/nxr155cxw.html

FutureNet NXR-230/C http://www.centurysys.co.jp/products/router/nxr230c.html

◆ FutureNet NXR-350/C http://www.centurysys.co.jp/products/router/nxr350c.html

FutureNet NXR-1200 http://www.centurysys.co.jp/products/router/nxr1200.html

<span id="page-7-0"></span>NXR-120/C  $(NR-120\degree C)$ **① ② ③ ④** SPD ETHERO LINK SPD ETHER1 LINK CONSOLE **CENTURY SYSTEMS** FutureNet NXR-120/C ħ  $\phi$  (10 (11) (12) **⑤ ⑥**  $\overline{(\overline{z})}$  $\dot{(\mathbf{8})}$ ETHER O STS1 LED( )  $\mathsf{LAN}$  システム起動中 : ETHER 1 システム起動完了状態 : wang was well as a set of the set of the set of the set of the set of the set of the set of the set of the set ファームウェアのアップデート作業中: CONSOLE STS2 LED( ) CLI<sub>S</sub> Ethernet LAN システム起動中 : USB サービス起動中 : USB Flash USB サービス起動完了状態 :  $LED$  SPD LED( / ) STS1 LED **In the state of the state of the state of the state of the state of the state of the state of the state of the state of the state of the state of the state of the state of the state of the state of the state of t** ETHERNET  $10BASE-T$   $\qquad \qquad : \qquad \blacksquare$ STS2 LED  $\qquad \qquad \blacksquare$  $100BASE-TX$  :  $1000BASE-T$  : USB LED() USB ステータスを示します。 LINK LED( )  $\Box$  $\Box$ ETHER Link Down : Link UP  $\qquad \qquad : \qquad \blacksquare$  AUX1 LED( ) AUX2 LED( ) データ通信時 : PWR LED( )  $CLI$  $\mathbf{r}$ AUX1 AUX2 データ通信端末未装着時: unknown :  $\overline{\phantom{a}}$  $\overline{\phantom{a}}$ Signal Level 1 :  $\mathcal{L}^{\text{max}}$  $\mathcal{L}_{\mathcal{A}}$ Signal Level 2 :  $\sim$  $\mathcal{L}_{\mathcal{A}}$ 

1  $\sim$   $\sim$   $\sim$ 

8

Signal Level 3 :

 $\sim$ 

 $\mathcal{L}^{\text{max}}$ 

# NXR-120/C

## $(NR-120\degree C)$

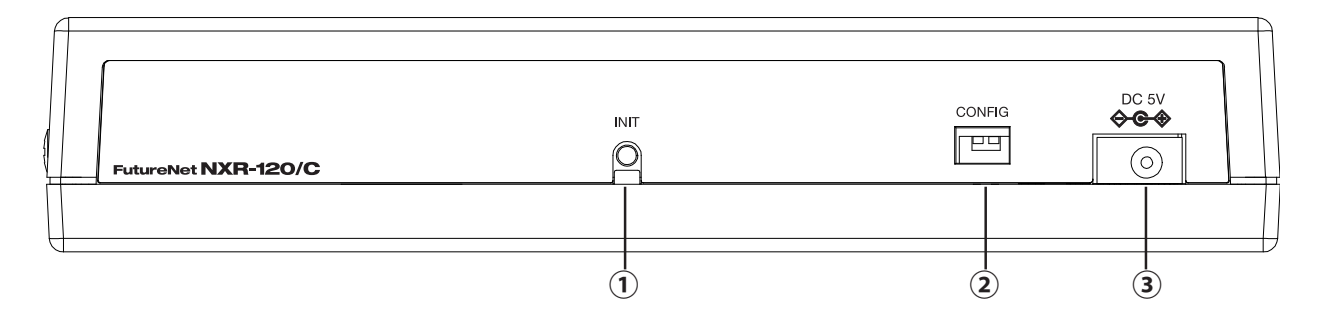

#### **INT**

CONFIG

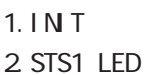

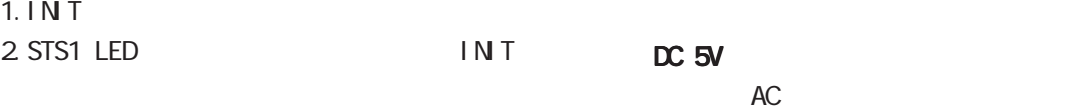

3. STS1 LED IN T STS1 LED

 $(MR-120^{\circ}C)$ 

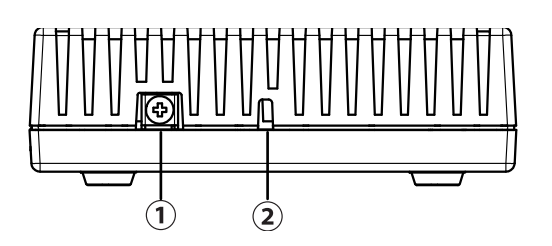

FG

<span id="page-9-0"></span>1  $\sim$   $\sim$   $\sim$ NXR-125/CX  $(NR-125/CX)$  $\bf(4)$  $(1)$  $\hat{z}$  $\circled{3}$ **CENTURY SYSTEMS ETHERO** <u>CONSOLE</u> LINK  $LINR$ SPD  $\overline{\mathbf{u}}$ Ni FutureNet NXR-125/CX  $(13)$   $(14)$  $\overline{\blacksquare}$  $\overline{\phantom{a}}$ ---- $\circled{1}$  $\circledS$  $\circled{6}$  $\circled7$  $\circled{8}$  $\circled{9}$  $\circled{1}$  $\bigoplus$  STS2 LED( ) ETHER O 10BASE-T/100BASE-TX/1000BASE-T 4 LAN ON :  $\frac{1}{2}$   $\frac{1}{2}$  ETHER 1 10BASE-T/100BASE-TX/1000BASE-T Ethernet  $($ : **VAN** WAN **WAN**  USB0 LED( )  $\overline{UB}$  0 CONSOLE  $CLI$ USB O Ethernet LAN USB O AUX1 LED( )/ AUX2 LED( ) USB0 ポート USB Flash USB 6 global node system led AUX1 AUX2 SPD LED( / ) データ通信端末未装着時 : ■ ■ ETHER unknown : 10BASE-T : Signal Level 0-1 : 100BASE-TX : Signal Level 2 :  $1000B4$ SE-T  $\vdots$ Signal Level 3 : LINK LED( ) PPP tunnel ETHER Link Down :  $\mathsf{link} \mathsf{UP}$  : USB1 LED( ) PWR LED( )  $\text{USB}$  1  $\text{USB}$  1 and  $\text{USB}$  1  $\alpha$  $\overline{UBB}$  and  $\overline{1}$  and  $\overline{1}$  and

STS1 LED( / )

ON : システム起動中 : ■ ファームウェア更新中: PPP tunnel

6 global node system led

10

CARD LED

NXR-125/CX

 $(NR-125/CX)$ 

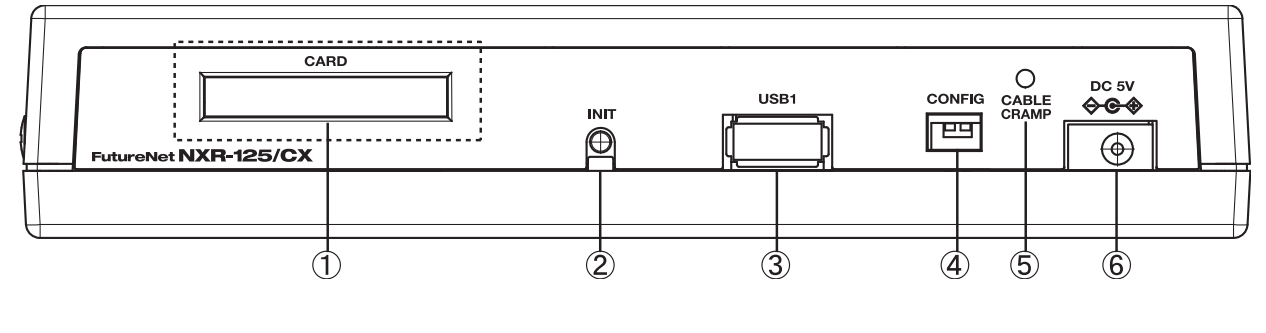

**CARD** 

CONFIG

CARD

**INT** 

USB1

USB Flash USB

 CABLE CRAMP AC  $DC$ 

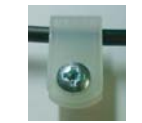

 $DC$  5 $V$  $AC$ 

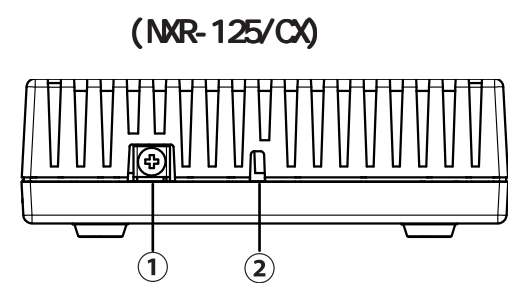

FG(

<span id="page-11-0"></span>1  $\sim$   $\sim$   $\sim$ 

NXR-130/C: ISDN (1)

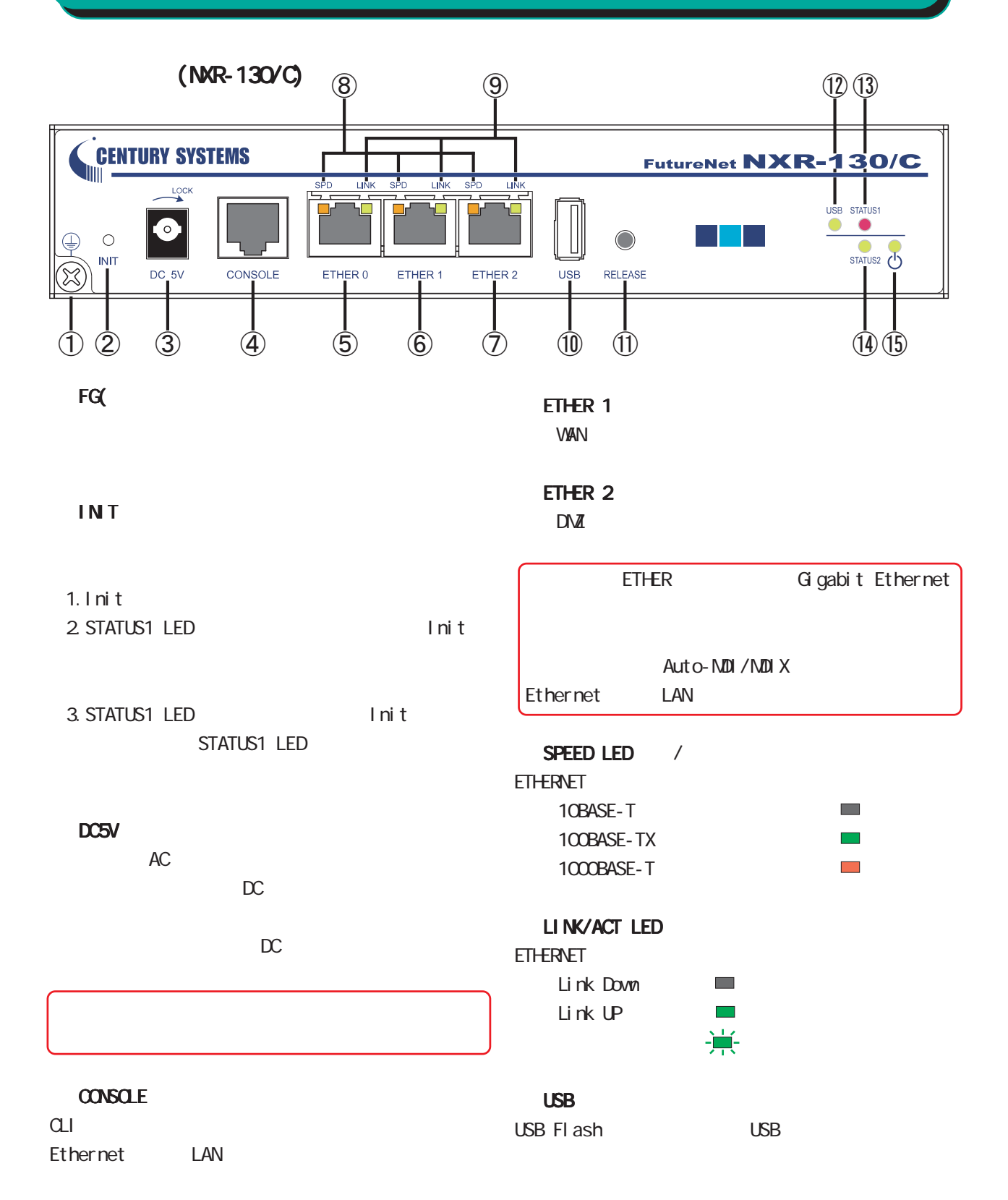

#### ETHER O

LAN

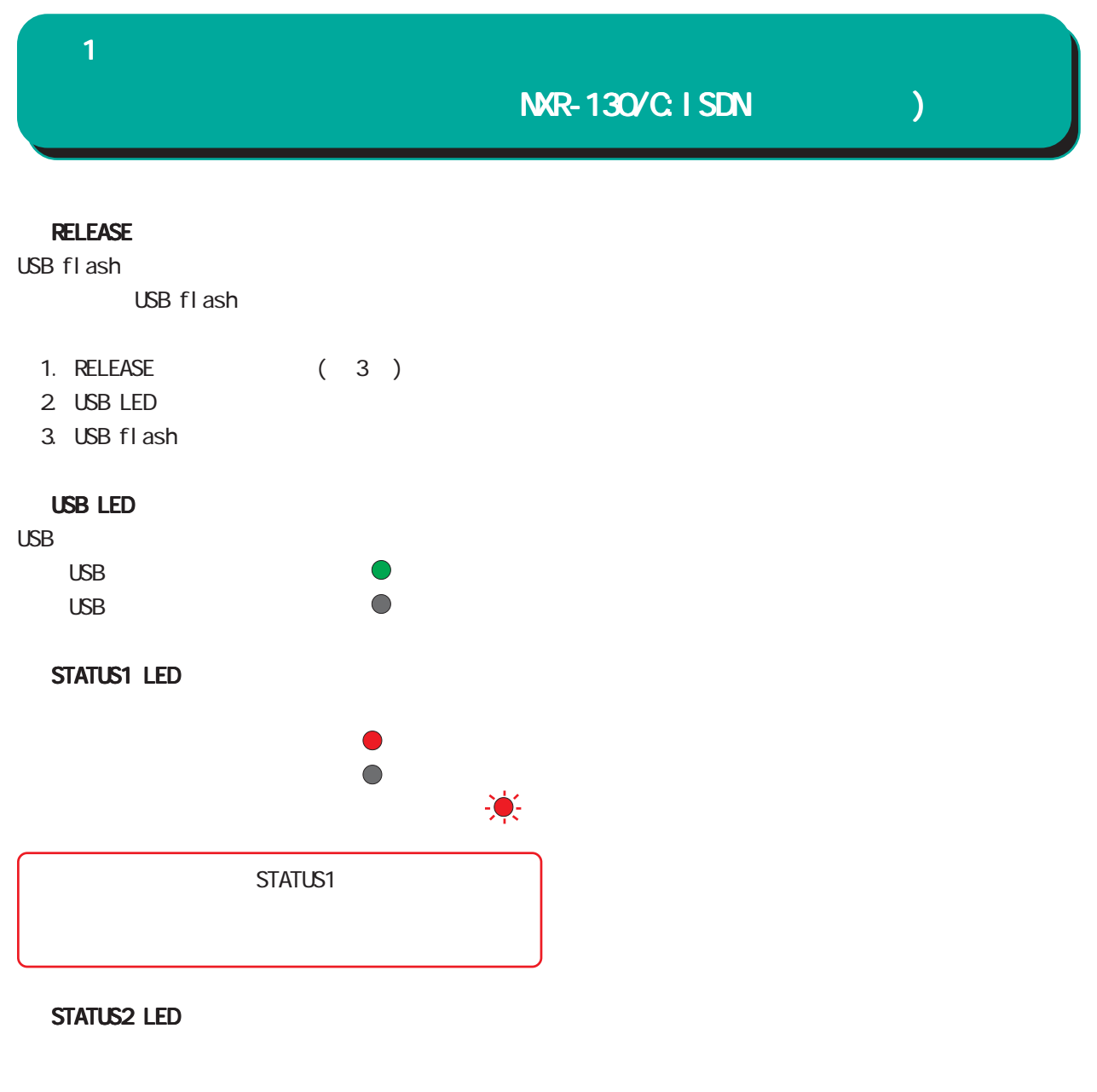

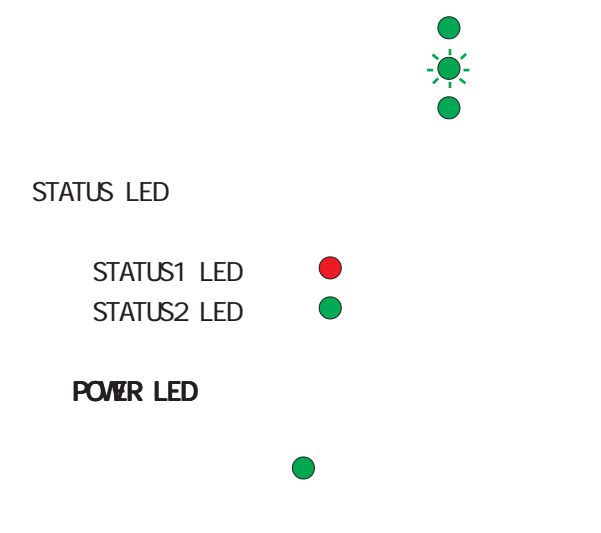

NXR-130/C:ISDN (130)

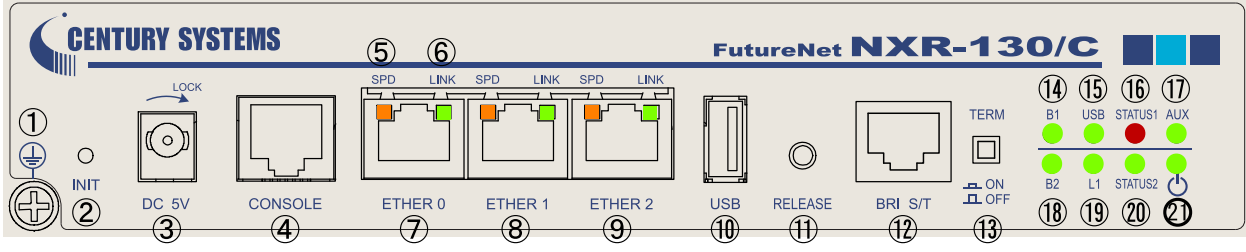

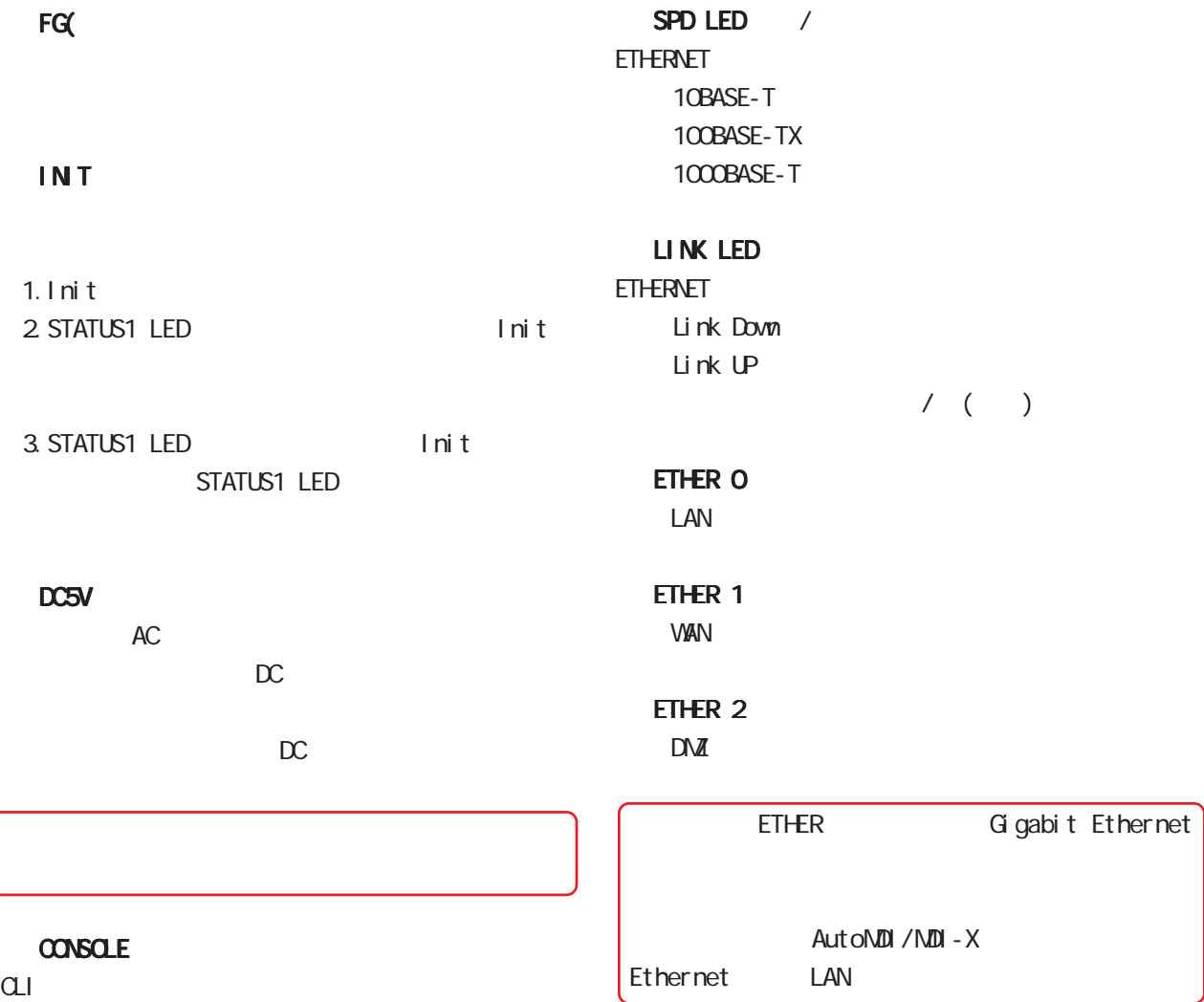

<span id="page-13-0"></span>1 and  $\alpha$  and  $\alpha$ 

Ethernet LAN

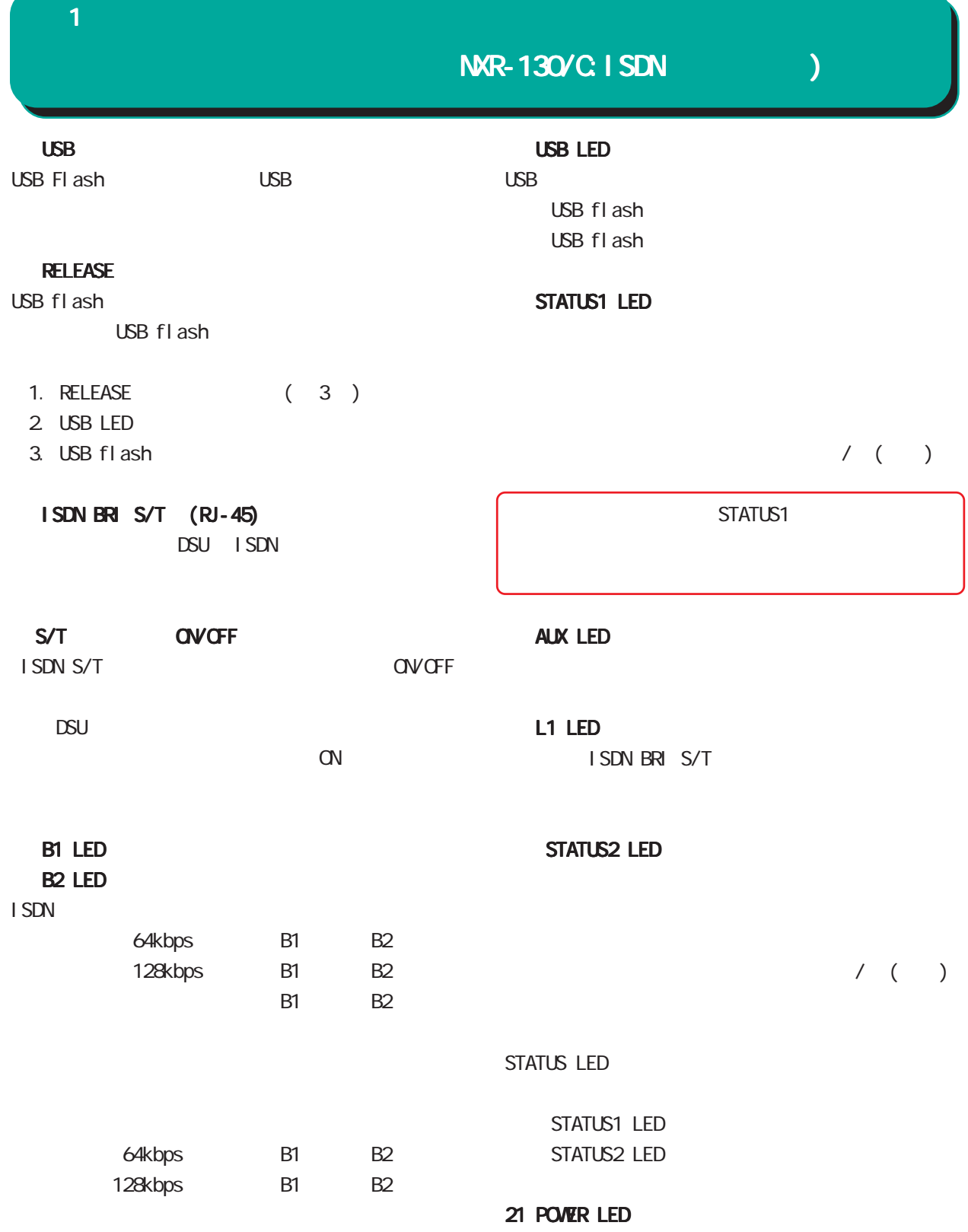

NXR-155/C-L

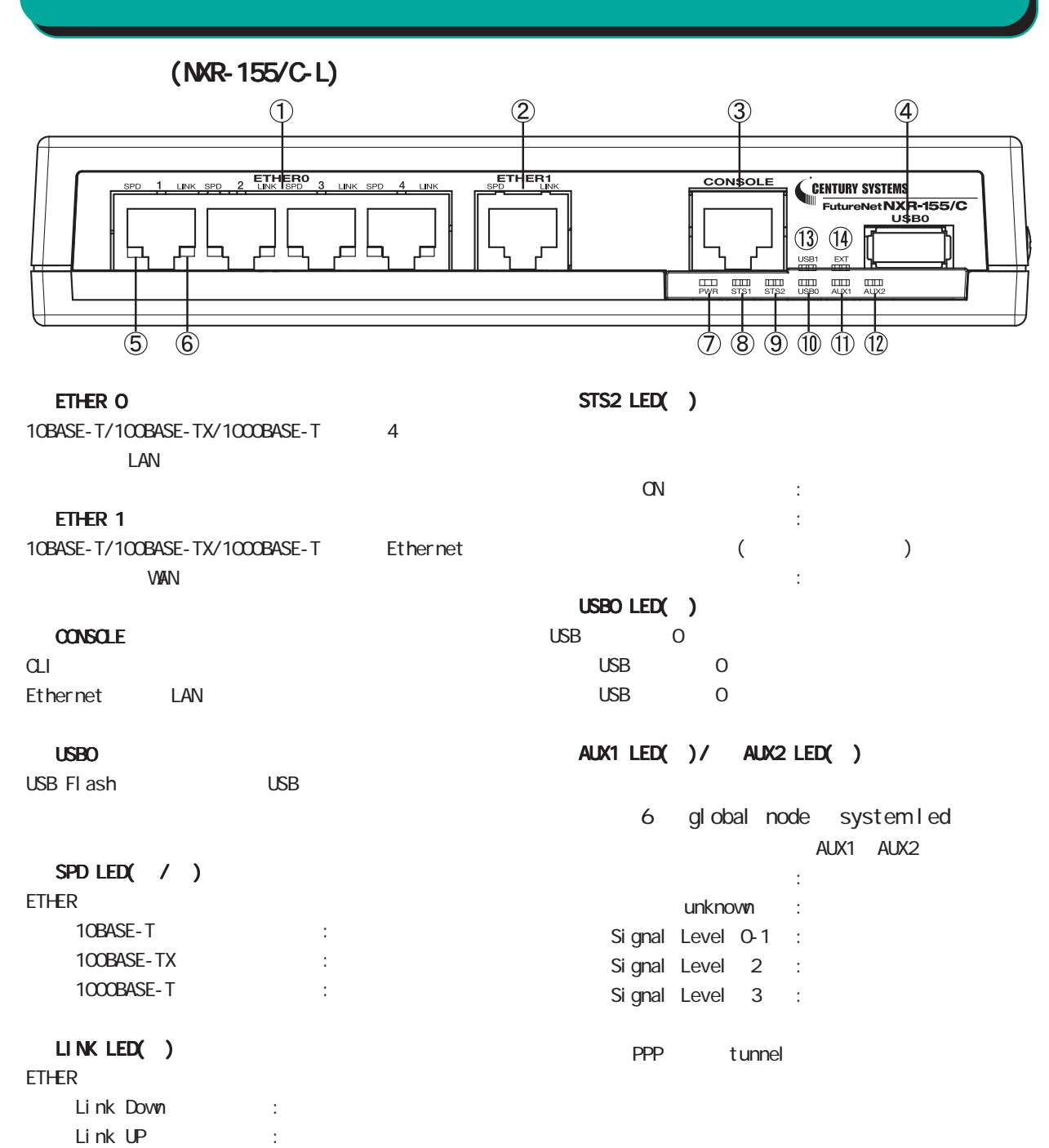

PWR LED( )

電源 ON 時 :

STS1 LED( / )

 $ON$  : システム起動中 : ■  $($ PPP tunnel 6 global node system led

<span id="page-15-0"></span>1  $\sim$   $\sim$   $\sim$ 

 USB1 LED( )  $USB$  1

EXT LED

 $\overline{UB}$  1  $\text{USB}$  1

NXR-155/C-L

 $(MR-155/C-L)$ 

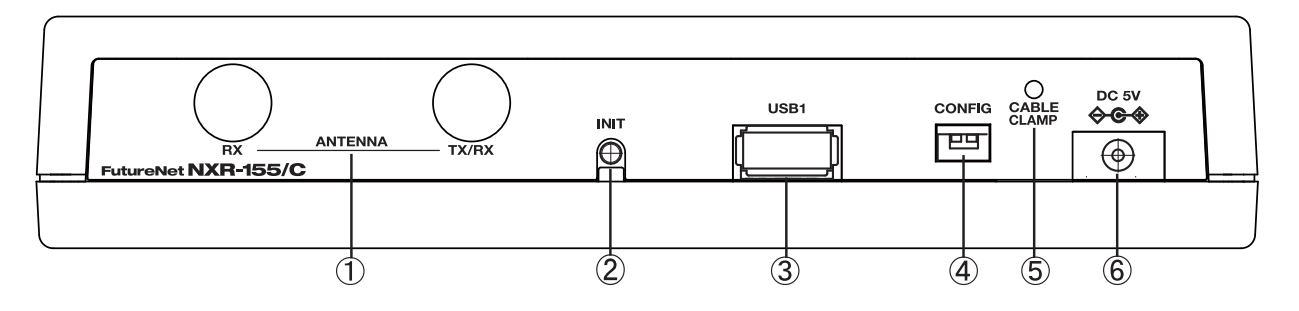

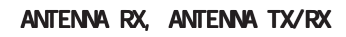

CABLE CRAMP

AC DC

**INT** 

 USB1 ポート USB Flash USB

DC 5V  $AC$ 

CONFIG

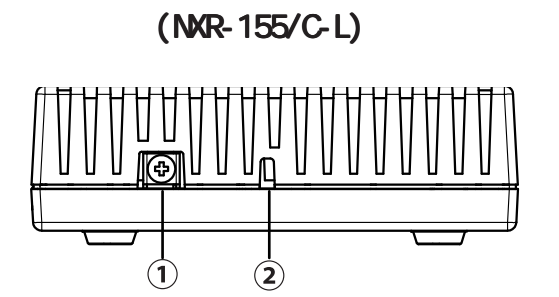

FG(

NXR-155/C-XW

<span id="page-17-0"></span>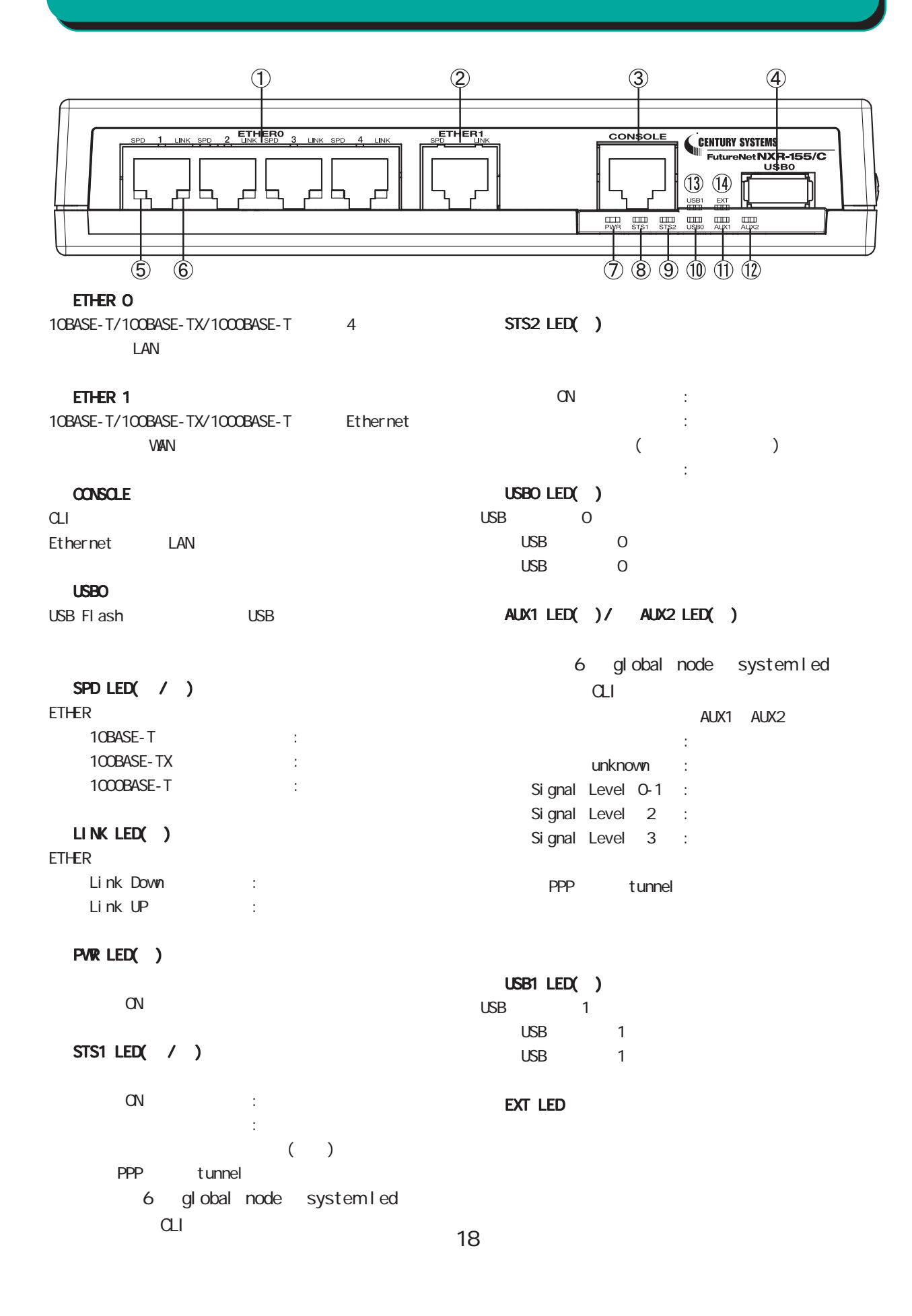

1 and the set of  $\mathcal{A}$ 

1 and the set of  $\mathcal{A}$ 

## NXR-155/C-XW

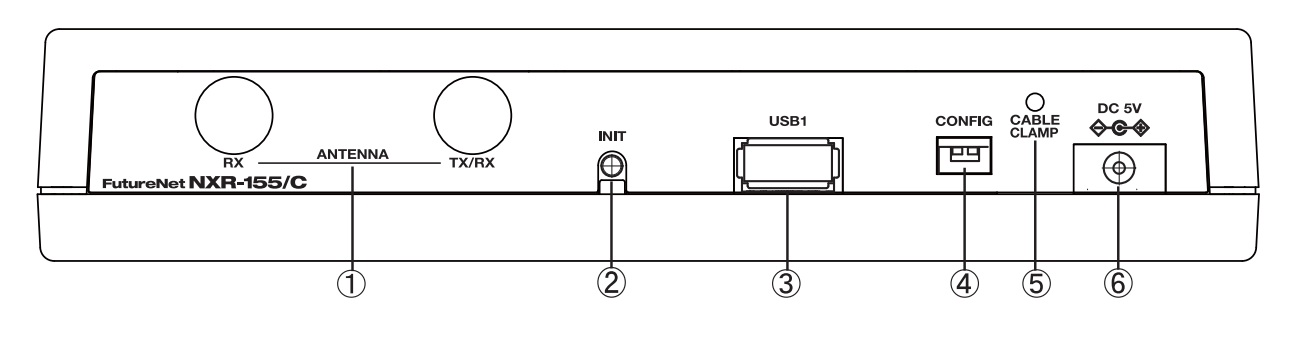

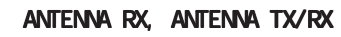

CABLE CRAMP

DC 5V

AC DC

**INT** 

USB1

USB Flash USB

CONFIG

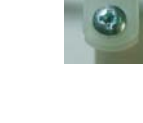

 $AC$ 

 $\dot{Q}$  $\odot$ 

 $FG($ 

NXR-230/C

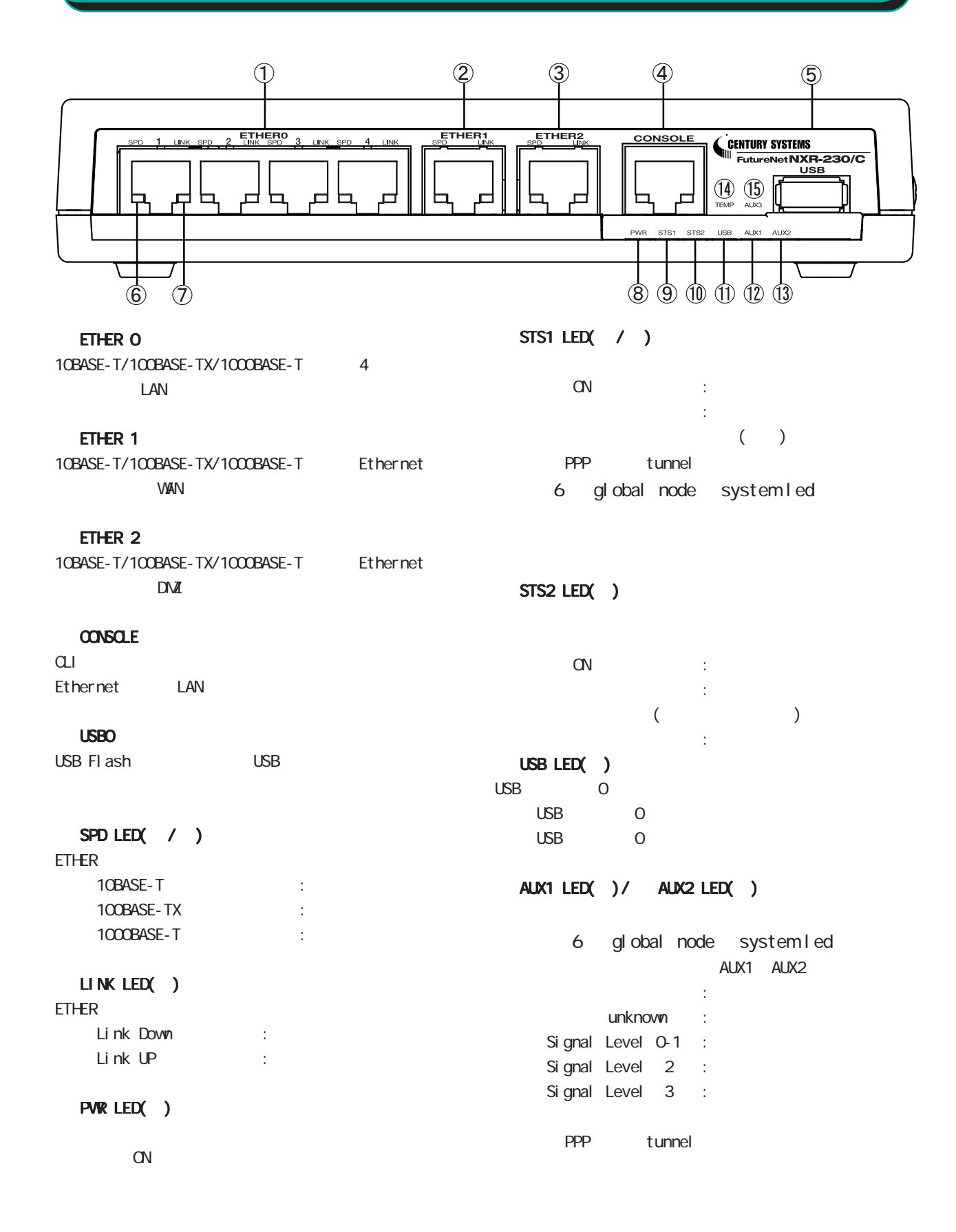

20

<span id="page-19-0"></span>1 and  $\alpha$  and  $\alpha$ 

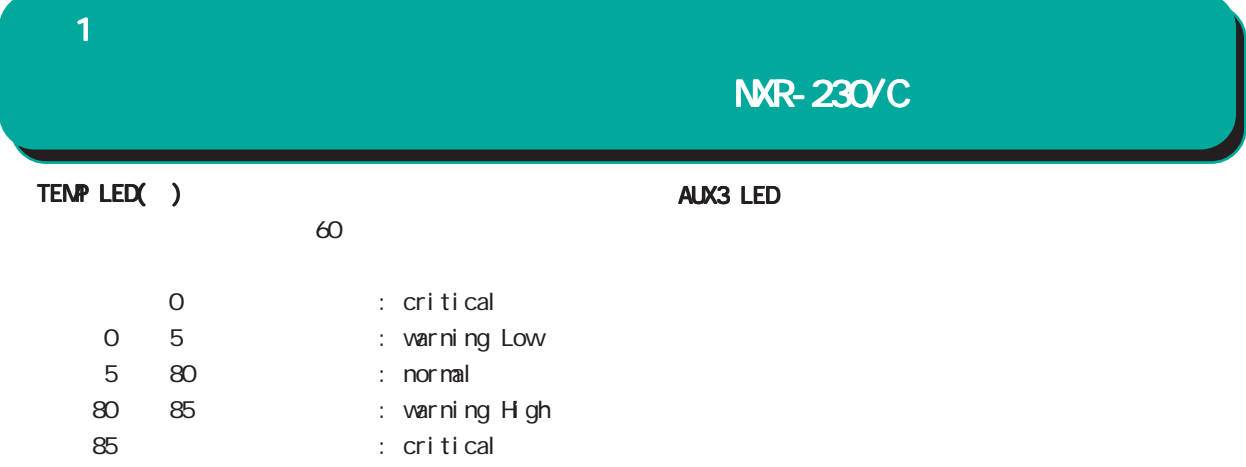

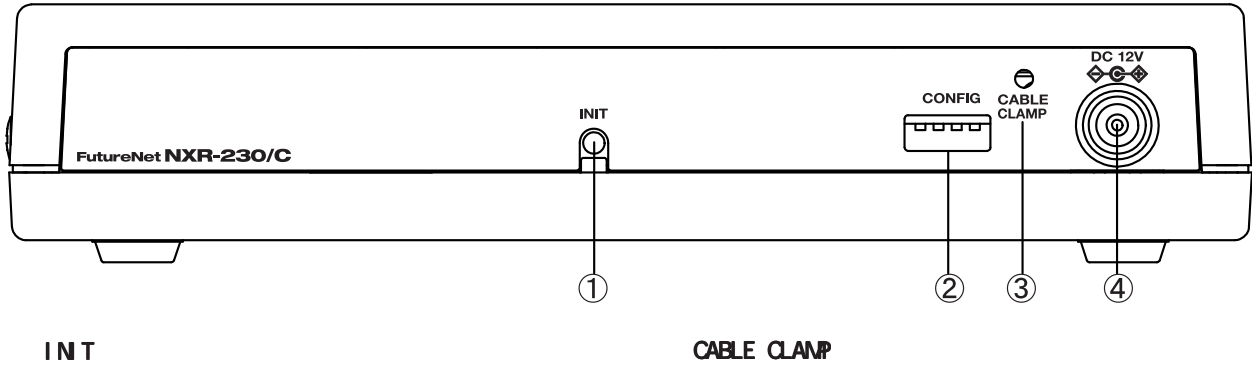

AC  $DC$ 

CONFIG

 DV 12V  $AC$ 

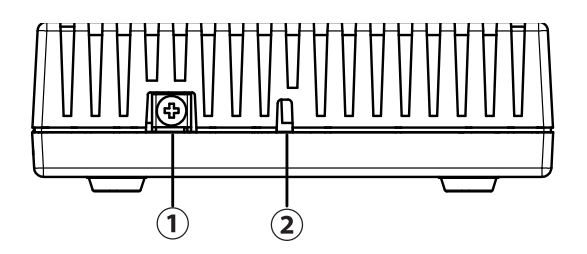

FG(

<span id="page-21-0"></span>1  $\sim$   $\sim$   $\sim$ 

## NXR-350/C

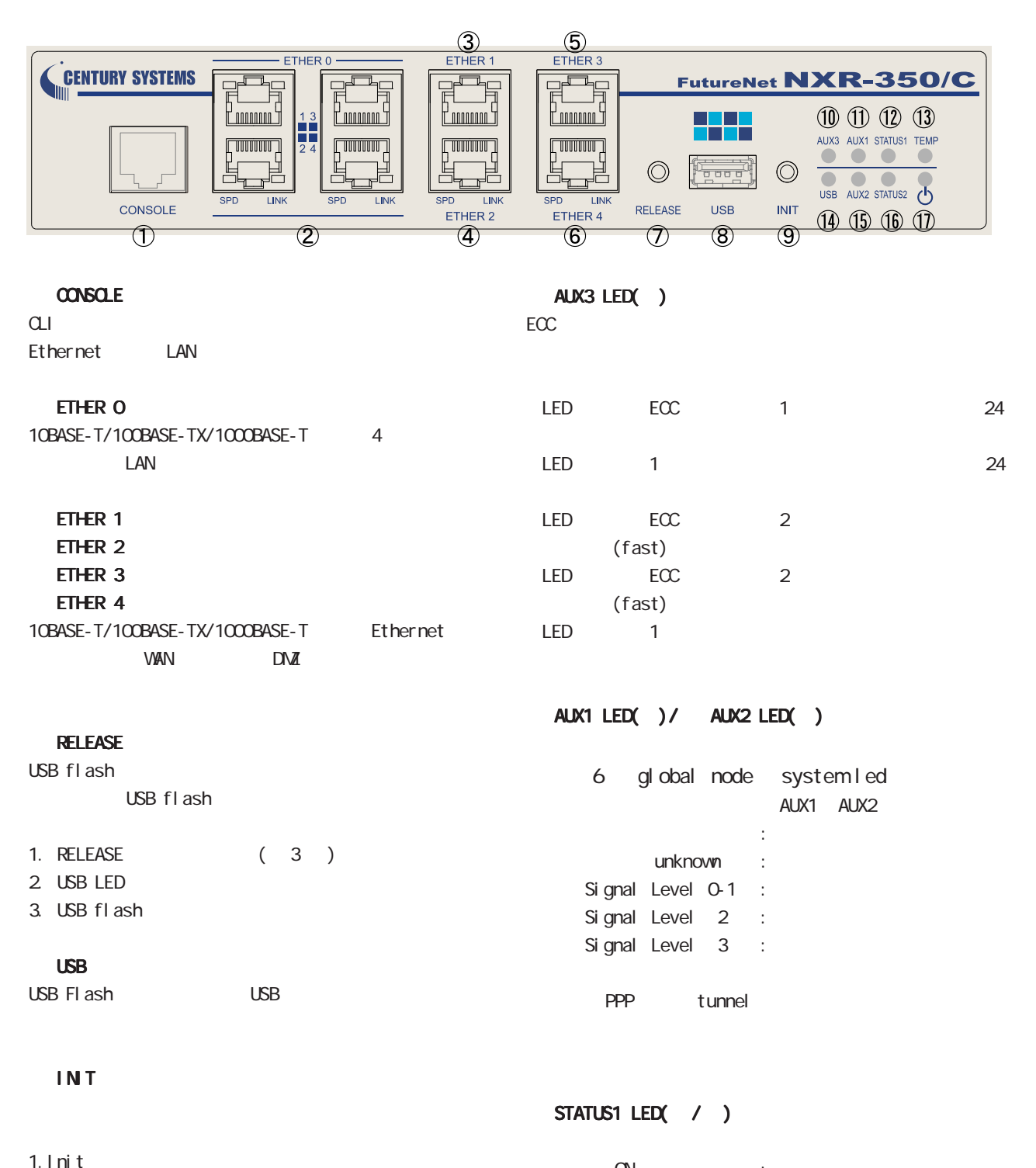

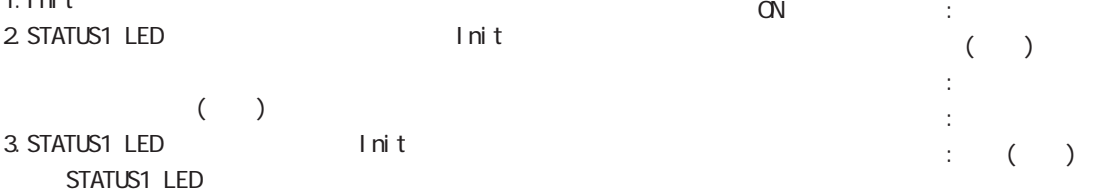

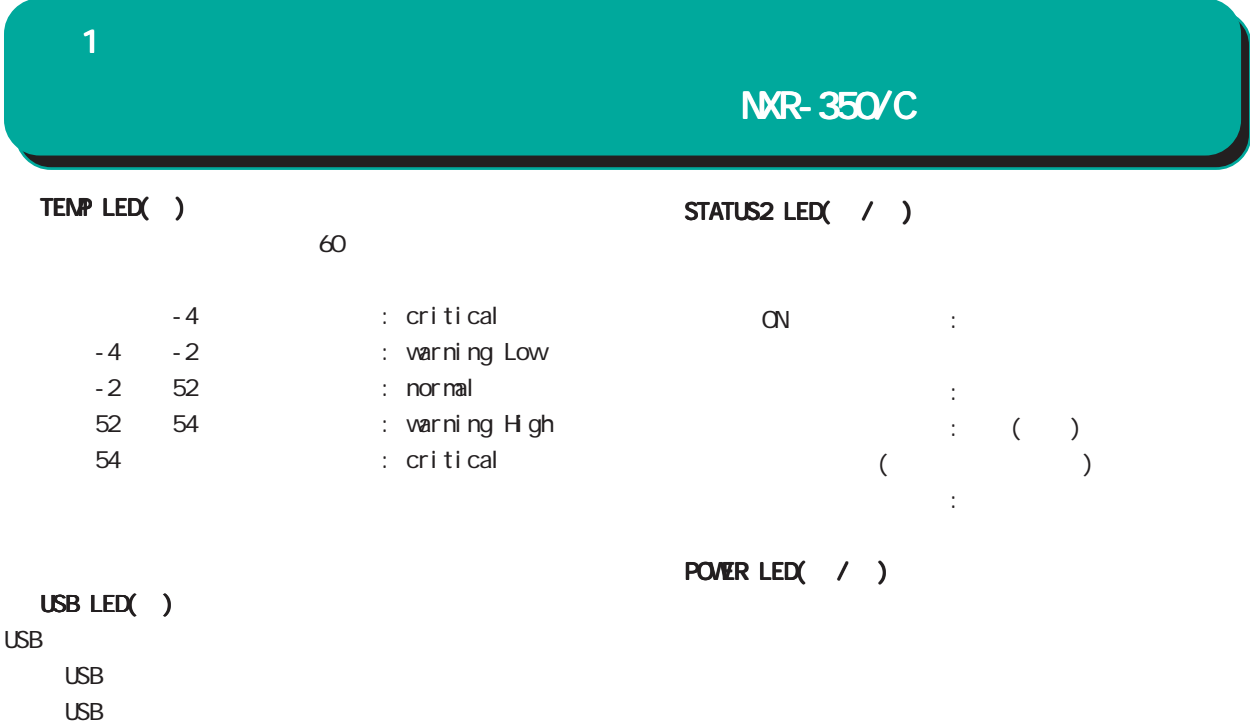

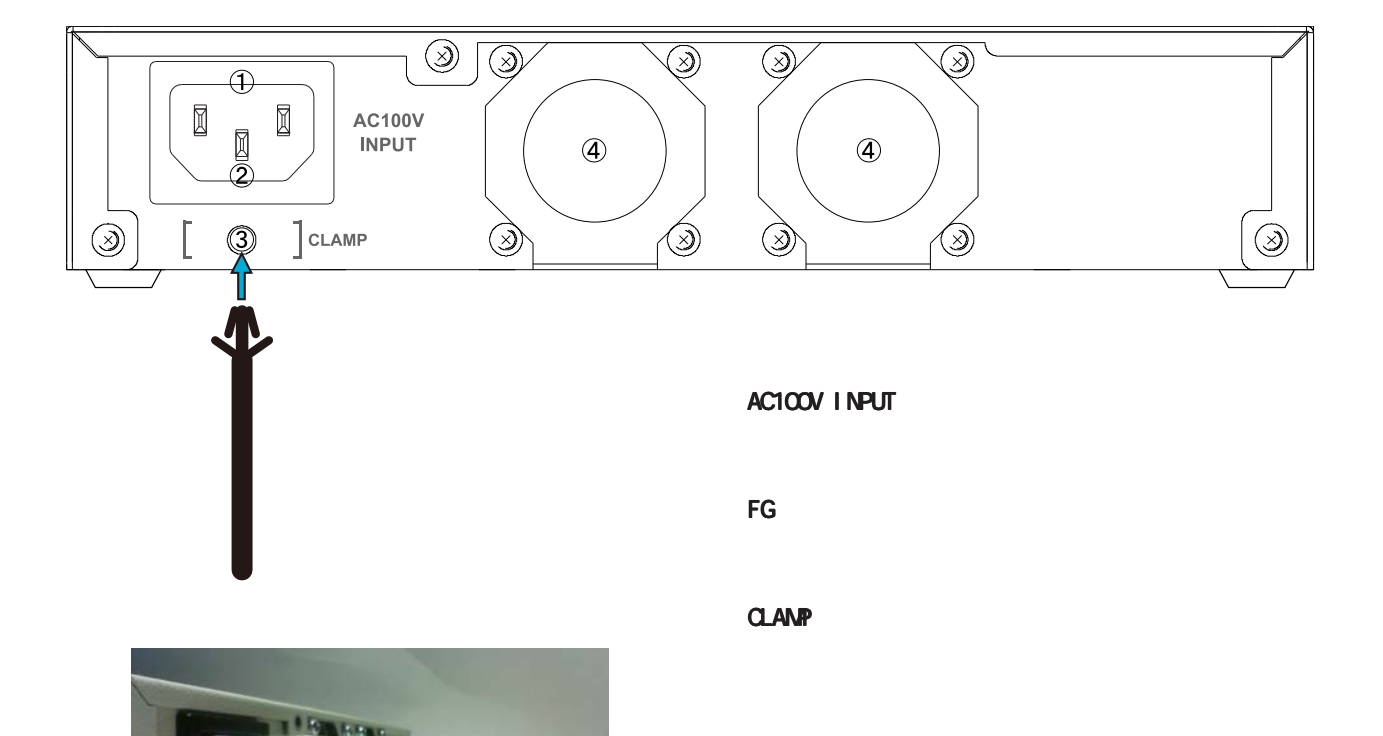

<span id="page-23-0"></span>1  $\sim$   $\sim$   $\sim$ 

## NXR-1200

 $(NR-1200)$ 

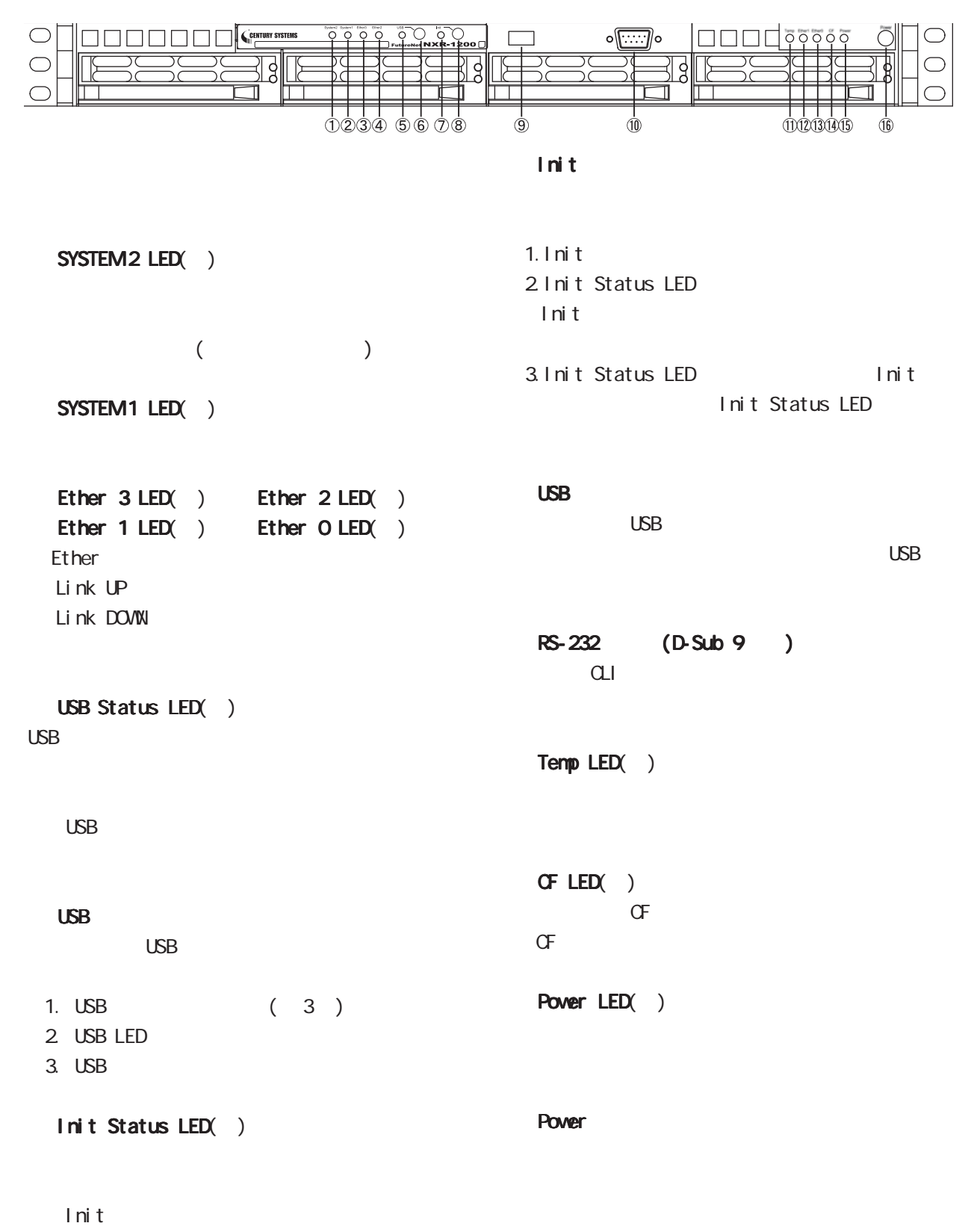

 $\overline{\text{NMR-1200}}$ 

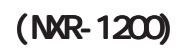

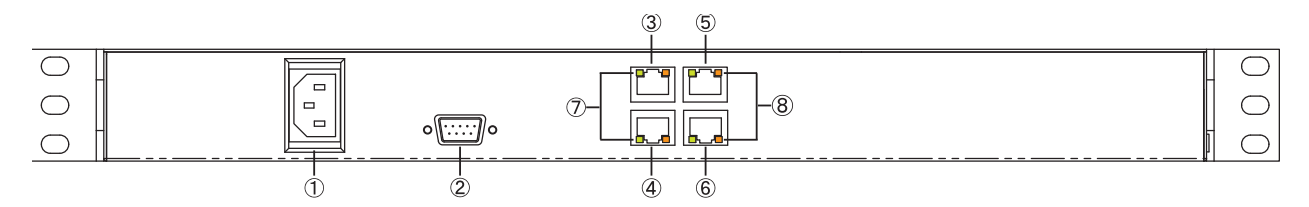

RS-232 (D-Sub 9)

#### LINK

Ether Link DOVIN Link UP

 $\sim$ Ethernet 10Base-T 100Base-TX 1000Base-T

<span id="page-25-0"></span>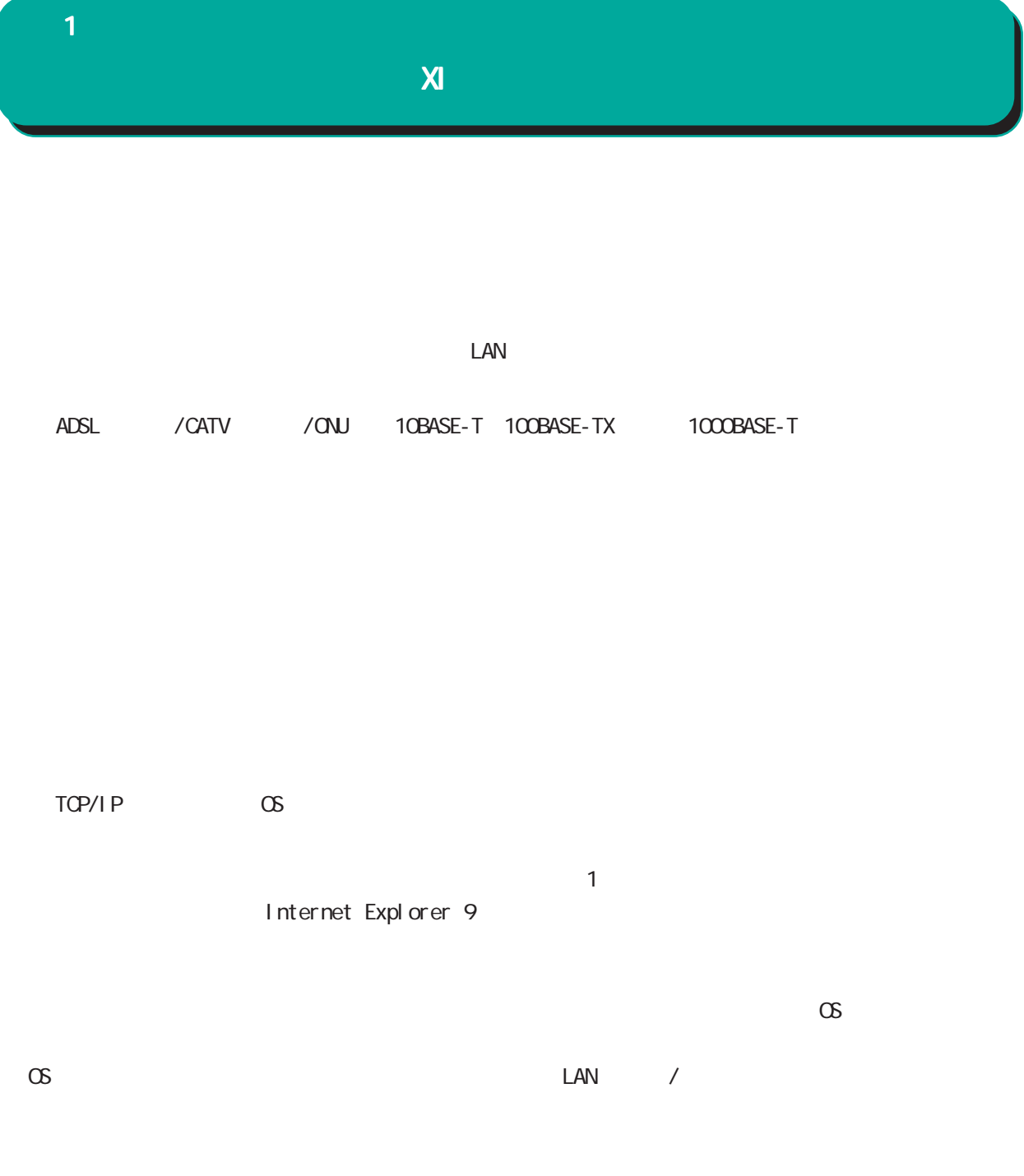

<span id="page-26-0"></span>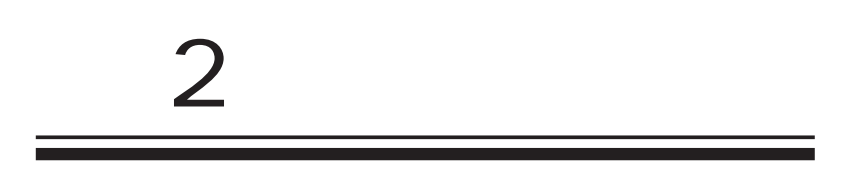

<span id="page-27-0"></span> $\overline{2}$ 

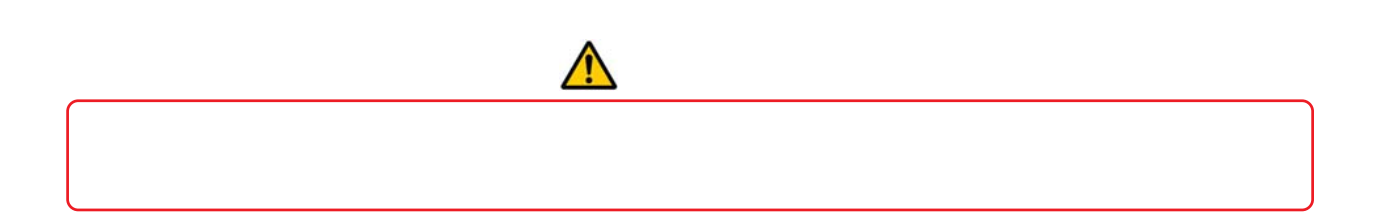

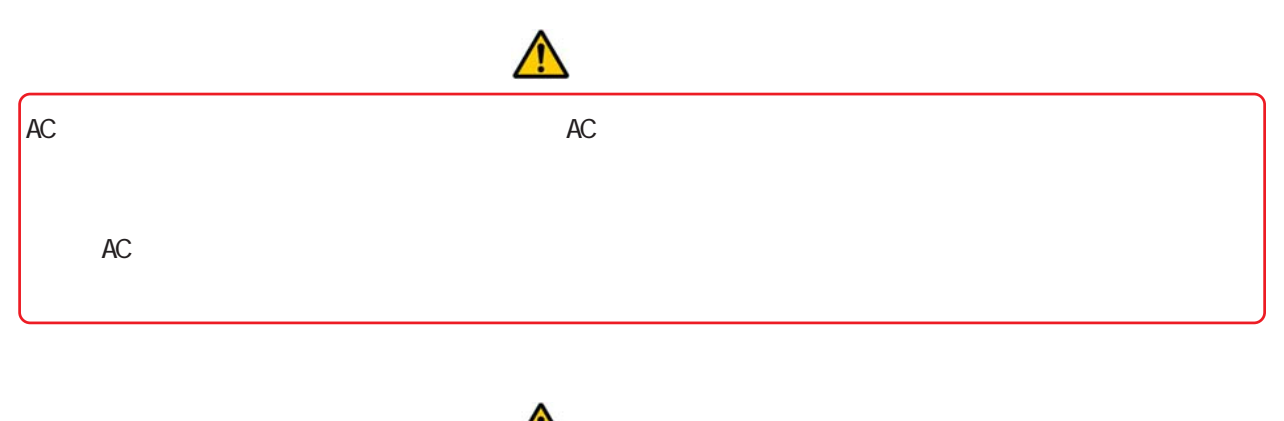

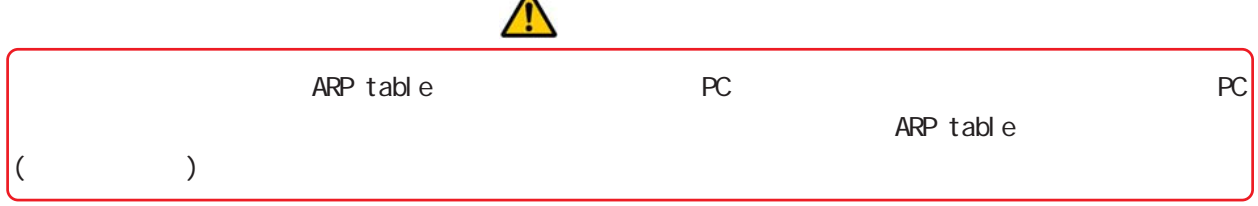

<span id="page-28-0"></span>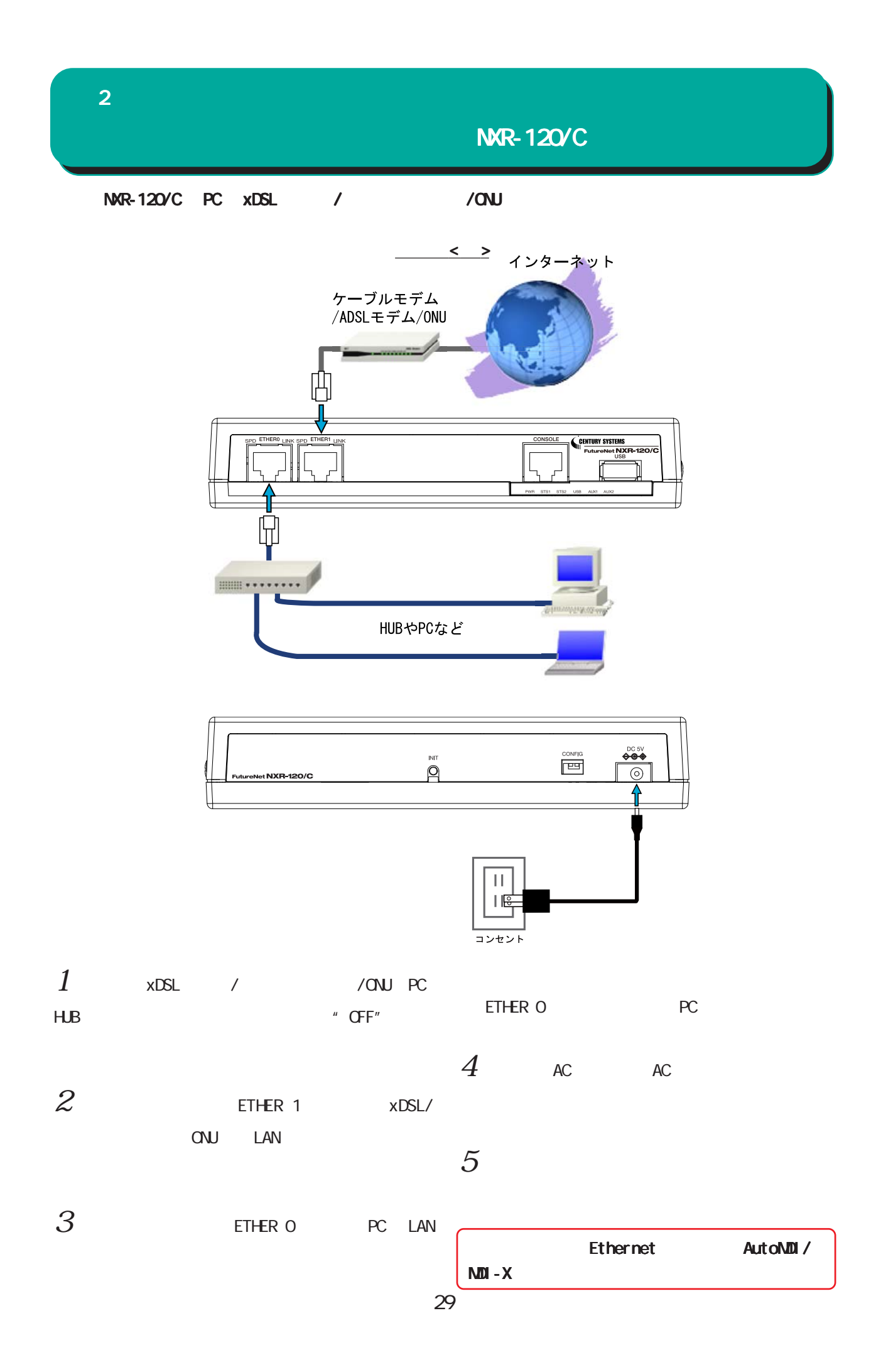

<span id="page-29-0"></span>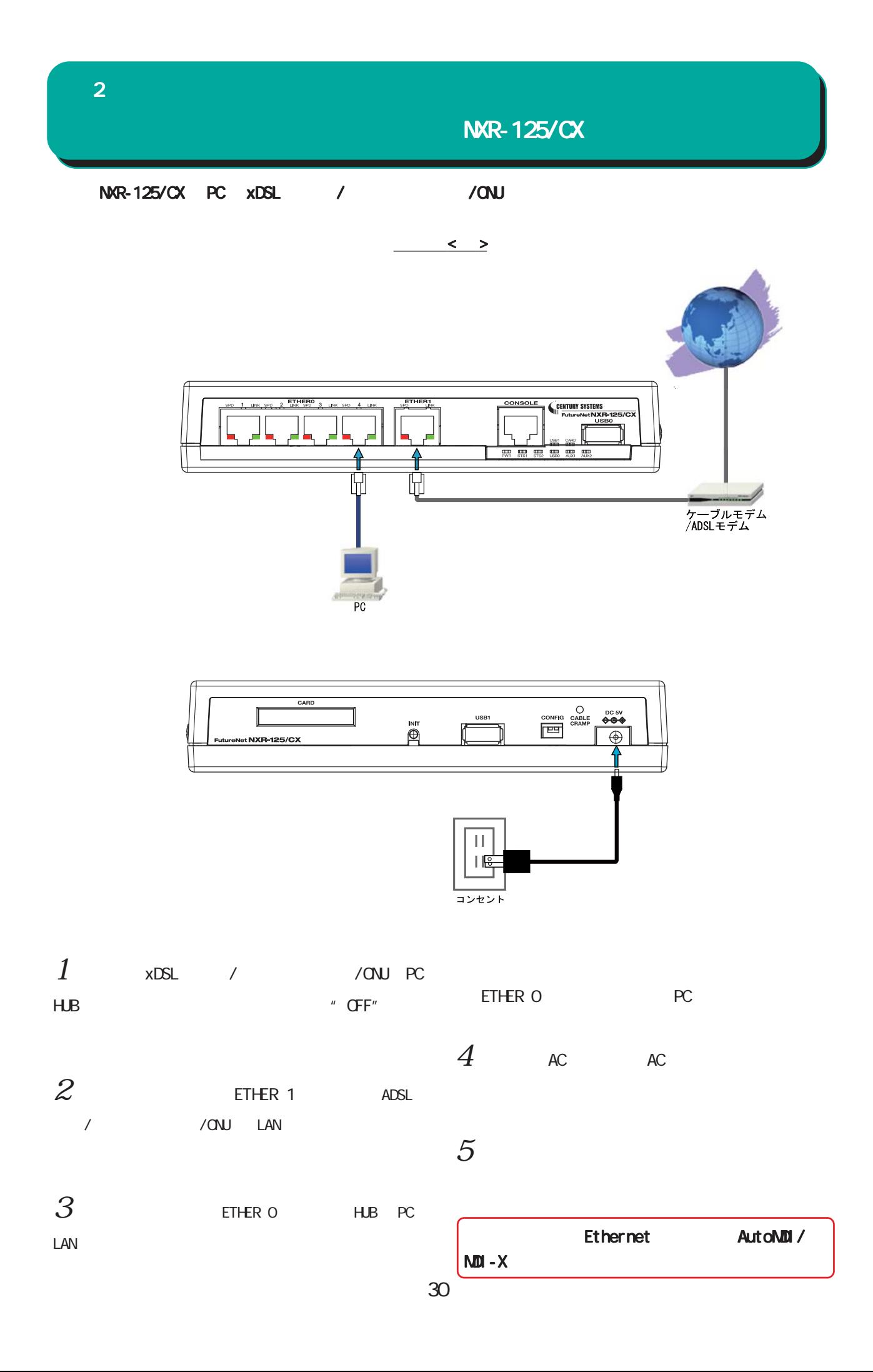

<span id="page-30-0"></span>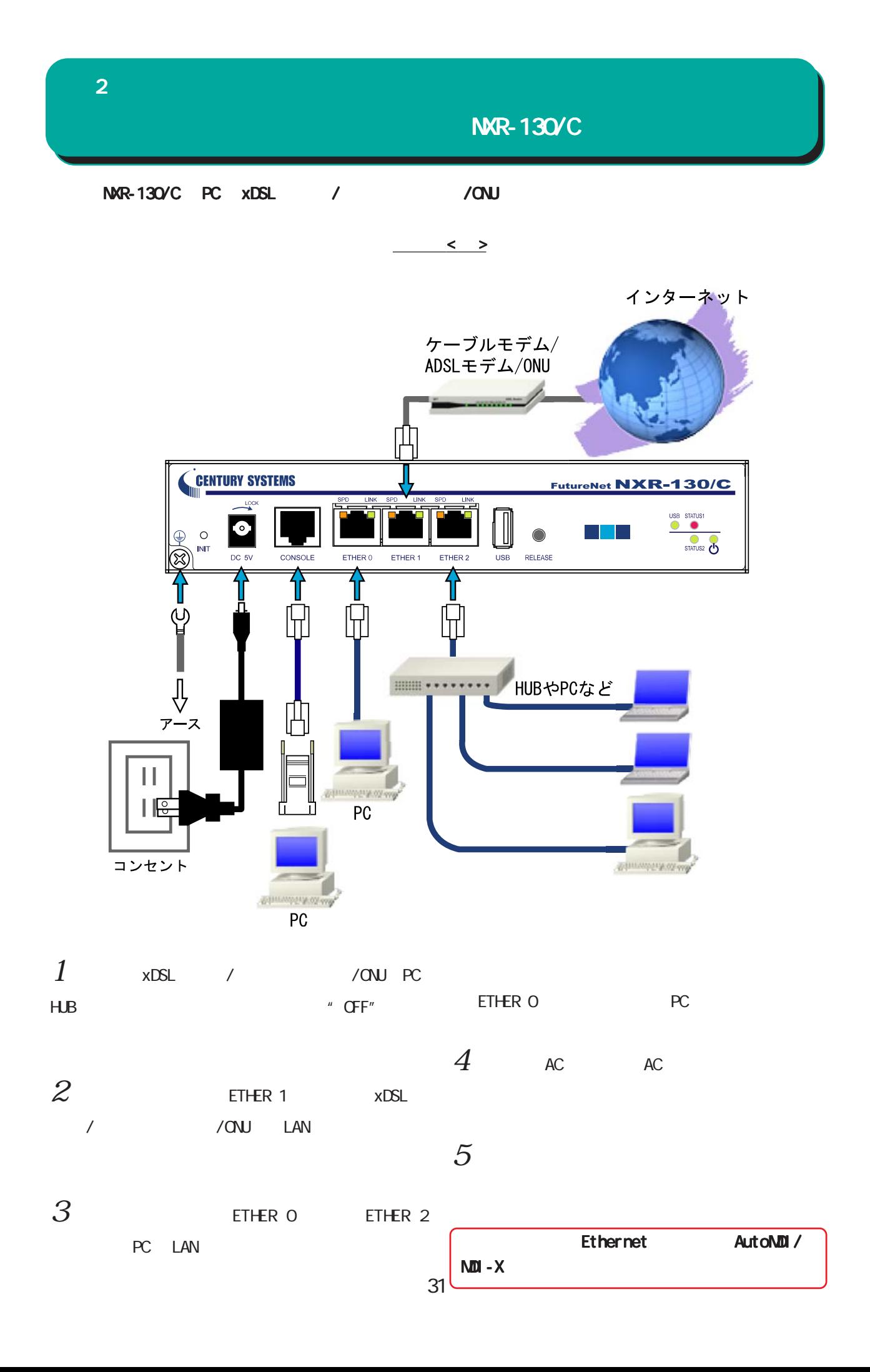

<span id="page-31-0"></span>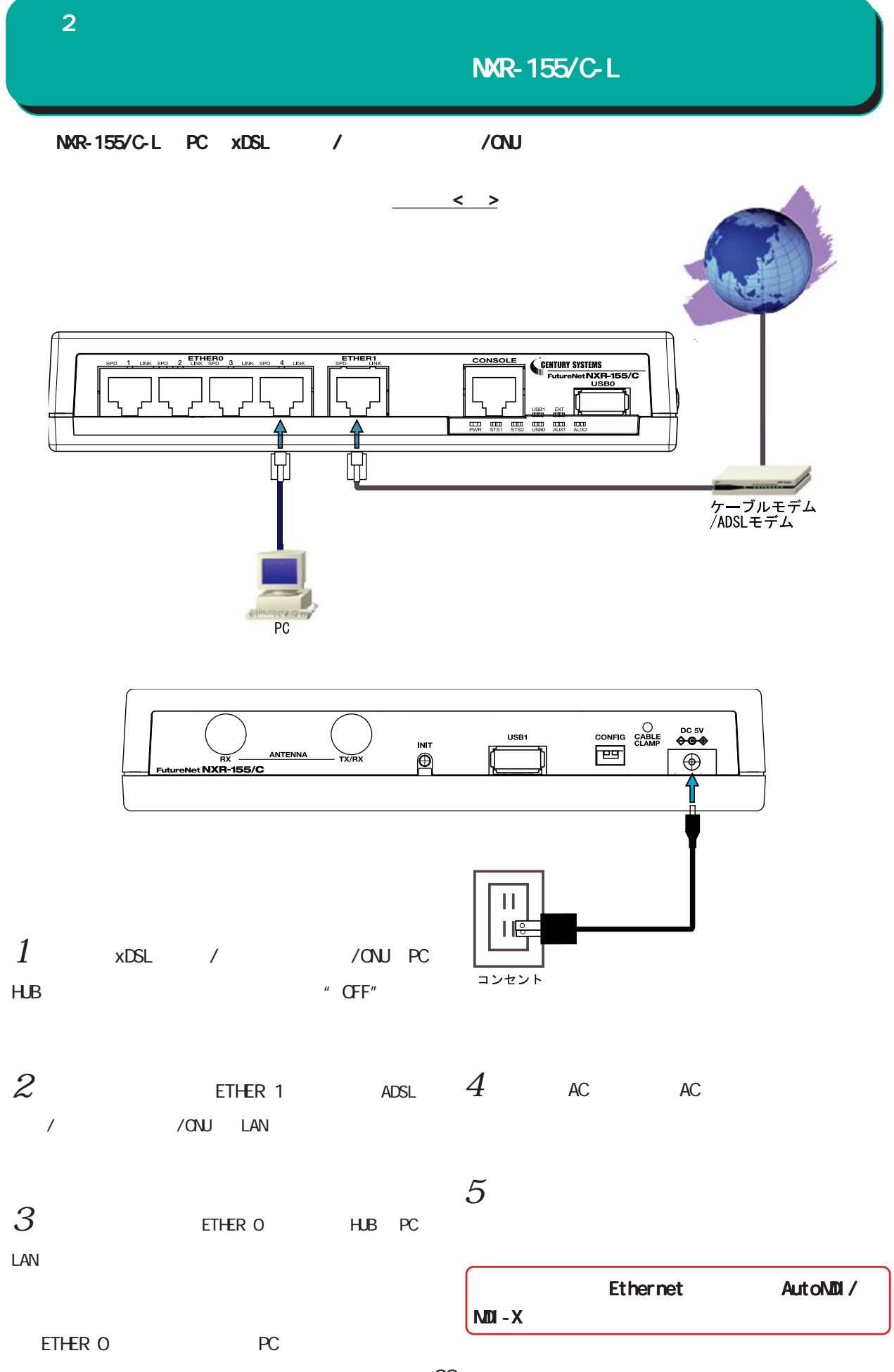

<span id="page-32-0"></span>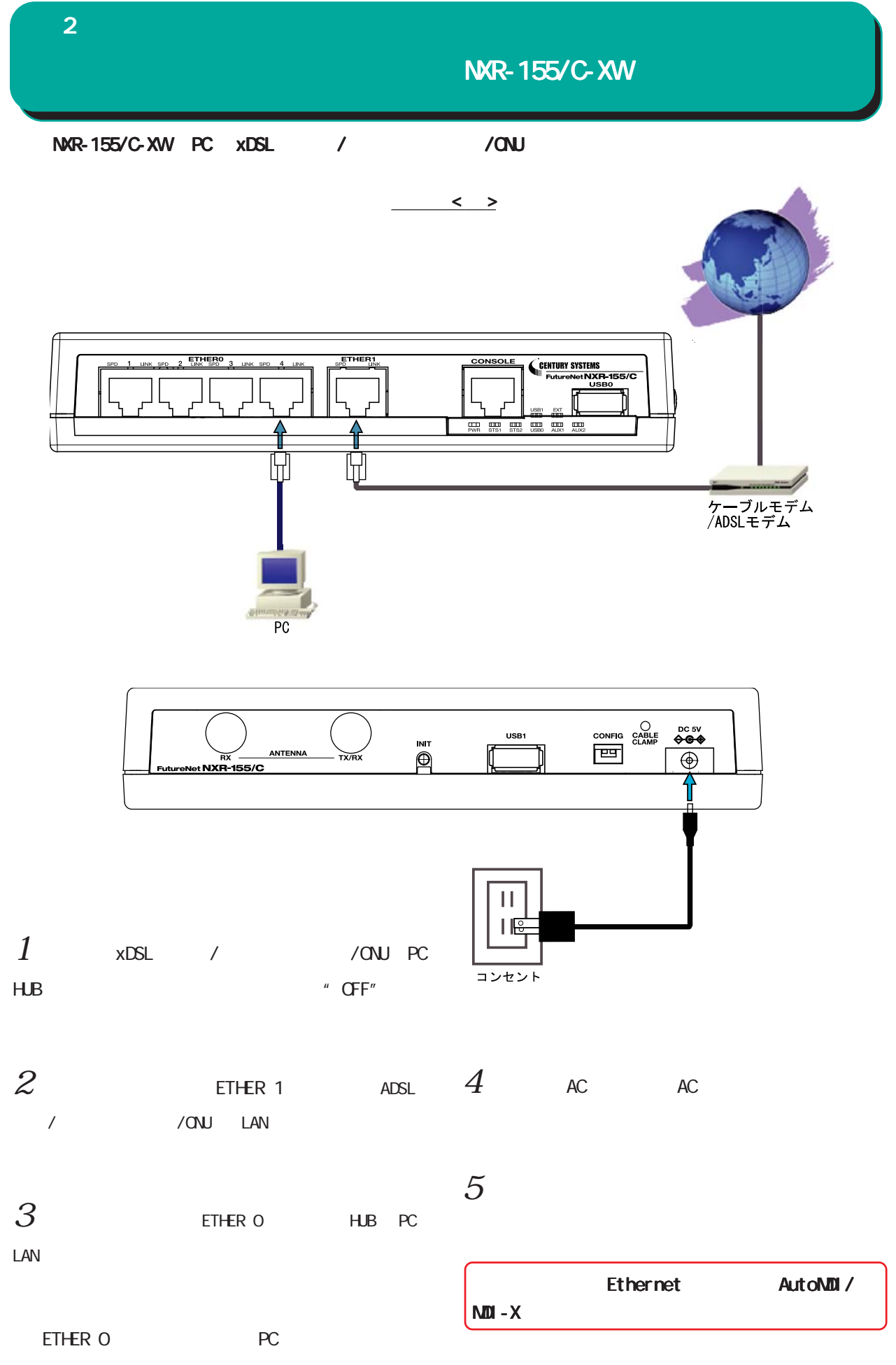

<span id="page-33-0"></span>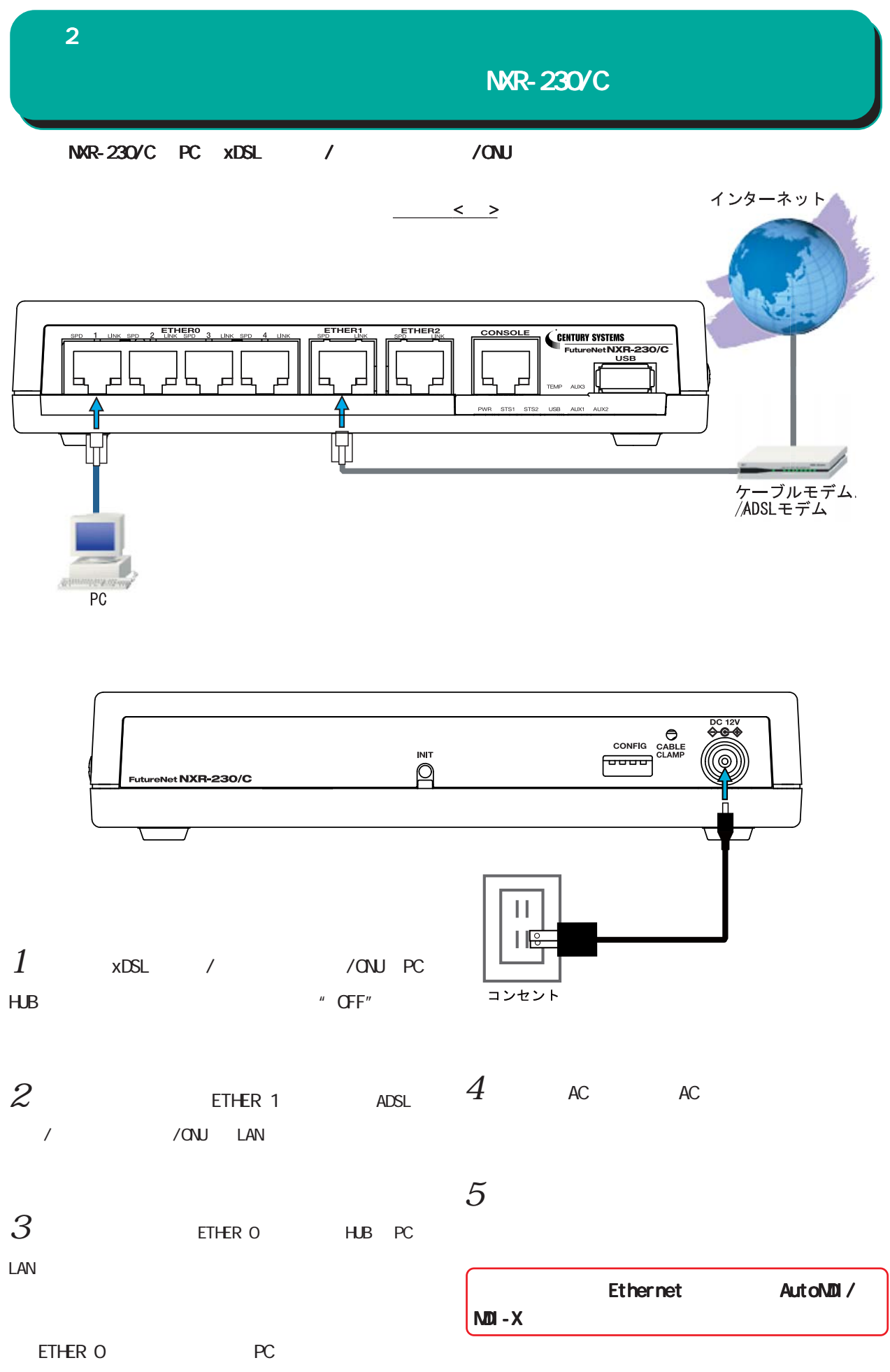

<span id="page-34-0"></span>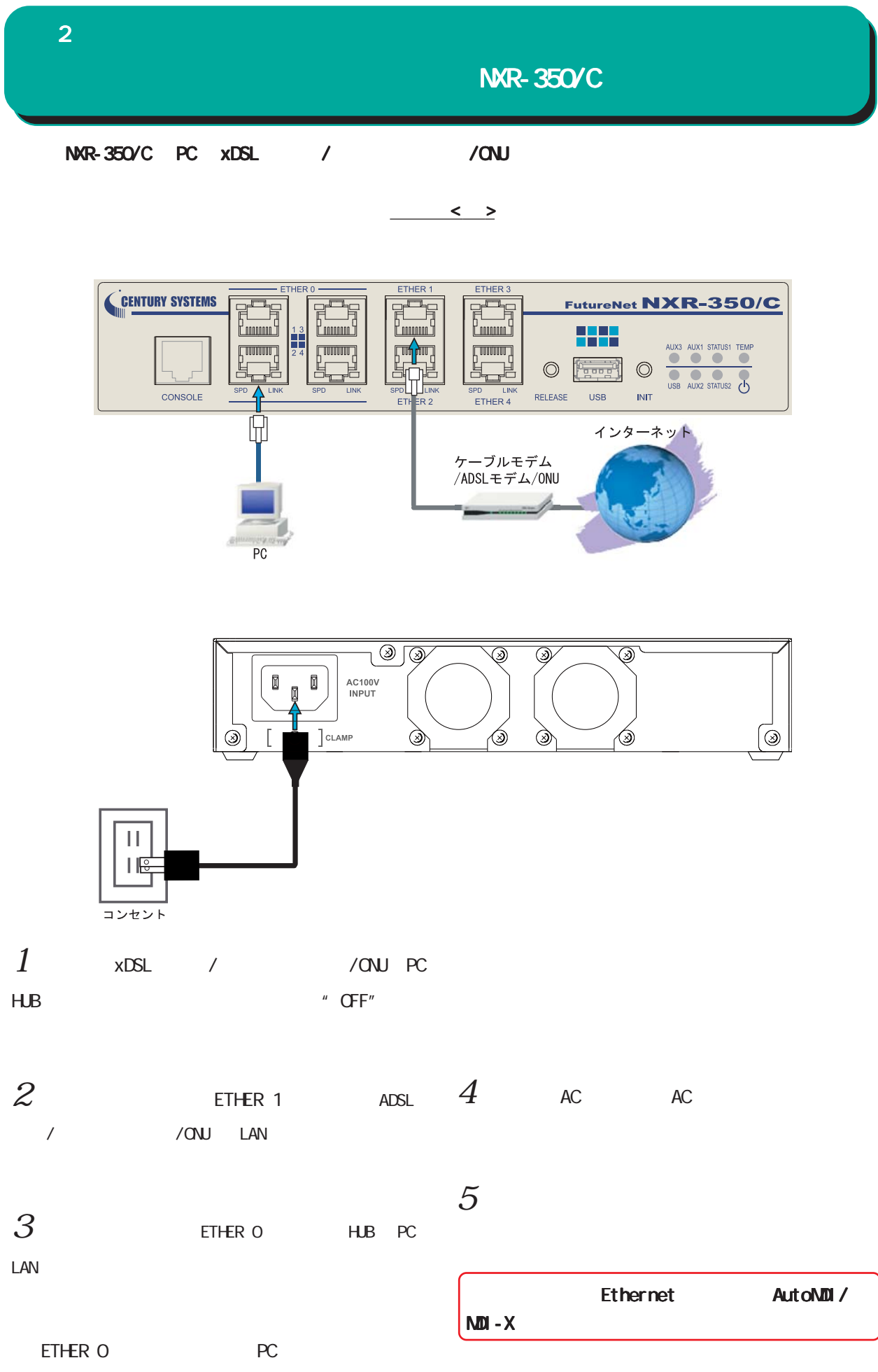

<span id="page-35-0"></span>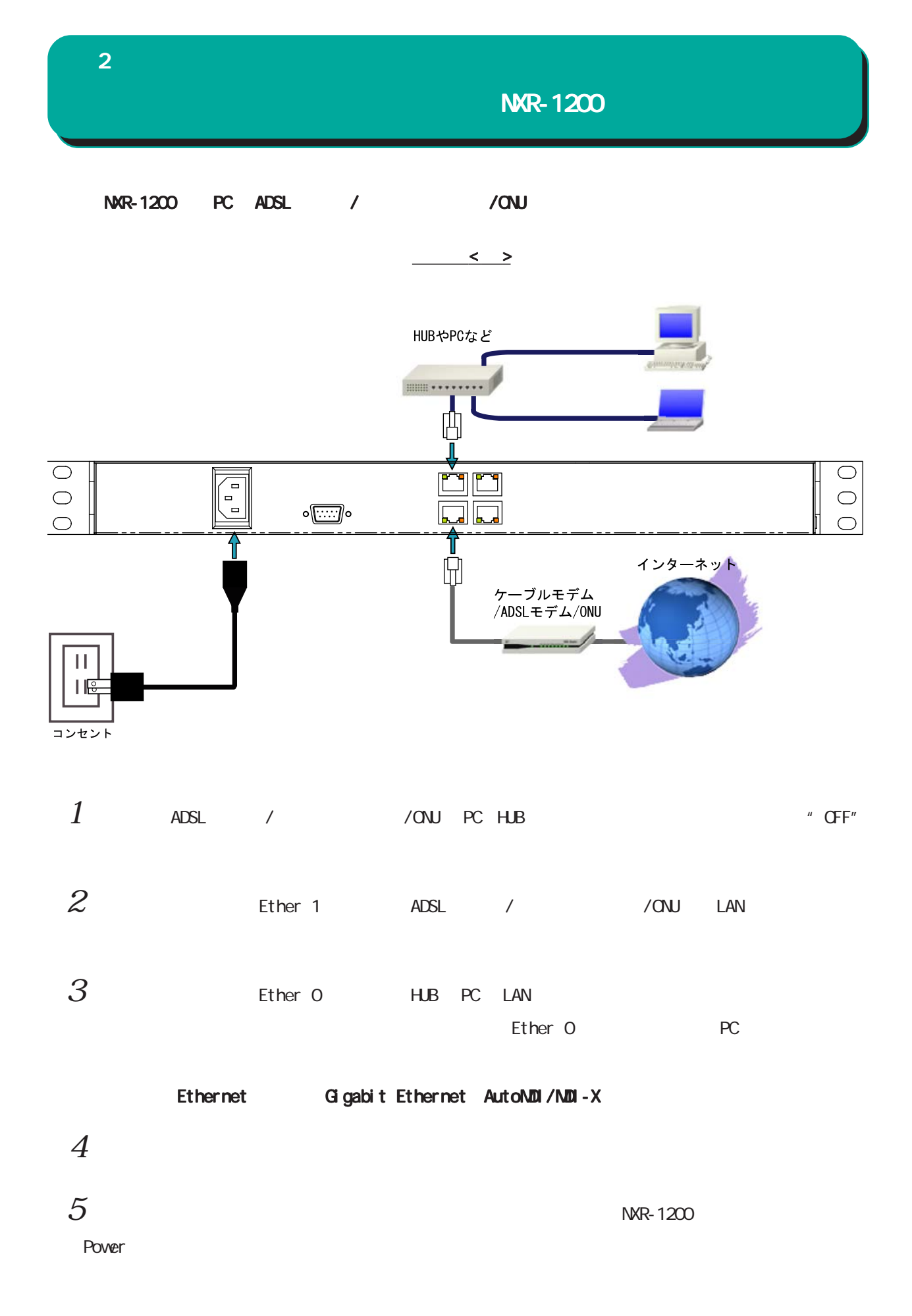
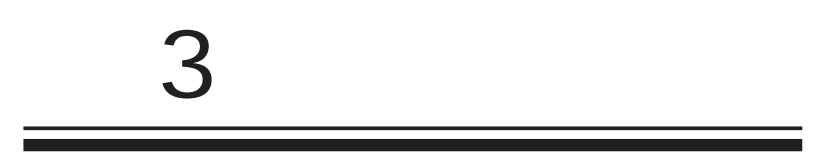

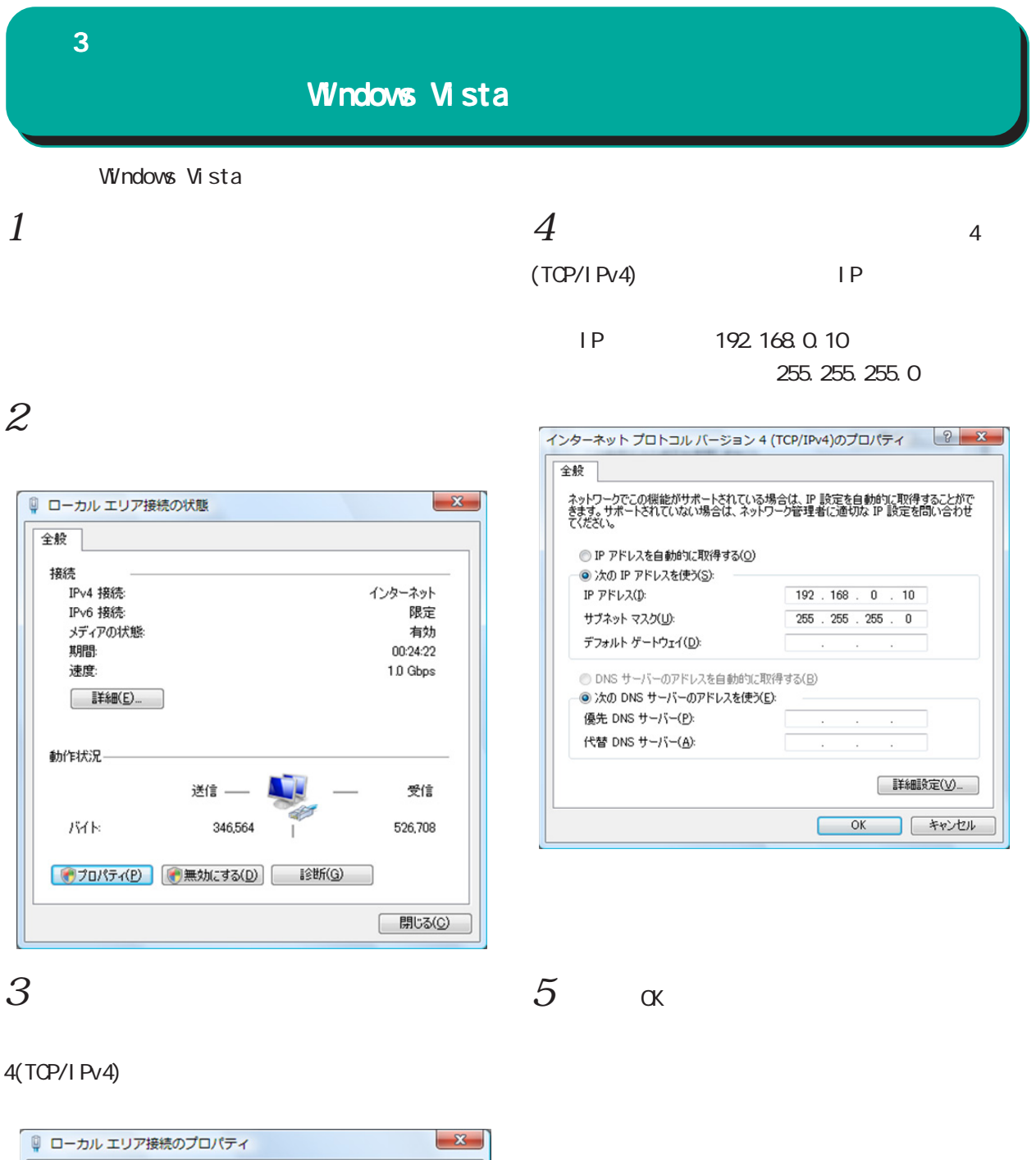

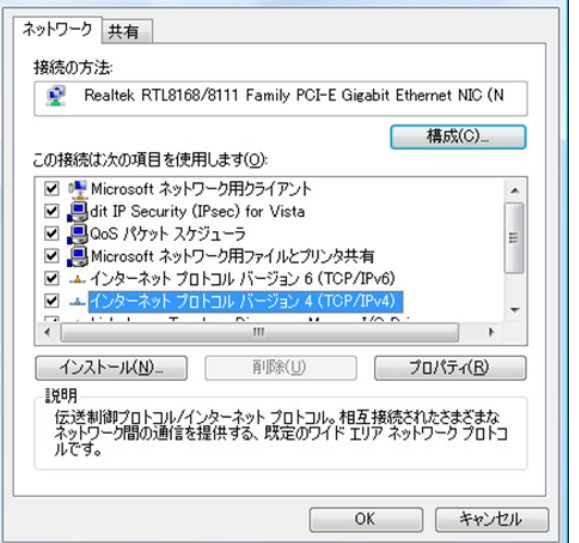

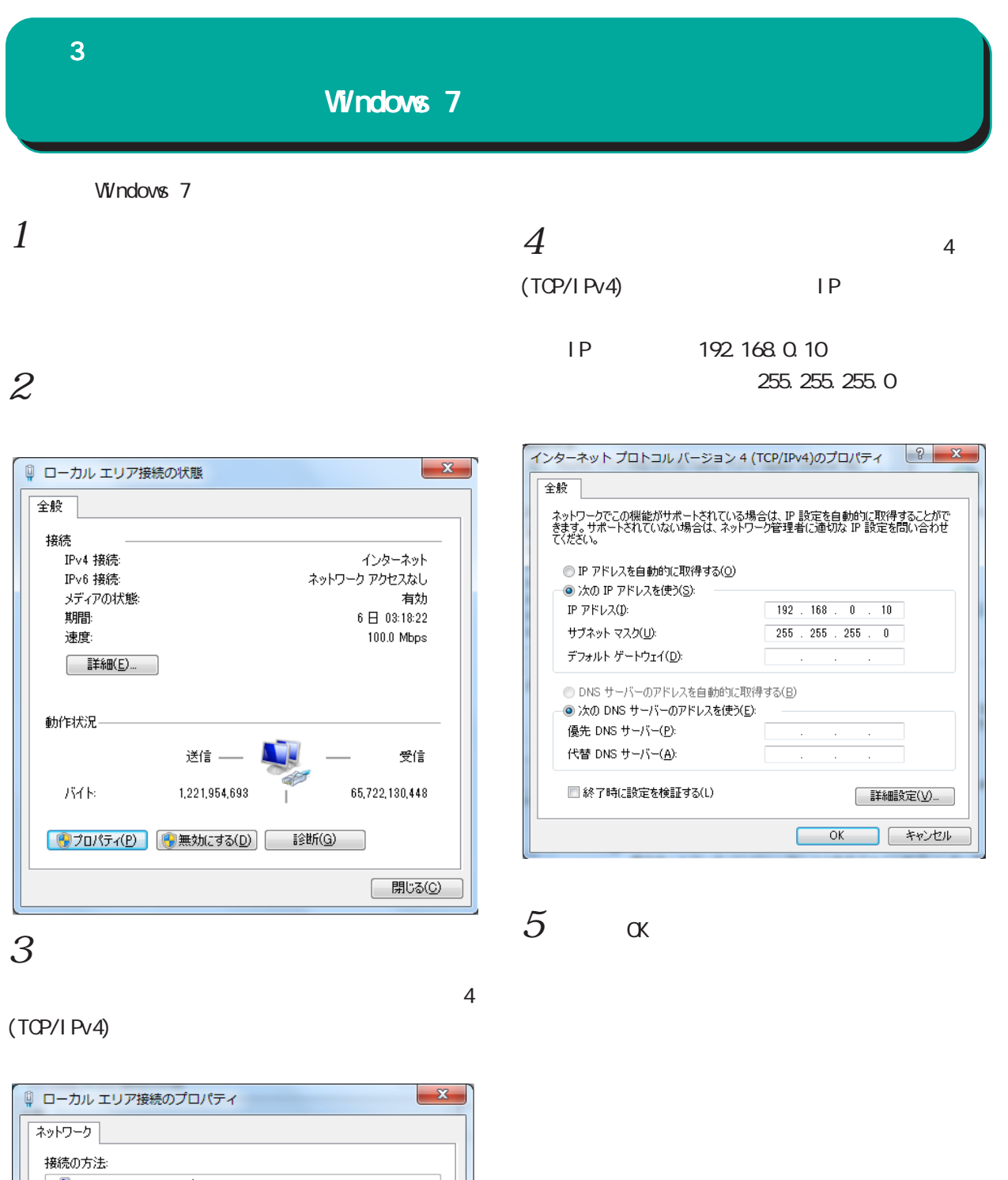

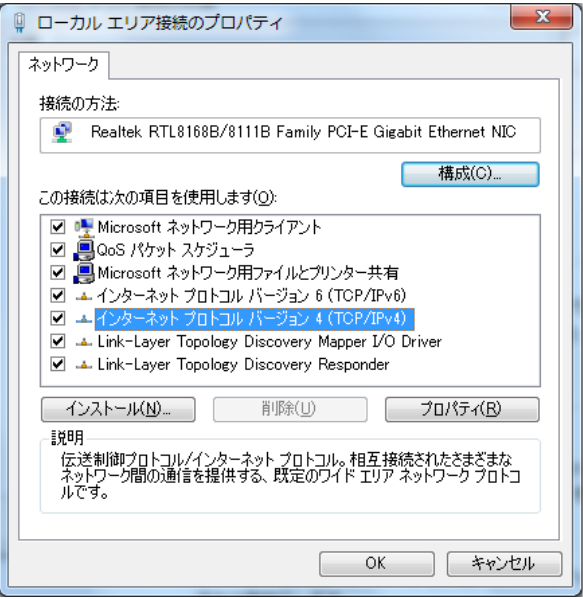

#### $\bf 3$   $\bf 3$   $\bf 3$   $\bf 1$   $\bf 1$   $\bf 2$   $\bf 3$   $\bf 3$   $\bf 1$ Macintosh Macintosh Mac OS X  $1$  $1$ TCP/IP  $2 \nightharpoonup$  $2$  Ethernet Ethernet IPv4 IP 192.168.0.10 IP 192.168.0.10 255.255.0 255.255.0  $\overline{TCP/IP}$ F · 経由先: Ethernet ( 2)  $\begin{array}{|c|c|c|}\n\hline\n\textbf{4} & \textbf{5} & \textbf{6} & \textbf{7} & \textbf{8} & \textbf{8} & \textbf{9} & \textbf{10} & \textbf{10} & \textbf{10} & \textbf{10} & \textbf{10} & \textbf{10} & \textbf{10} & \textbf{10} & \textbf{10} & \textbf{10} & \textbf{10} & \textbf{10} & \textbf{10} & \textbf{10} & \textbf{10} & \textbf{10} & \textbf{10} & \textbf{10} & \textbf{10}$ ネットワーク 数定一  $\sqrt{a}$ 設定方法: 手入力 | ● ネットワーク環境: 自動 <u>マンス</u>  $\blacksquare$ 表示: <mark>内蔵 Ethernet</mark>  $\left| \cdot \right|$ P 7 FLZ: 192.168.0.10 サブネットマスク: 255.255.255.0 TCP/IP PPPoE AppleTalk プロキシ Ethernet ルータアドレス: **IPv4 の設定:[手入力**  $\blacksquare$ 検索ドメイン名: IP アドレス: 192.168.0.10 ネームサーバアドレス: サプネットマスク: 255.255.255.0 ルーター: DNS  $#-\pi$ :  $\circledcirc$ 検索ドメイン: (オプション) IPv6  $\mathcal{P}$   $\mathcal{F}$   $\mathcal{V}$   $\mathcal{V}$  : **EXPV6を設定...**  $3 \overline{\phantom{a}}$  $\bigcirc$

Macintosh

 $3 \overline{\phantom{a}}$ 

■■■ 変更できないようにするにはカギをクリックします。 (アシスタント...) (今すぐ適用)

# 第4章

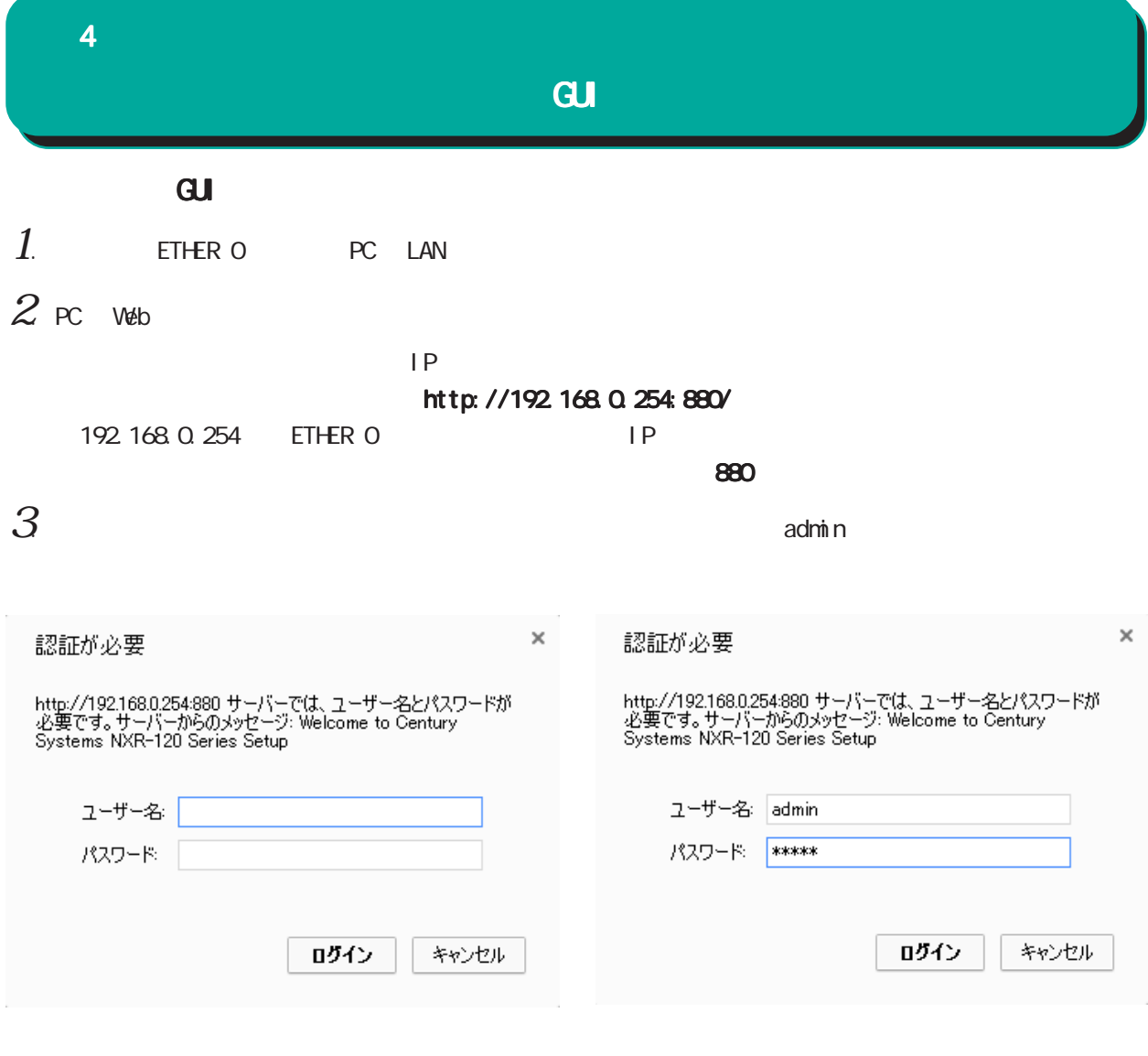

## $4$  and  $4$

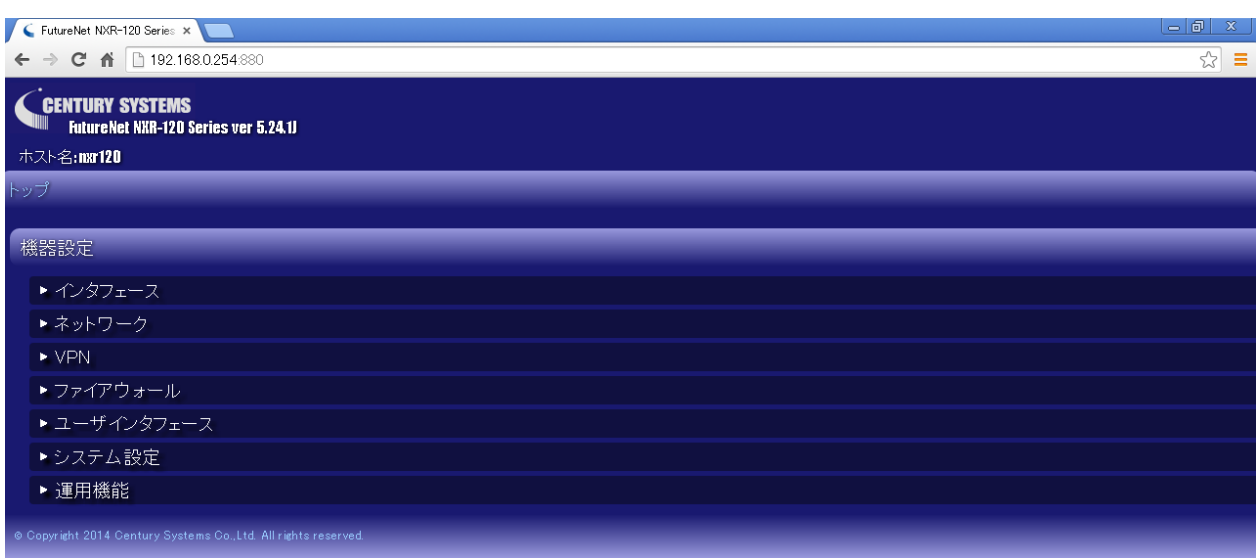

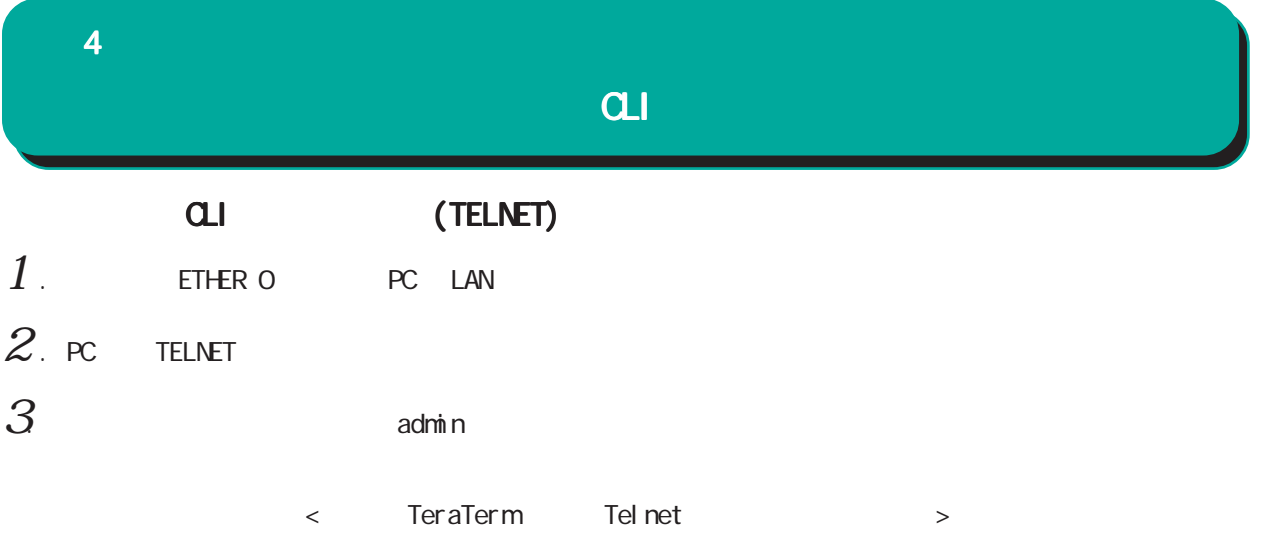

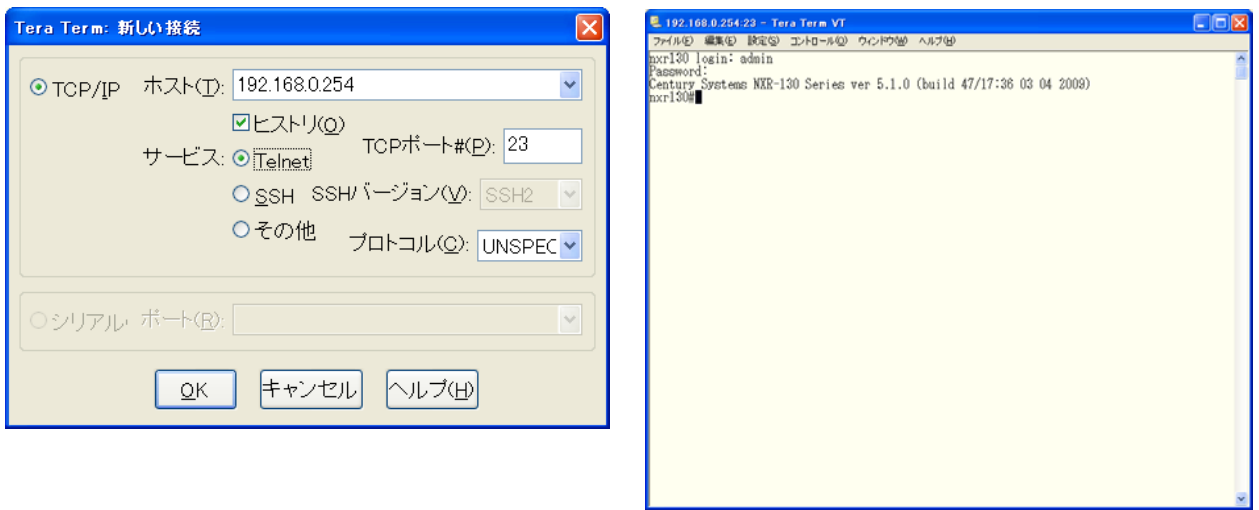

 $\alpha$ 

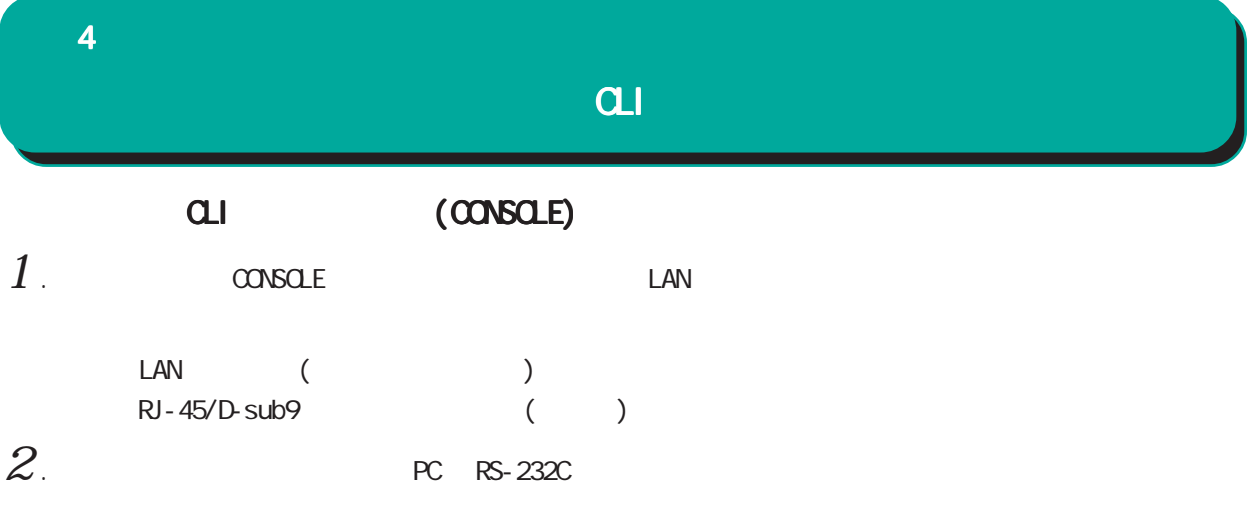

#### NXR-120/C

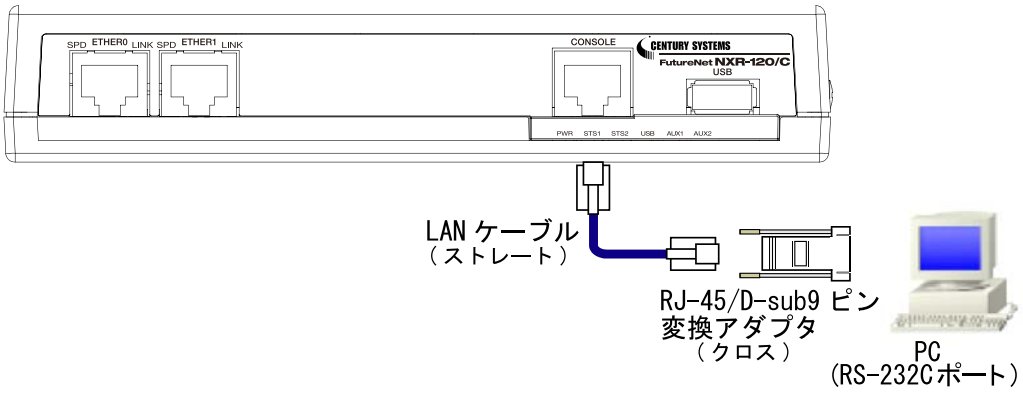

NXR-125/CX

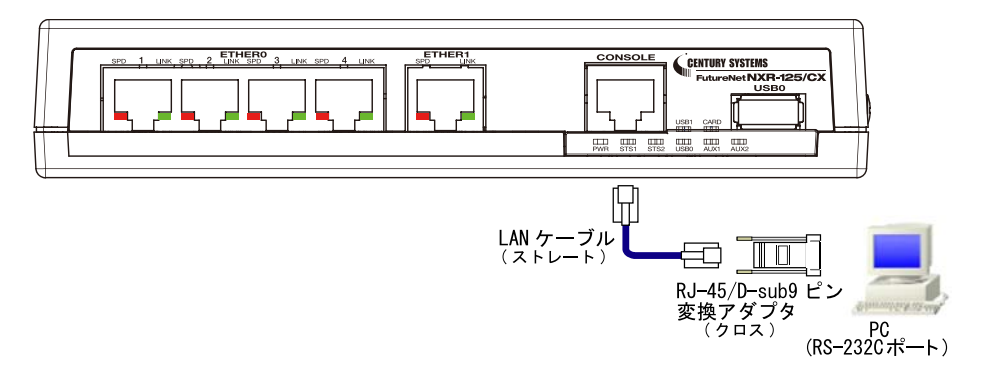

#### NXR-130/C

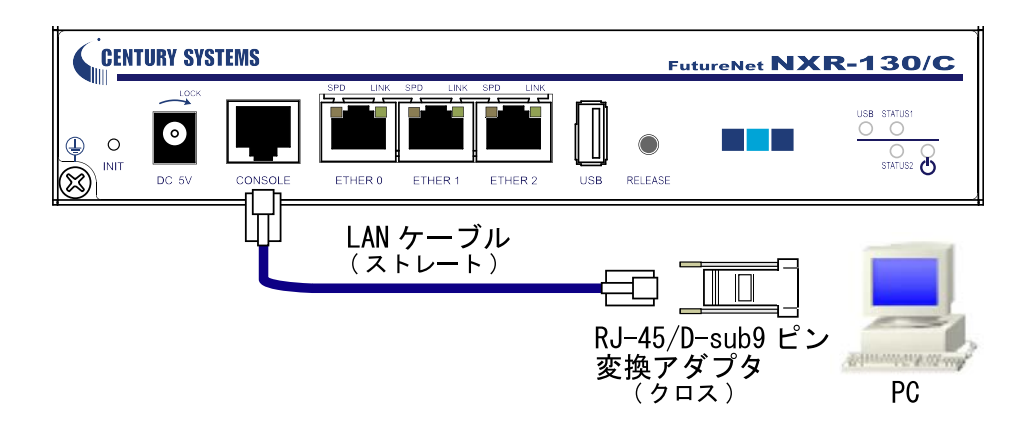

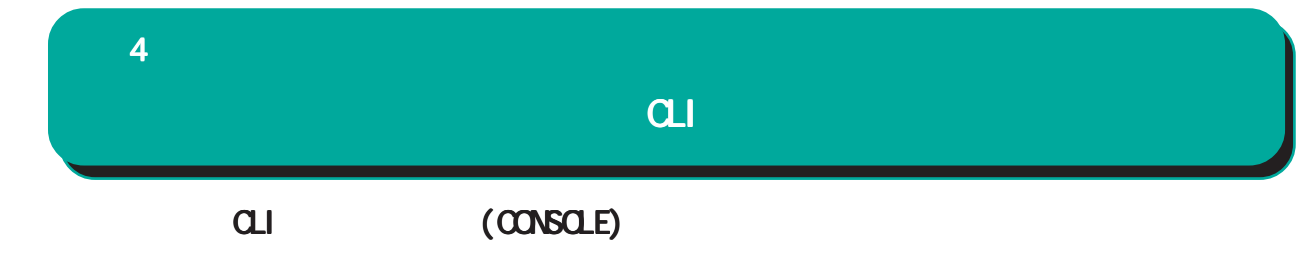

NXR-155/C-L

NXR-155/C-XW

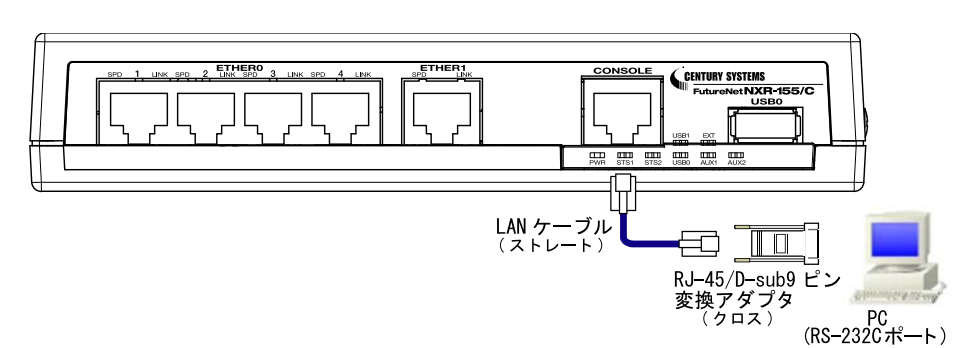

NXR-230/C

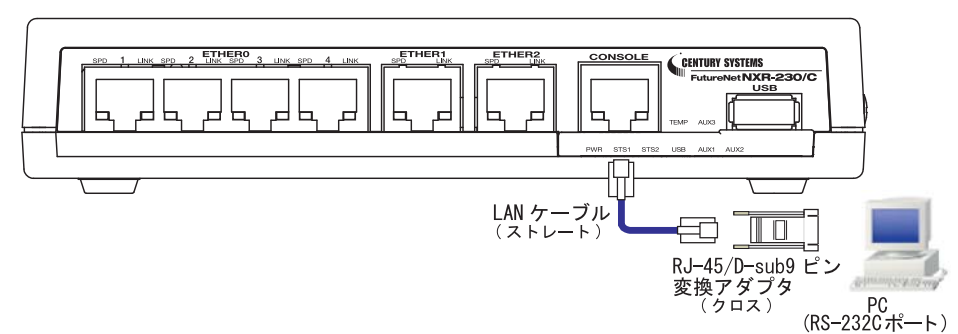

NXR-350/C

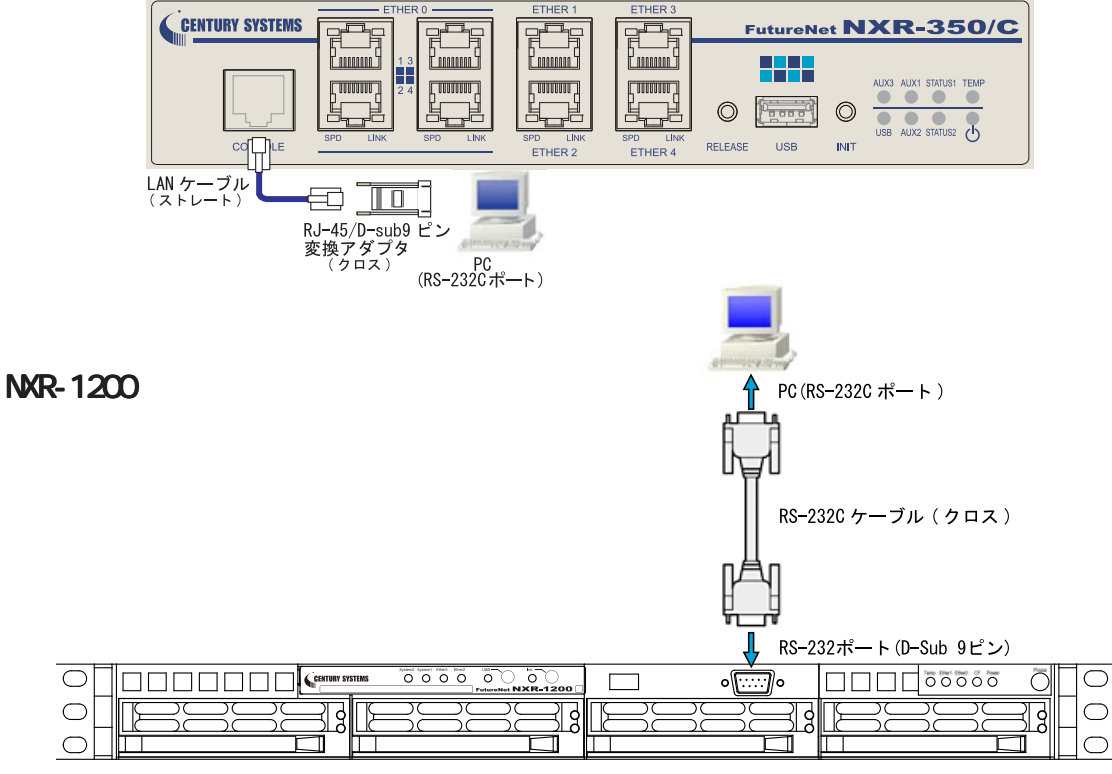

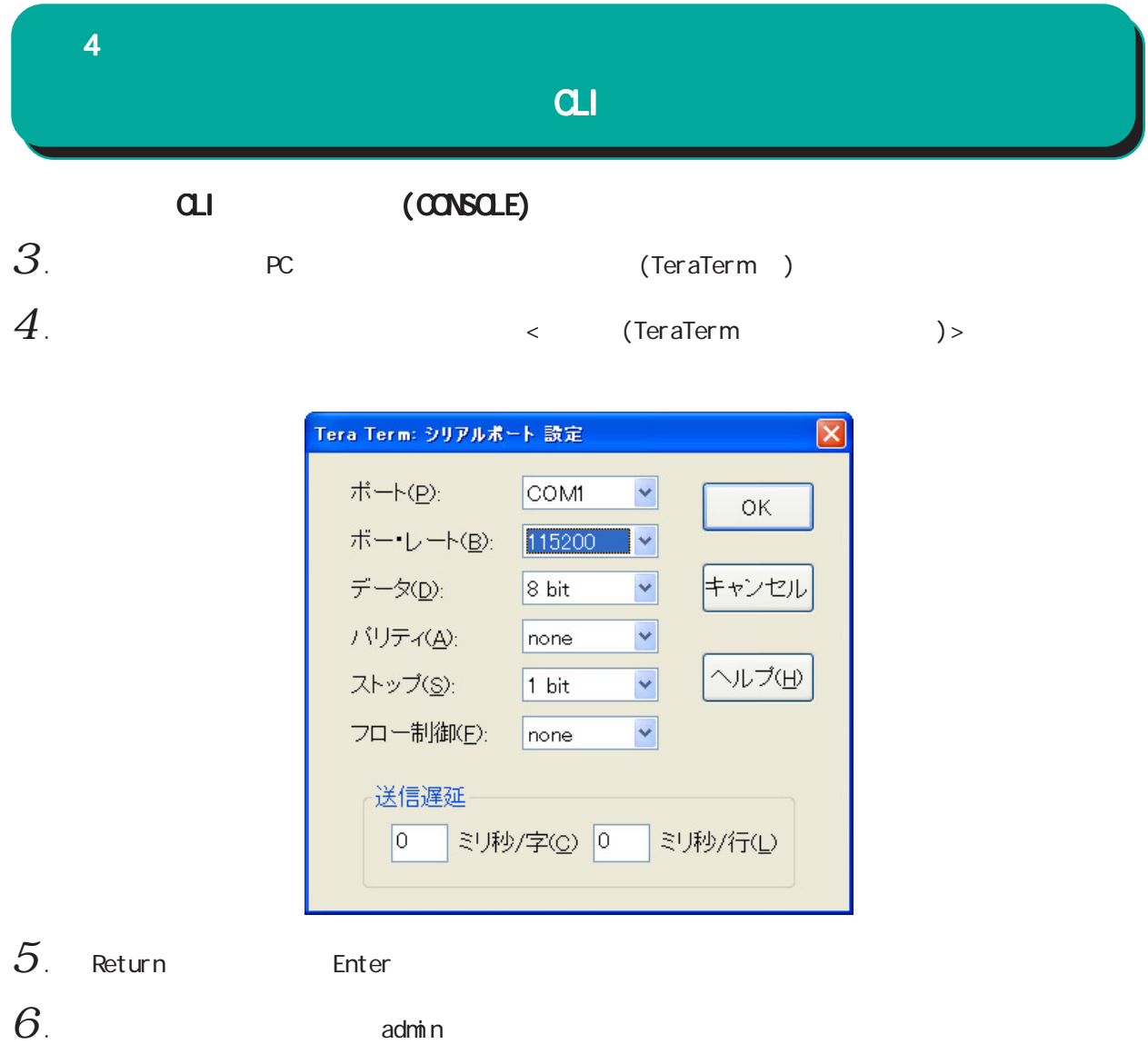

 $\Box$ D $\boxtimes$ COM1:115200baud - Tera Term VT ファイル(E) 編集(E) 設定(S) コントロール(Q) ウィンドウ(M) ヘルプ(H) in 1  $\begin{array}{l} \text{Century Systems NXR-130 Series ver 5.1.0} \\ \text{nxr130 losing: admin} \\ \text{Password:} \\ \text{Century Systems NXR-130 Series ver 5.1.0 (build 20/21:16 04 03 2009)} \\ \text{nxr130#} \end{array}$ 

 $\alpha$ li  $\alpha$ 

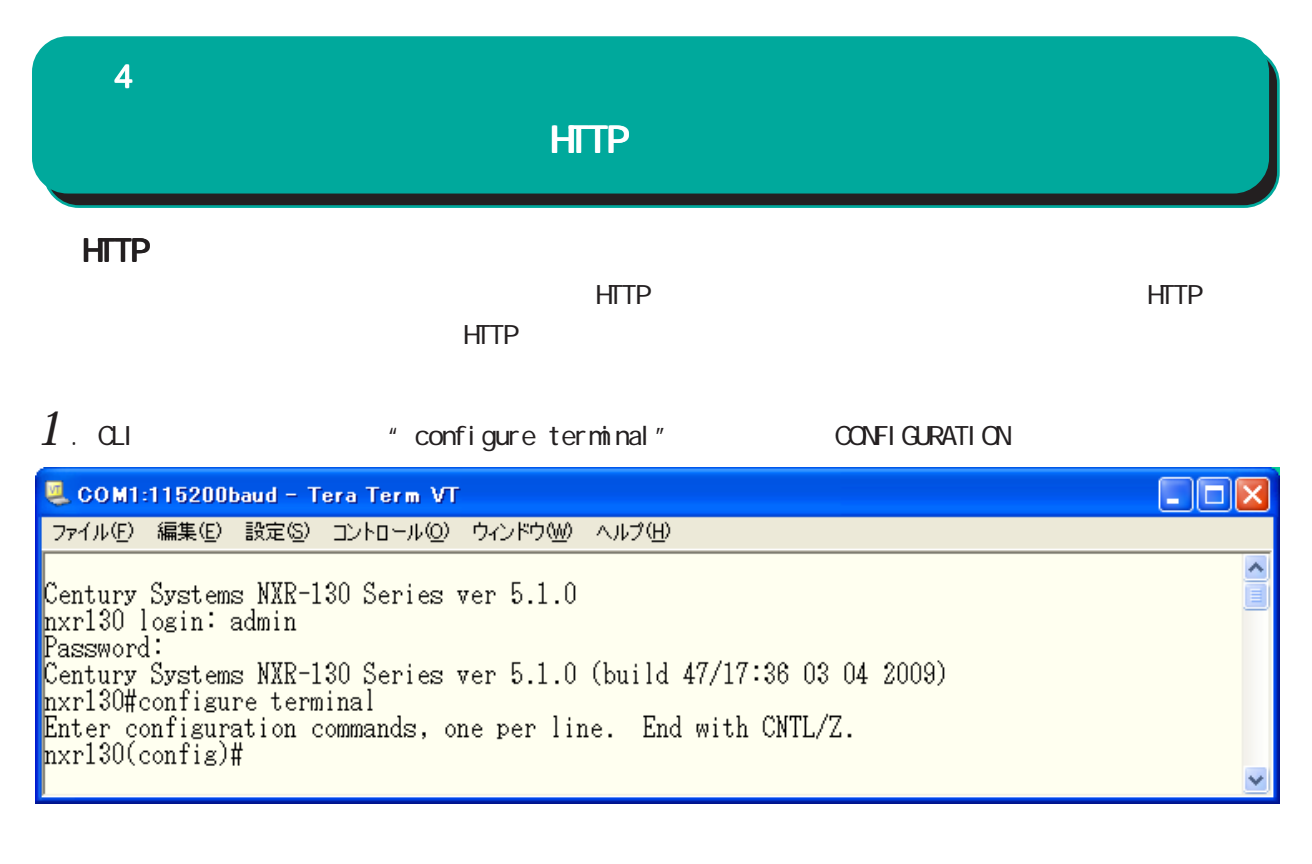

 $2$  " http-server enable" HTTP

COM1:115200baud - Tera Term VT  $\Box$ ok ファイル(F) 編集(E) 設定(S) コントロール(Q) ウィンドウ(M) ヘルプ(H)  $\overline{\mathbf{v}}$ nxr130(config)#http-server enable http-server starting...done<br>nxr130(config)#

HTTP **HTTP** 

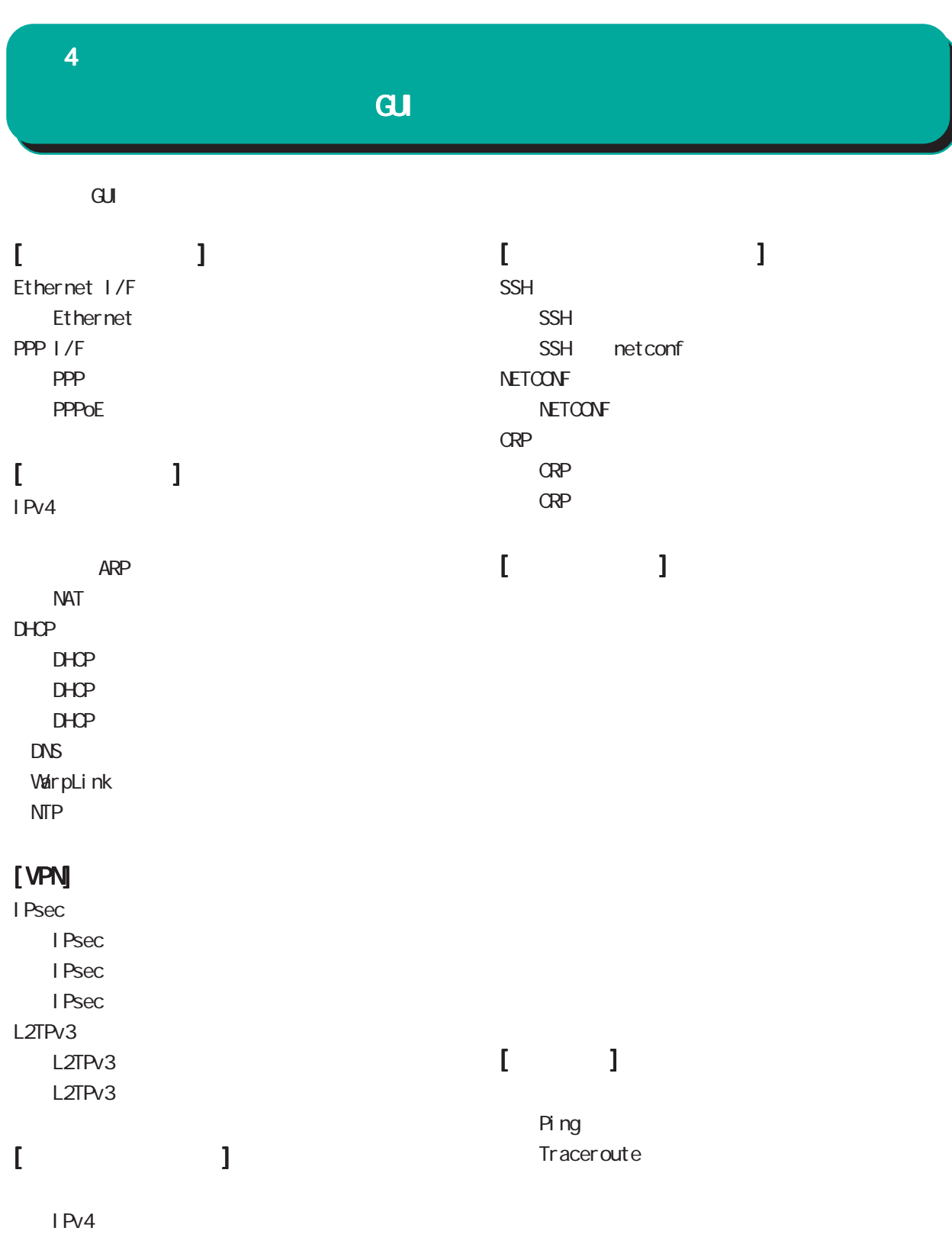

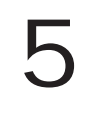

## Ethernet I/F

#### 1. Ethernet

 $\mathbf{G}$ uidade de Senador e Estados de Senador e Estados de Senador e Estados de Senador e Estados de Senador e Estados de Senador e Estados de Senador e Estados de Senador e Estados de Senador e Estados de Senador e Esta

 Ethernet I/F **Ethernet** 

#### Ethernet

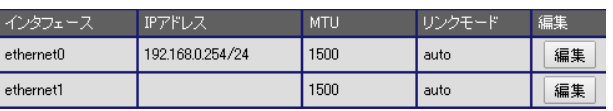

 ${\bf 5}$   $\equiv$   $\equiv$   $\equiv$   $\equiv$   $\equiv$   $\equiv$ 

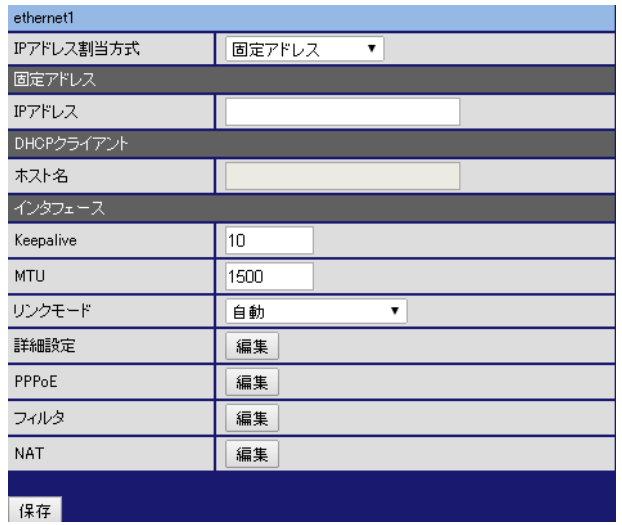

# $[$ DHCP  $]$

 $D H C P$ 

## [インタフェース インタフェースインタフェース]

Keepal i ve Ethernet  $\text{CSPF}$ 

 $1-60$ [ ]  $0<sub>0</sub>$  $10[$  ]

#### ○ MTU Path-MU-Black-HOLE

1500[ $\vert$ ]

○ IP アドレス割当方式 / DHCP

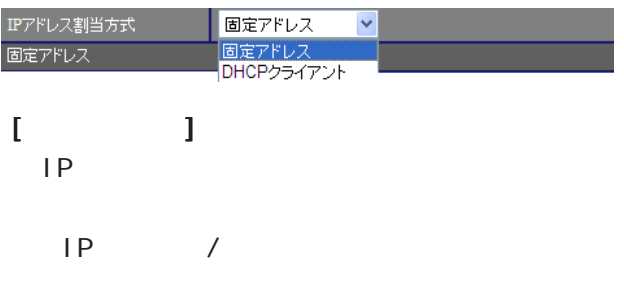

 $[$   $]$  192.168.1.254/24

▌動<br>自動<br>100Mbps/全二重<br>100Mbps/半二重<br>10Mbps/半二重<br>10Mbps/半二重 リンクモード  $\overline{\mathbf{v}}$ 

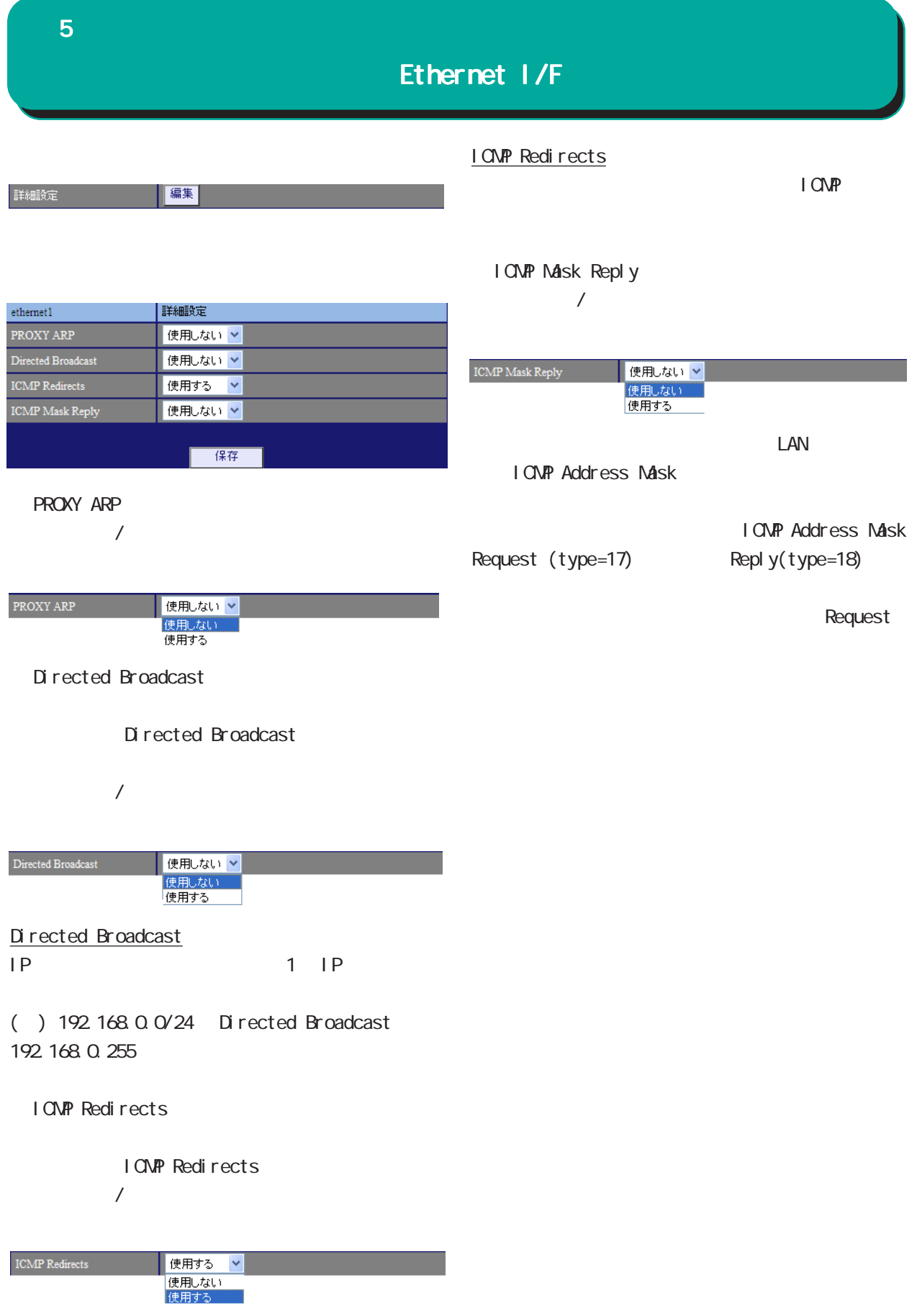

## Ethernet I/F

**PPPoE** 

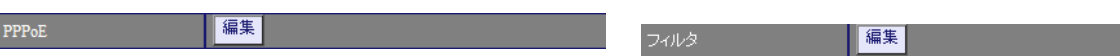

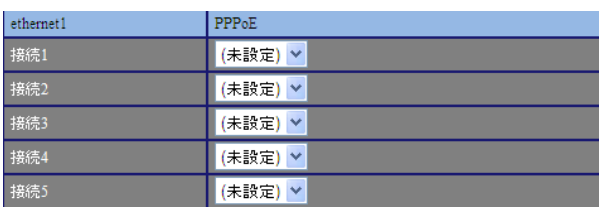

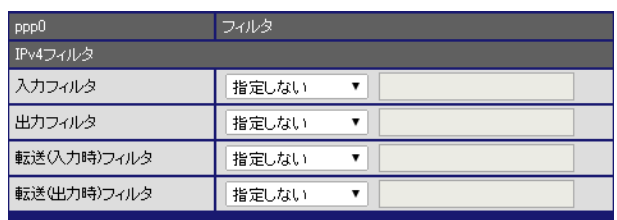

 $[IPv4]$ 

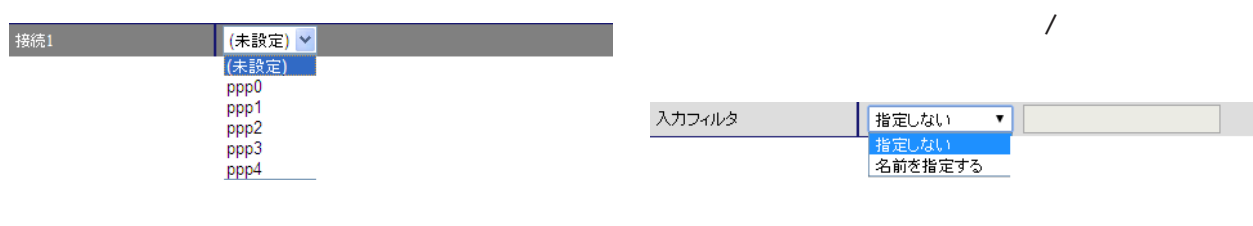

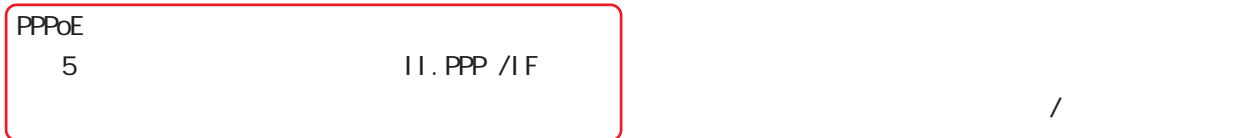

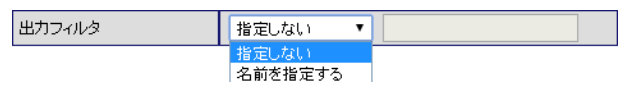

転送い力時)フィルタ 指定しない ▼ - 指定しない<br>- 名前を指定する

 $\overline{\phantom{a}}$ 

## Ethernet I/F

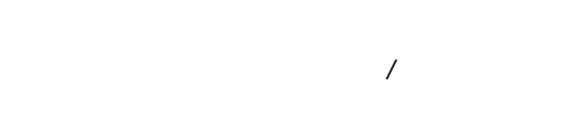

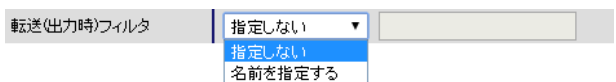

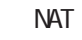

**NAT** 

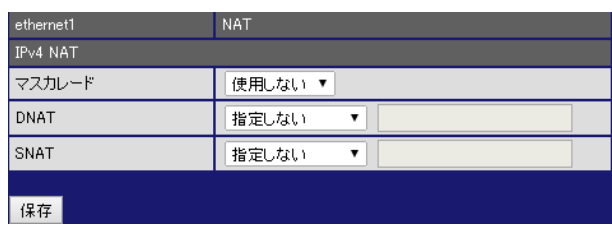

偏集

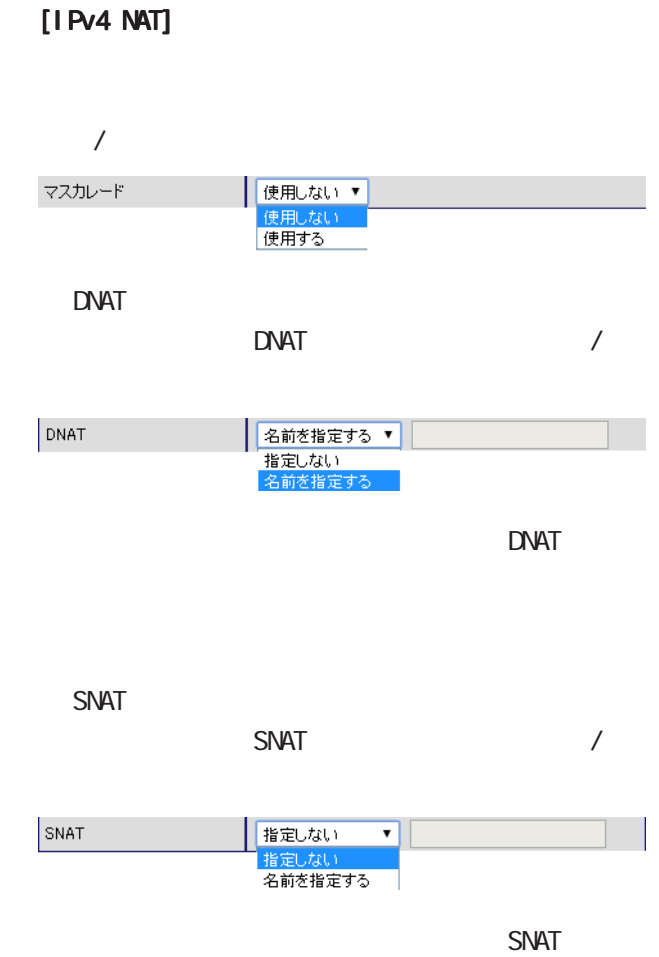

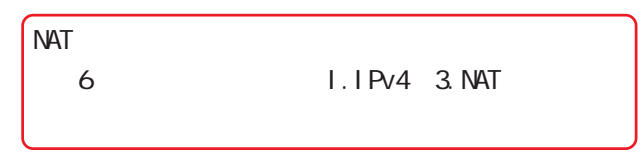

<mark>― 8</mark> つうこうこうこうこう

## PPP I/F

### 1. PPP

 $\overline{\mathrm{GJ}}$ 

 PPP I/F PPP

#### PPP

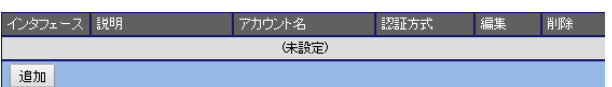

#### PPP

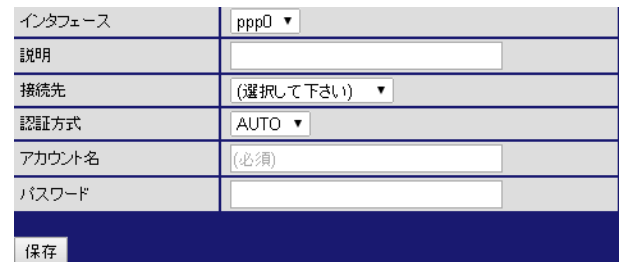

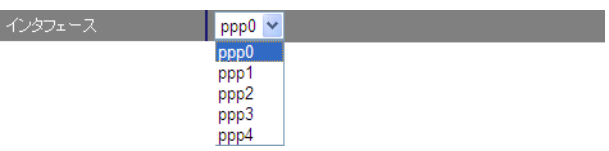

PPP

PPPoE-ethernet0 /

PPPoE-ethernet1 / - nobile0

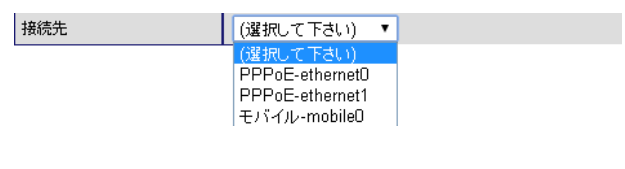

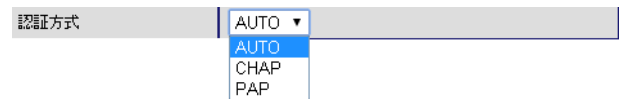

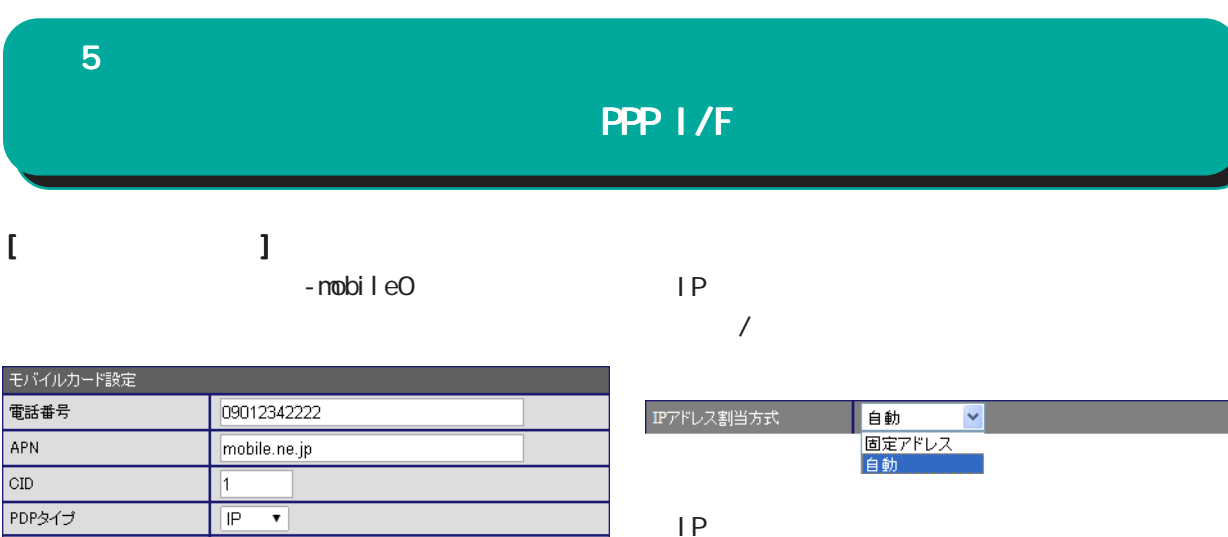

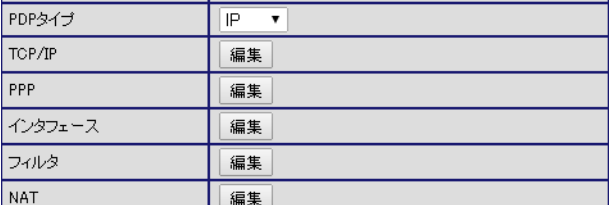

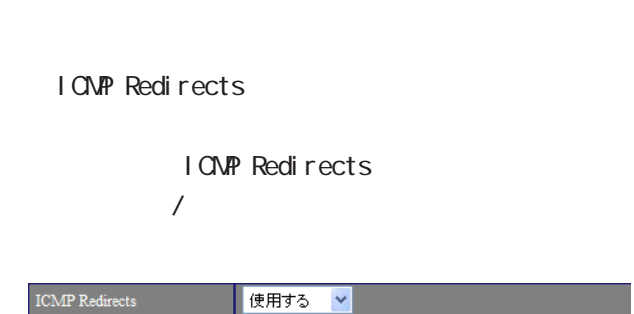

**APN** APN(Access Point Name)

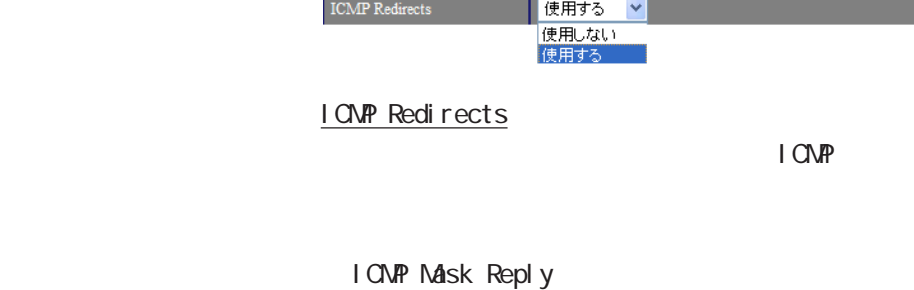

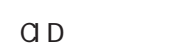

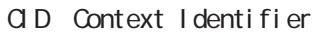

PDP

PDP IP / PPP

### TCP/I P

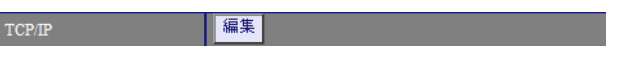

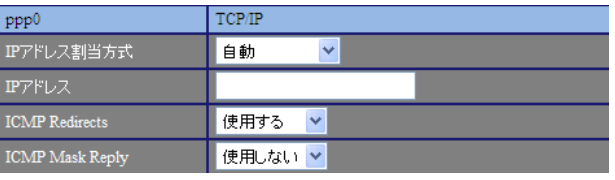

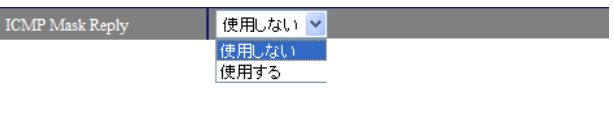

 $/$ 

 $\mathsf{LAN}$ I CNP Address Mask

#### I CNP Address Mask Request (type=17) Reply(type=18)

Request

## PPP I/F

● PPP

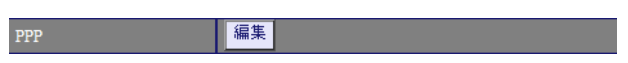

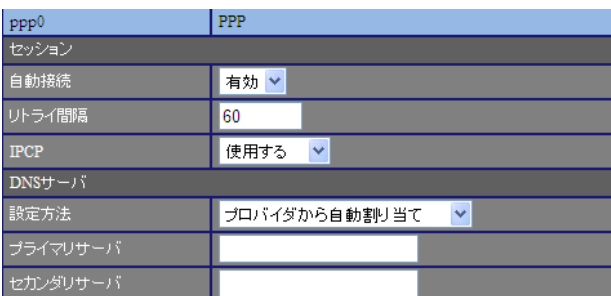

## $\mathbf{I} = \mathbf{I}$

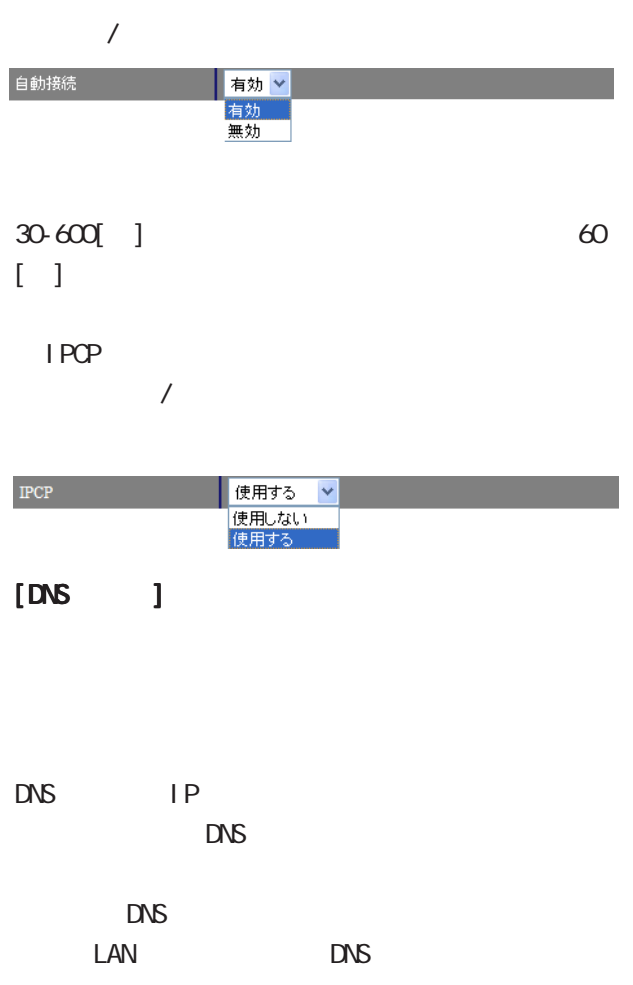

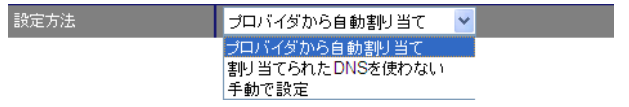

 $\Box$ 

## PPP I/F

I

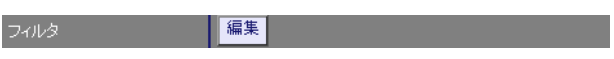

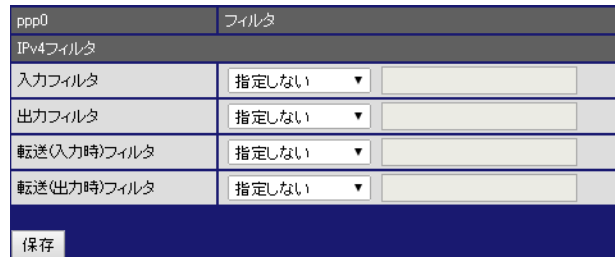

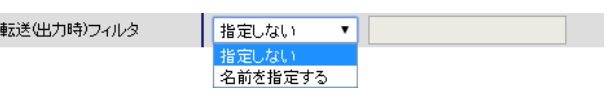

 $\overline{\phantom{a}}$ 

 $[IPv4]$ 

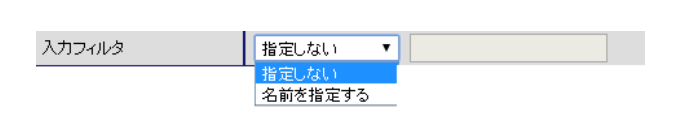

 $/$ 

 $\overline{\phantom{a}}$ 

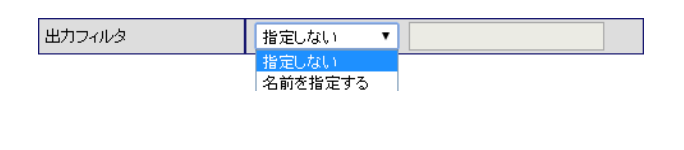

 $\overline{\phantom{a}}$ 

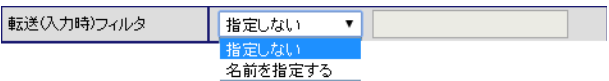

## PPP I/F

**NAT** 

NAT **NAT**  $\sqrt{\frac{2}{2}}$ 

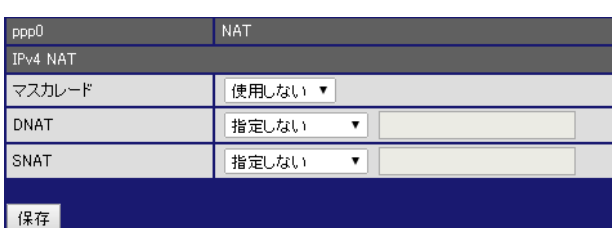

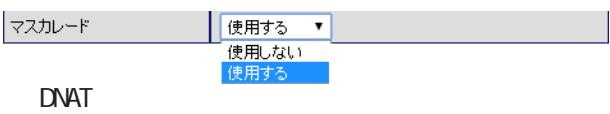

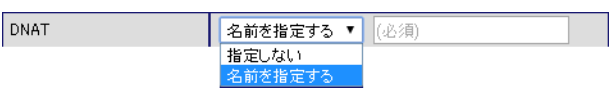

DNAT

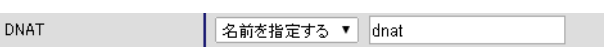

**SNAT** 

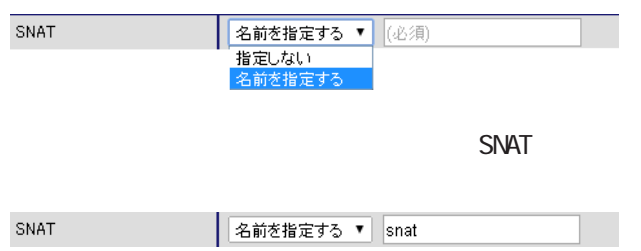

## PPP I/F

<u>PPP</u>

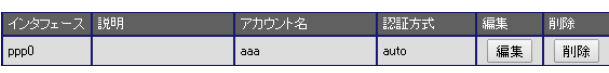

PPP  $\Box$ 

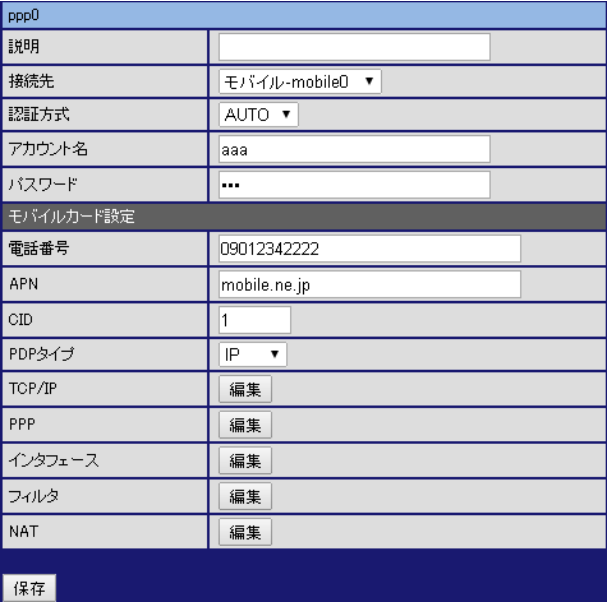

各項目については、PPPアカウントの追加 アカウントの追加を参照し アカウントの追加

**PPP** 

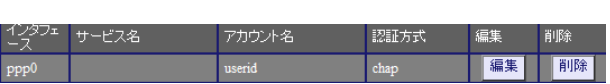

PPP  $\Box$ 

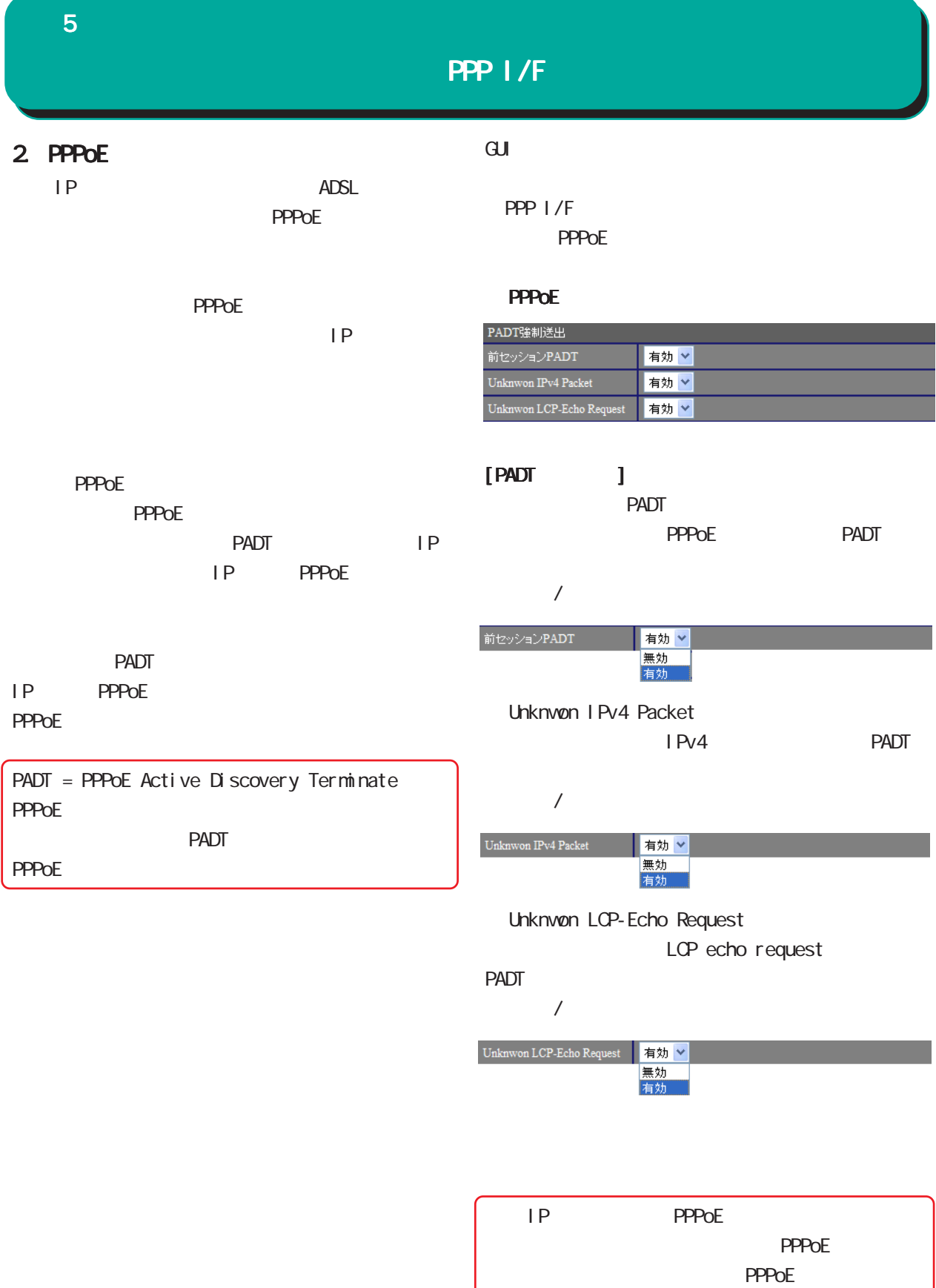

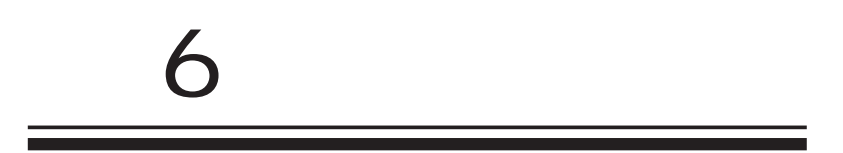

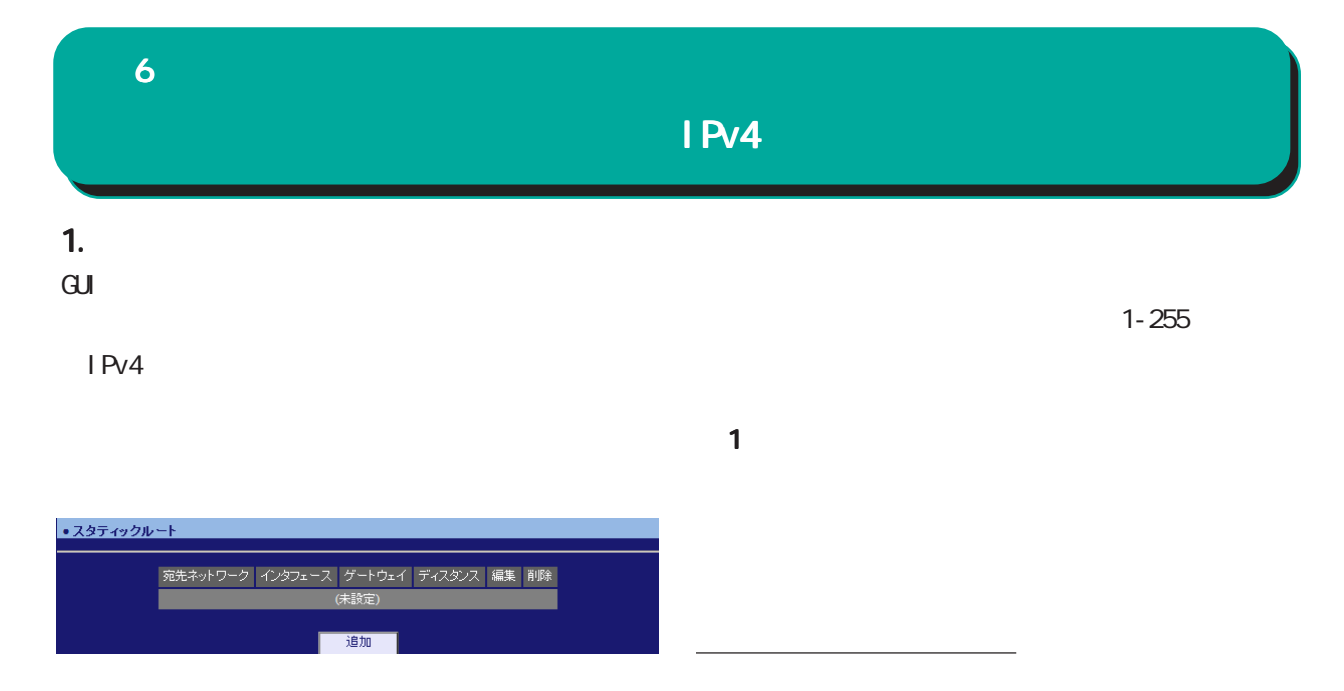

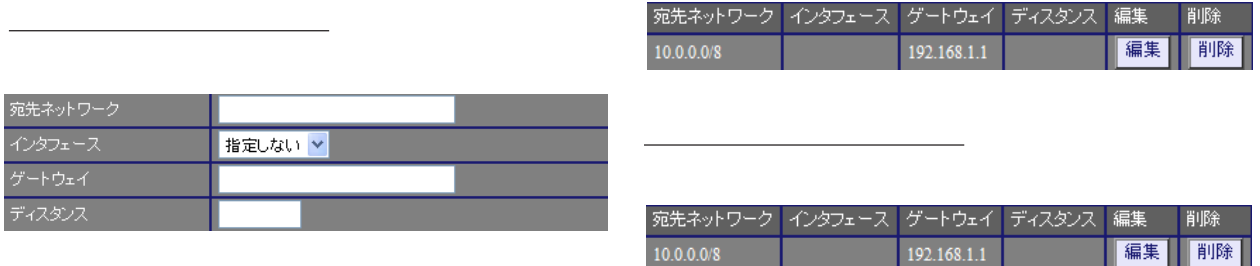

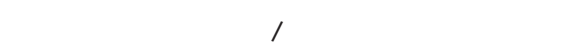

 $[$  ] 192.168.100.0/24 192.168.200.254/32

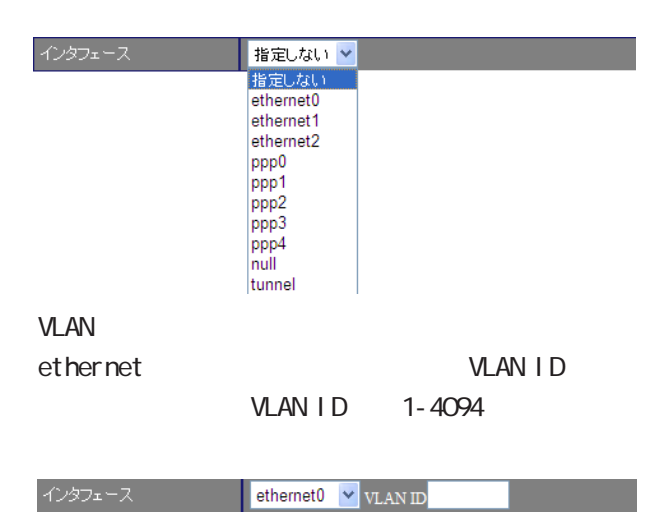

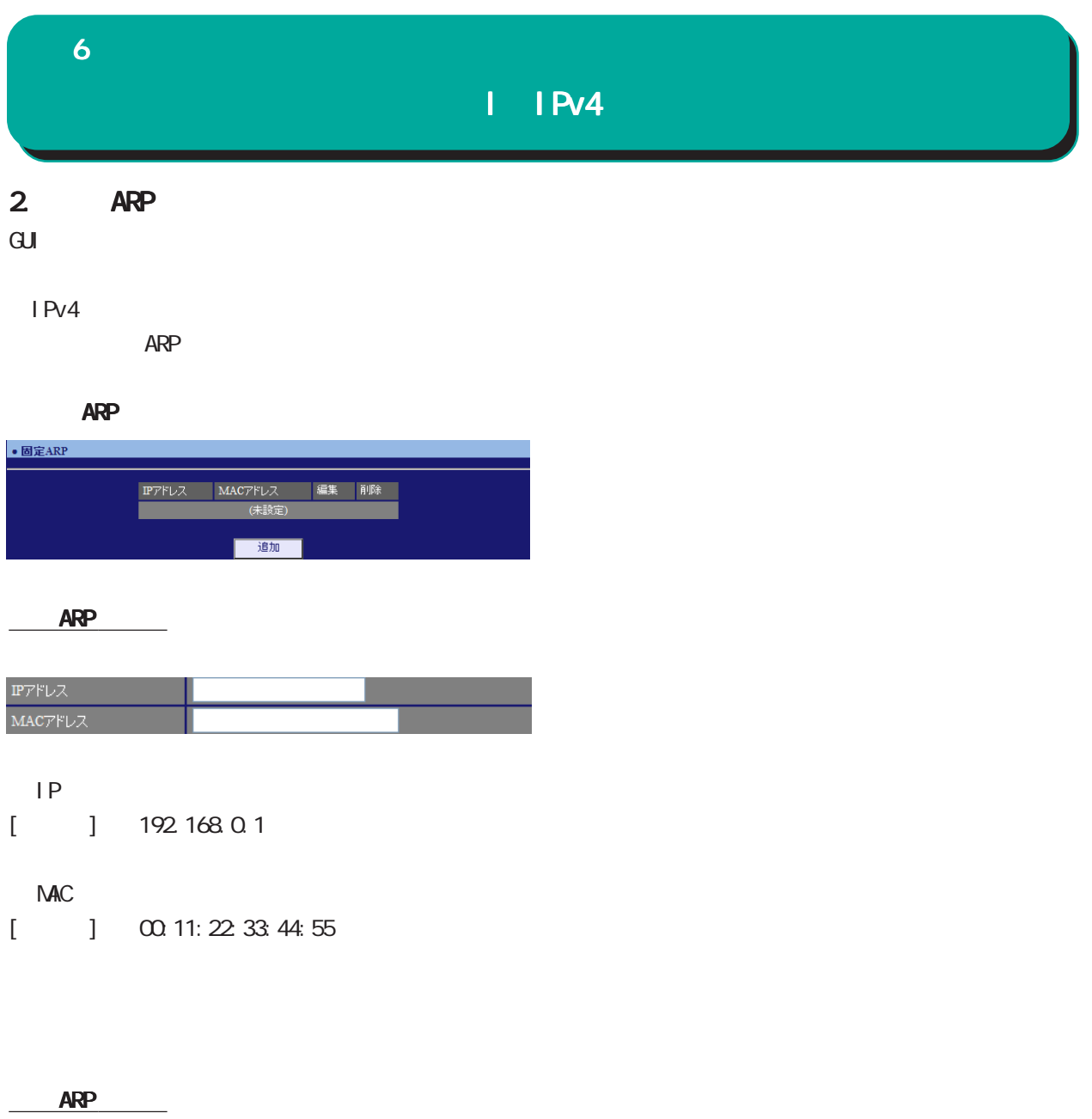

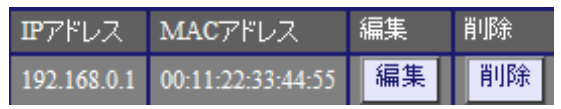

ARP

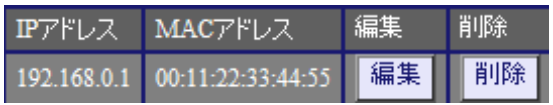

#### 6  $\blacksquare$

## I IPv4

#### 3. NAT

#### $\mathbf{G}$ uidade de Senador e Estados de Senador e Estados de Senador e Estados de Senador e Estados de Senador e Estados de Senador e Estados de Senador e Estados de Senador e Estados de Senador e Estados de Senador e Esta

#### IPv4

#### **NAT**

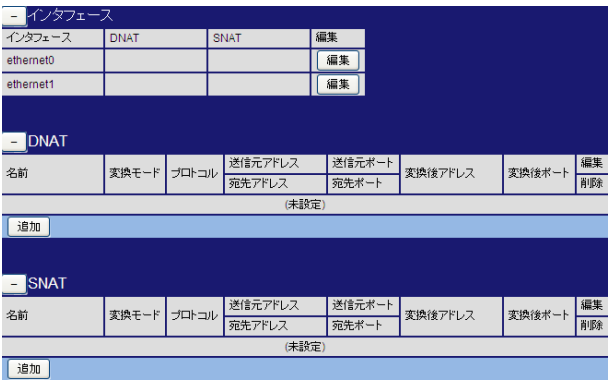

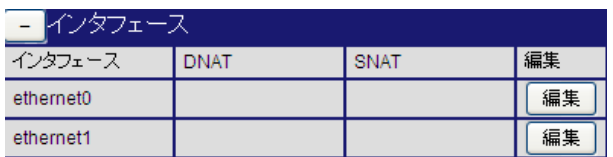

#### $ethernet0$ NAT  $IPv4$  NAT マスカレード **使用しない ▼** DNAT 指定しない  $\overline{\mathbf{v}}$ SNAT 指定しない  $\overline{\mathbf{v}}$   $\overline{\mathbf{r}}$ 保存

 $\overline{\phantom{a}}$ 

## マスカレード 使用する ▼ - <del>使用しない</del><br>使用しない DNAT <mark>名前を指定する ▼</mark> (必須) DNAT ឌិត DNAT DNAT | 名前を指定する ▼ dnat **SNAT** SNAT 公前を指定する ▼ (必須) 指定しない 名前を指定  $S<sub>NAT</sub>$ SNAT | 名前を指定する ▼ snat

### 6  $\blacksquare$

## $I$  IPv4

#### DNAT

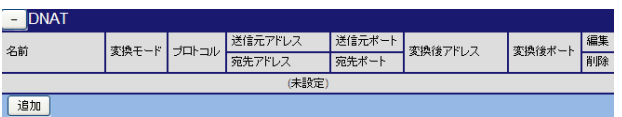

#### DNAT

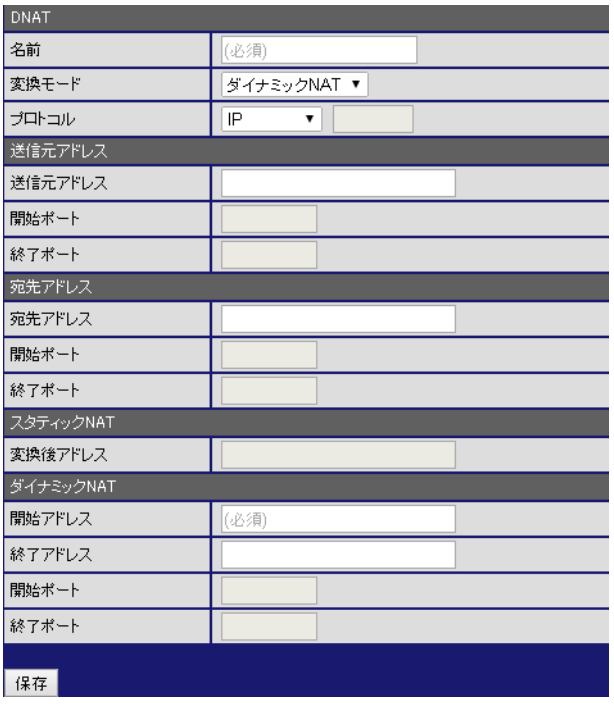

### [DNAT]

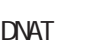

 $D$ NAT

 $NAT$ 

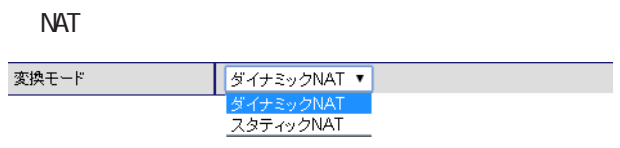

#### $0 - 255$

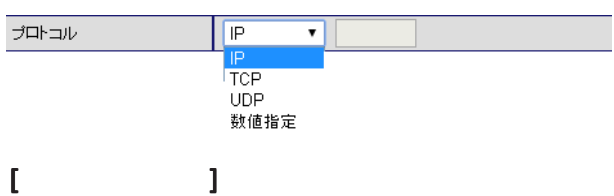

### A.B.C.D A.B.C.D/M

空欄 : any

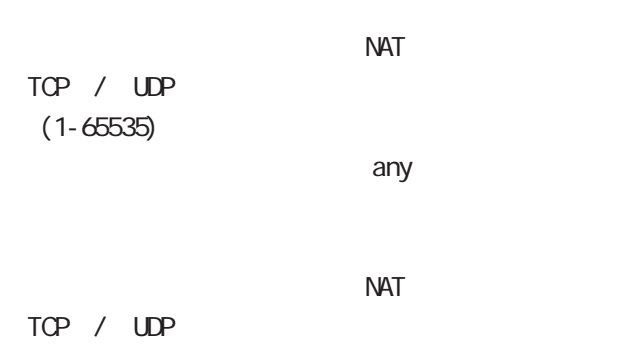

 $(1 - 6535)$ 

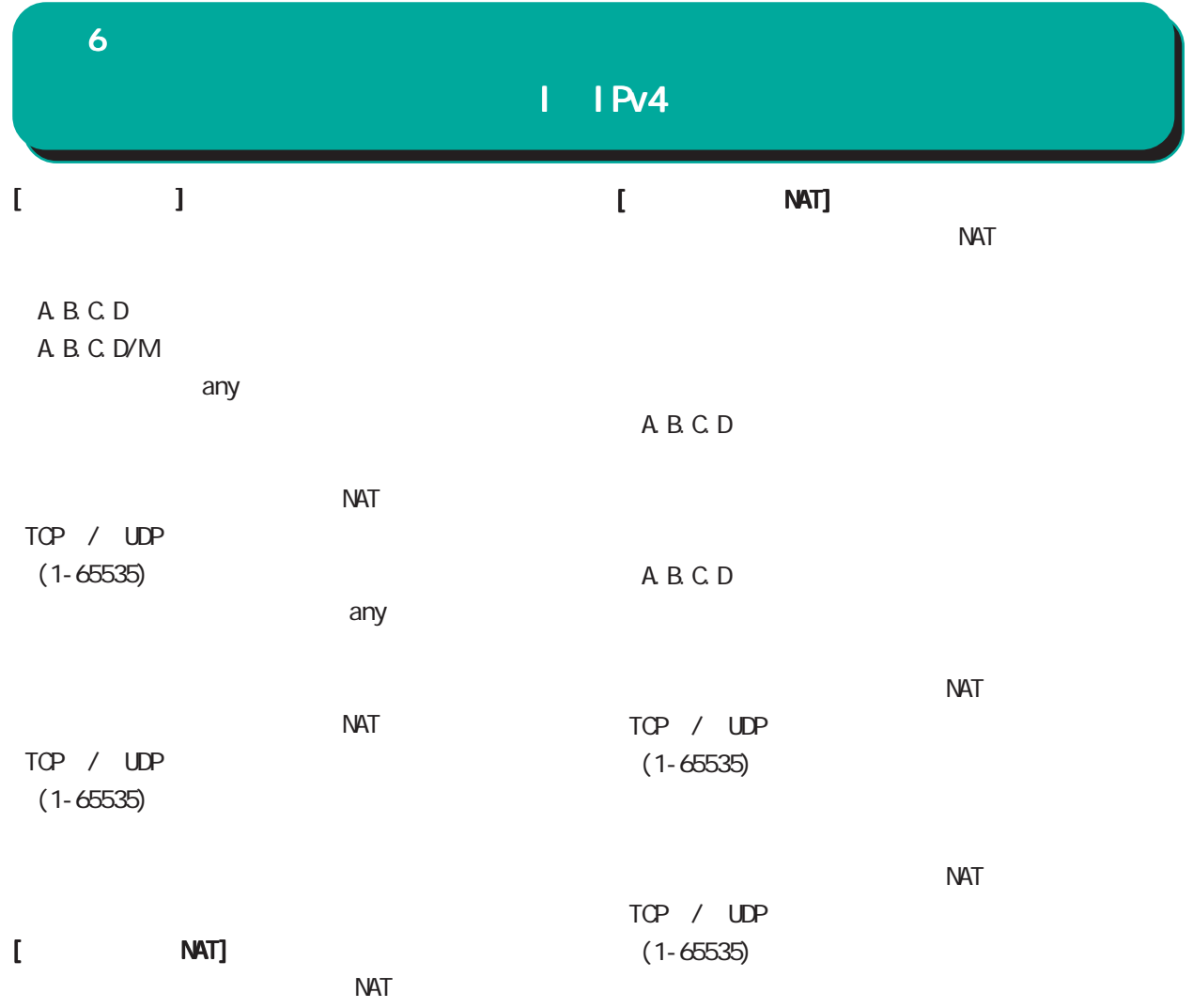

A.B.C.D/M

DNAT

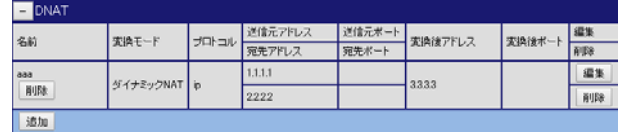

#### DNAT

### $\mathbf 6$   $\mathbf 6$   $\mathbf 7$   $\mathbf 7$   $\mathbf 7$

## I IPv4

### SNAT

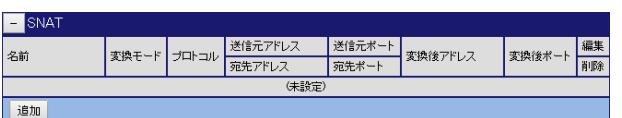

#### SNAT

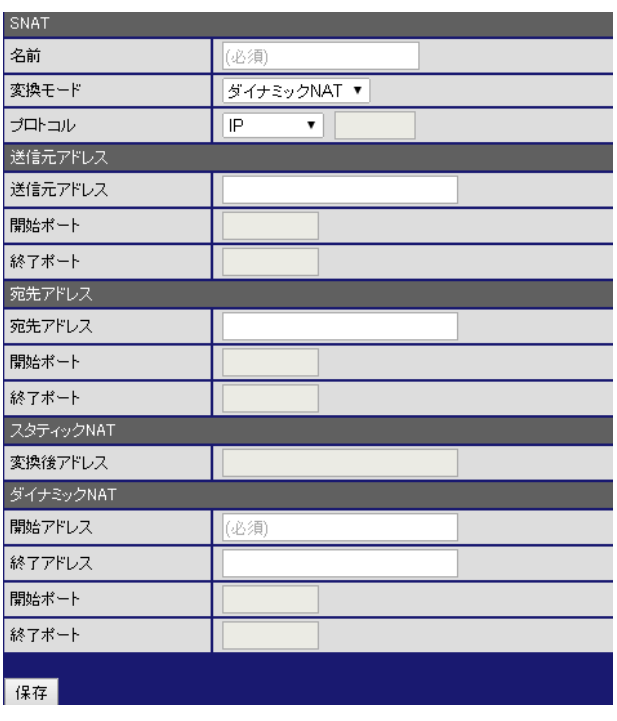

### [SNAT]

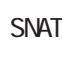

SNAT SNAT SNAT

 $NAT$ 

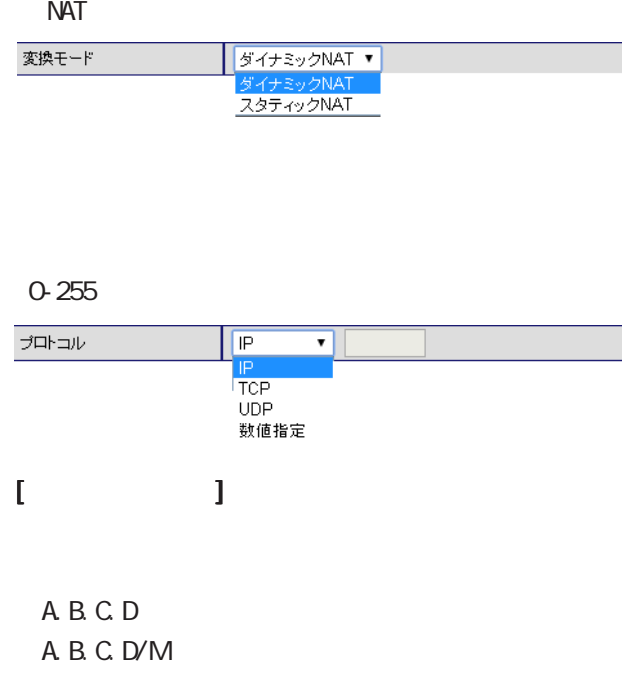

any

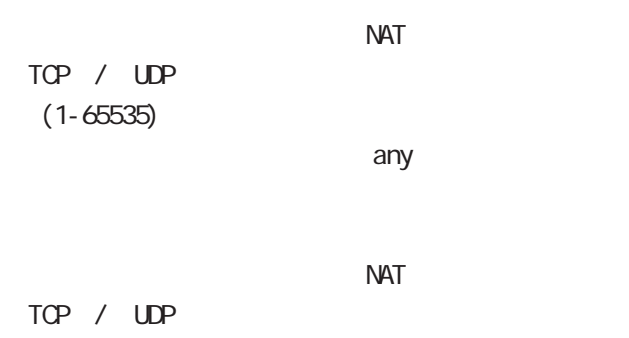

 $(1-65535)$ 

67

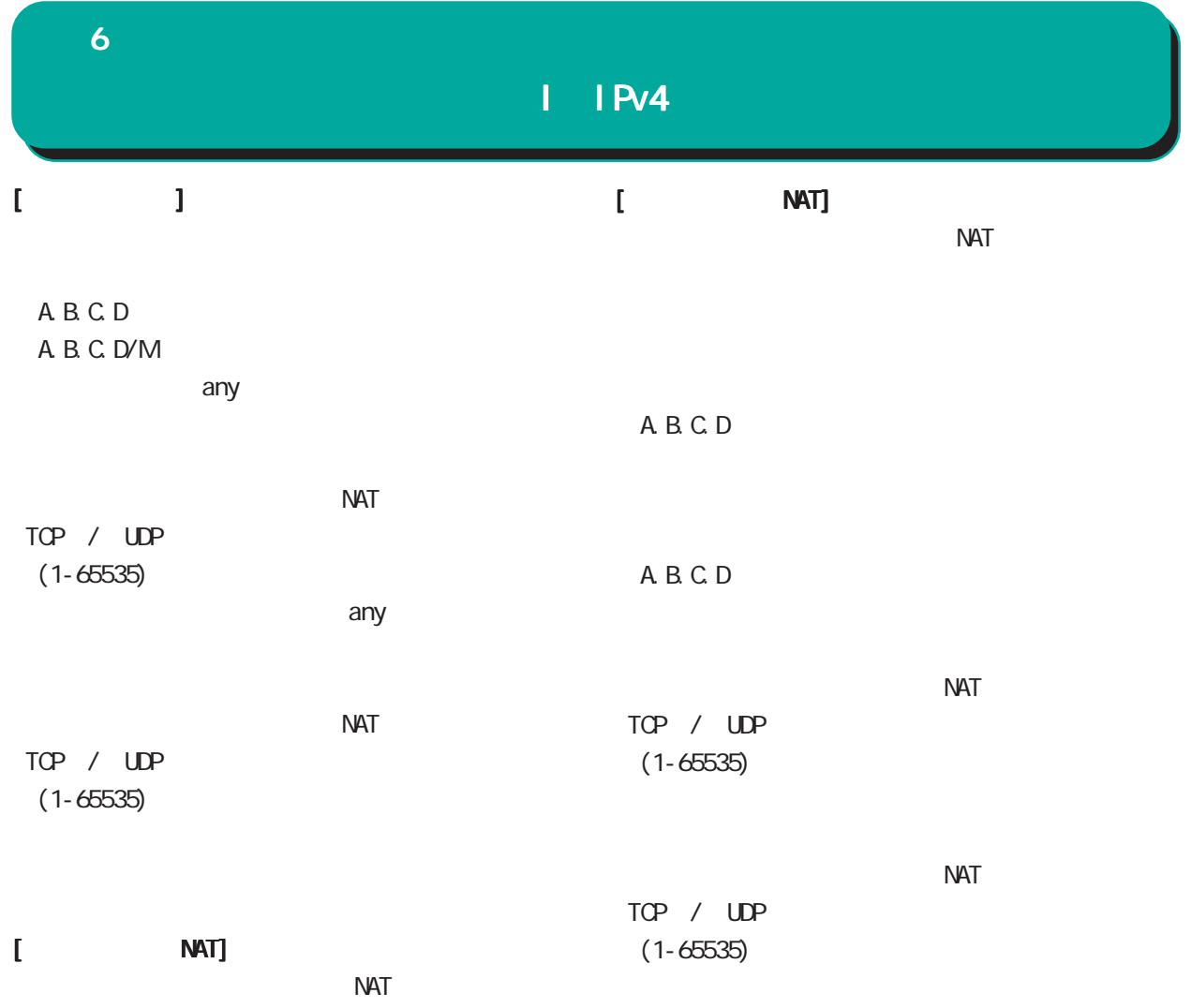

A.B.C.D/M

**SNAT** 

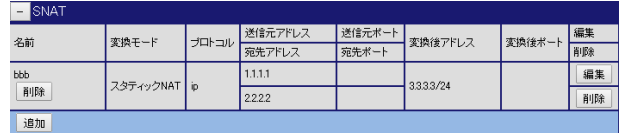

#### **SNAT**

### 6 章 ネットワーク 章 ネットワーク

## DHCP

### 1. DHCP

DHCP

#### $\mathbf{G}$ Ui $\mathbf{G}$

DHCP

DHCP

#### DHCP

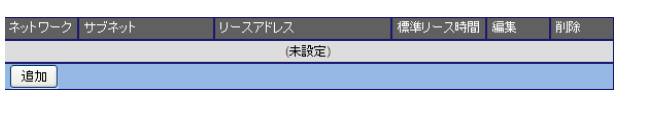

#### DHCP

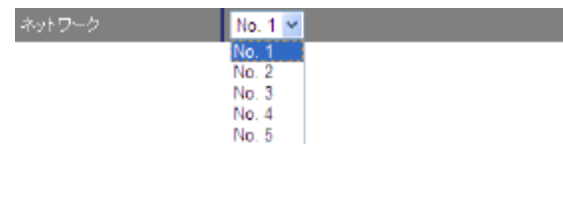

## DHCP

ネットワーク

 $[$  ] 172.16.0.0/16

### DHCP IP

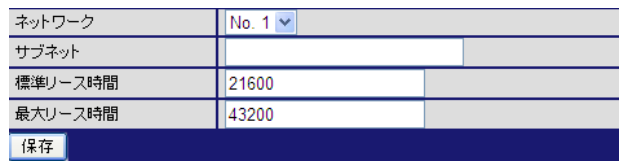

## 60-15552000[ ] 21600[ ]

DHCP

60-15552000[ ] 43200[ ]

<u>リースアドレスの通信</u>

## DHCP

リースアドレスの編集 リースアドレスの編集

#### DHCP  $\overline{D}$

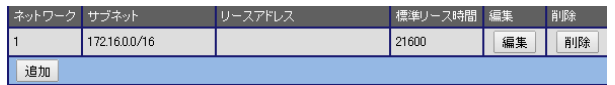

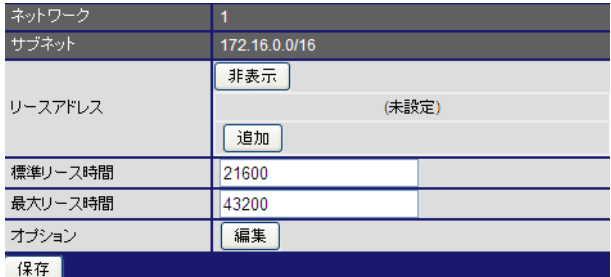

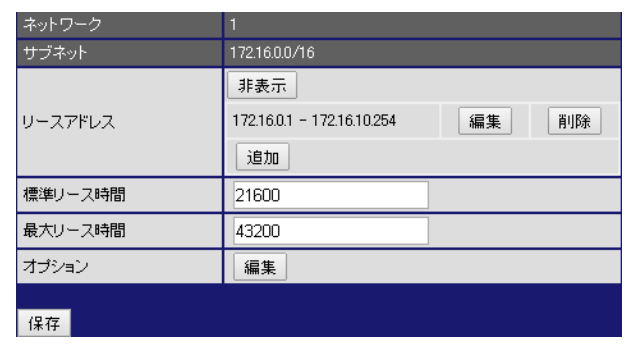

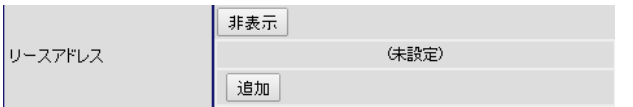

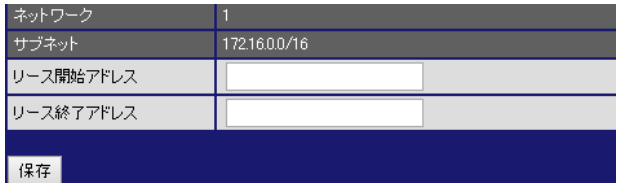

 $[$   $]$  172.16.0.1

#### [入力例] 172.16.10.254

 $D H C P$   $IP$ 

IP DHCP

 $D H C P$ 

リースアドレスの削除 リースアドレスの削除

リースアドレスの追加 リースアドレスの追加

 $\sim$  16  $\sim$ 

 $IP$ 

 $IP$ 

6 章 ネットワーク 章 ネットワーク

オプションの編集

## DHCP

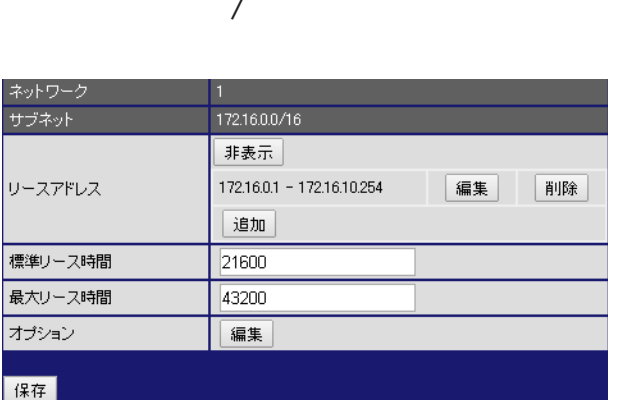

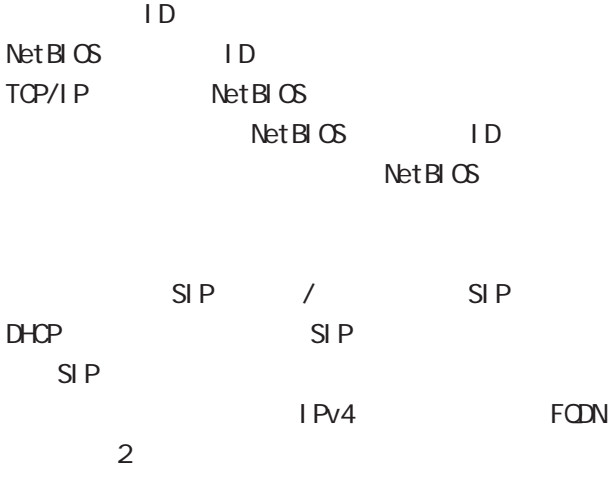

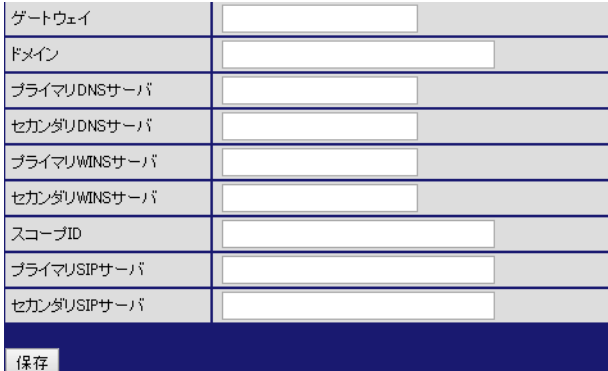

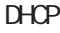

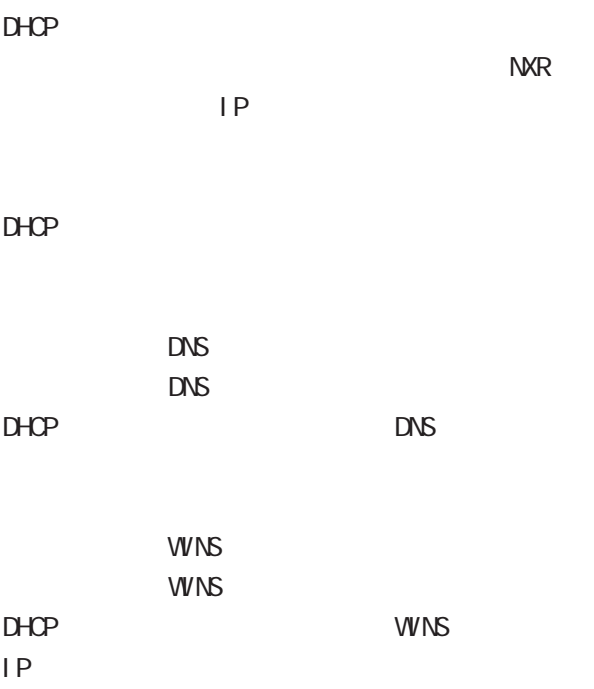

### $\bf 6$   $\bf 6$   $\bf 7$   $\bf 8$

## DHCP

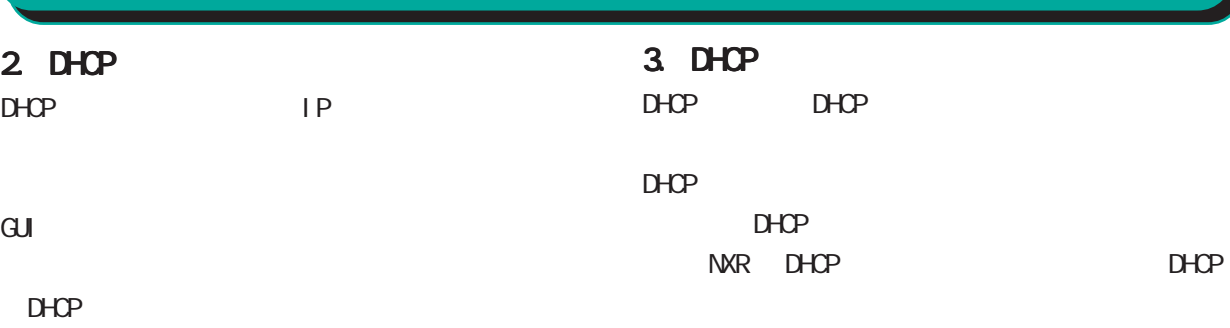

DHCP

#### DHCP

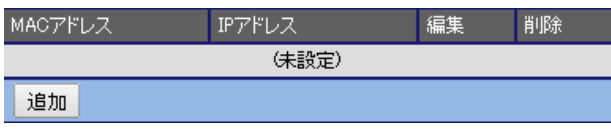

#### DHCPホストの追加

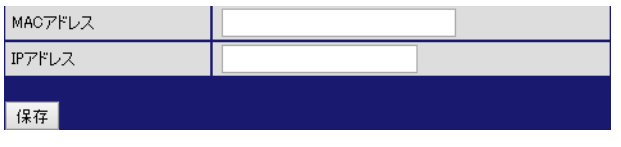

#### NAC

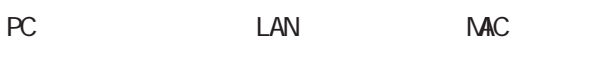

 $[$   $]$  00:11:22:33: ff: ff

○ IP アドレス

 $IP$ 

 $[$  ] 172.16.0.200

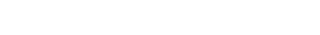

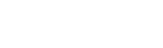

#### DHCP<sub>1</sub>

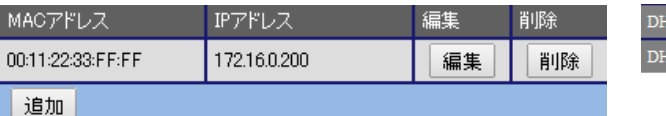

#### DHCP<sub>1</sub>

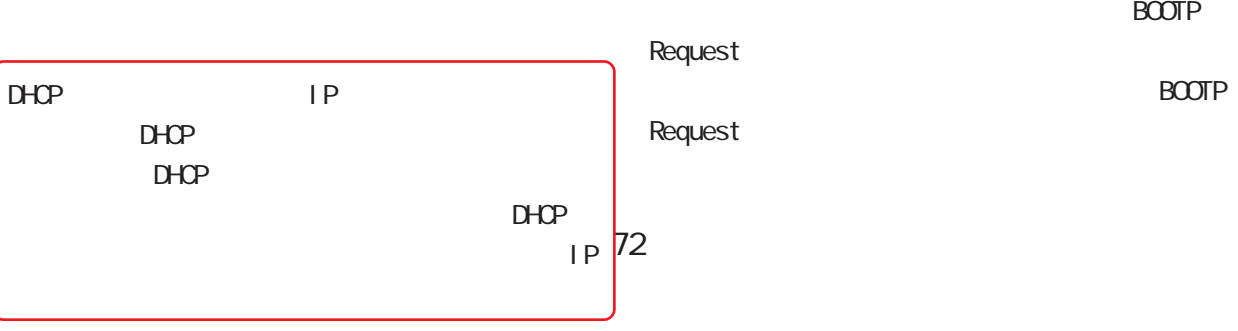

# GUI画面のメニューを下記の順にクリックします。 DHCP DHCP DHCP DHCPサーバアドレス

NAT機能を使用している場合は、 機能を使用している場合は、機能を使用している場合は、DHCPリレー機能

<u> 1989 - Jan Jawa Barat, prima pro</u>

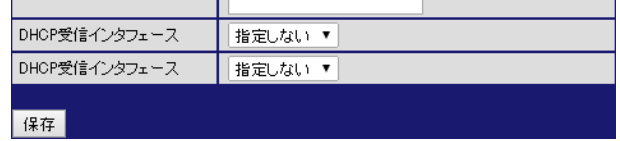

## DHCP DHCP IP

 $D H C P$ DHCP

ICP受信インタフェース

-<br>ICP受信インタフェース

指定しない v - 指定しない<br>|指定しない|<br>|ethernet0

ethernet1

**BOOTP Request**
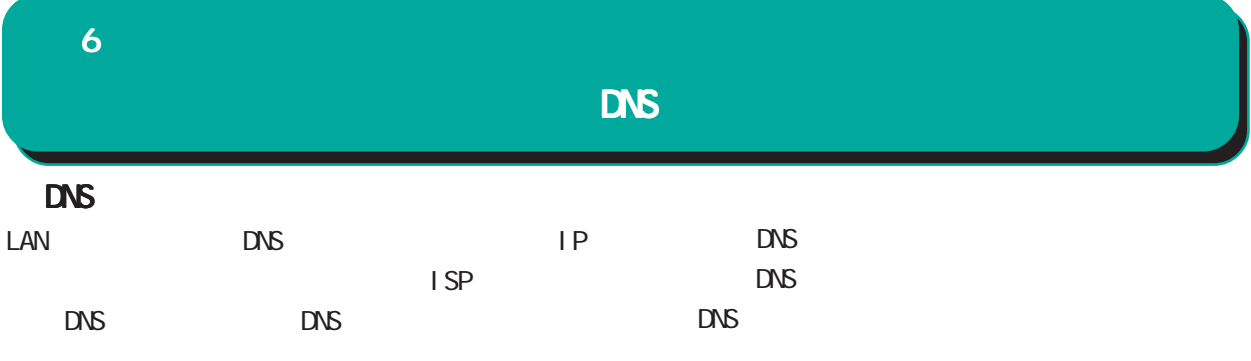

#### $\mathbf{G}$ uidade os versions  $\mathbf{G}$ uidade os versions  $\mathbf{G}$ uidade os versions  $\mathbf{G}$

・DNS

 $\overline{ }$ 

■ DNS

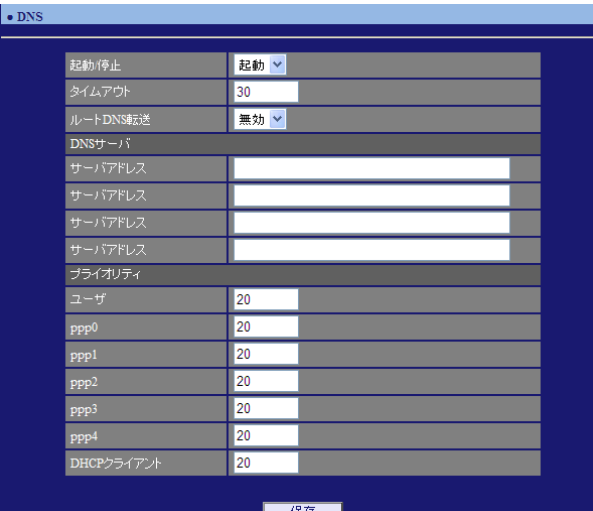

#### | 無効 V ルートDNS転送 無効<br>有効

 $\overline{\phantom{a}}$ 

# $[DS \t J]$

DNS IP

PPPOE ISP DNS

# $[$   $]$

○ ppp0/ppp1/ppp2/ppp3/ppp4 DHCP  $1-20$  20

 $>$  ppp4  $>$  ppp3  $>$  ppp2  $>$  ppp1  $>$  ppp0  $>$  DHCP

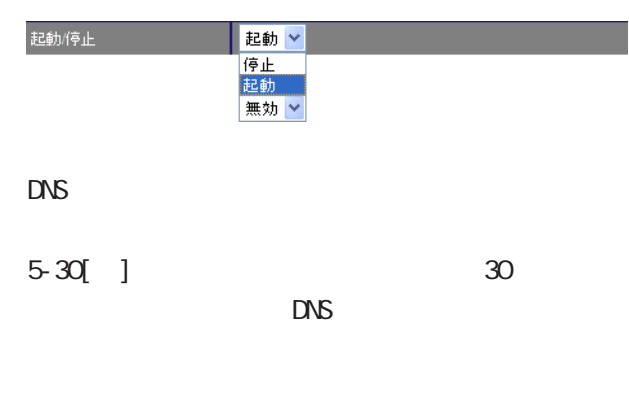

 $\overline{V}$ 

 $\Box$ 

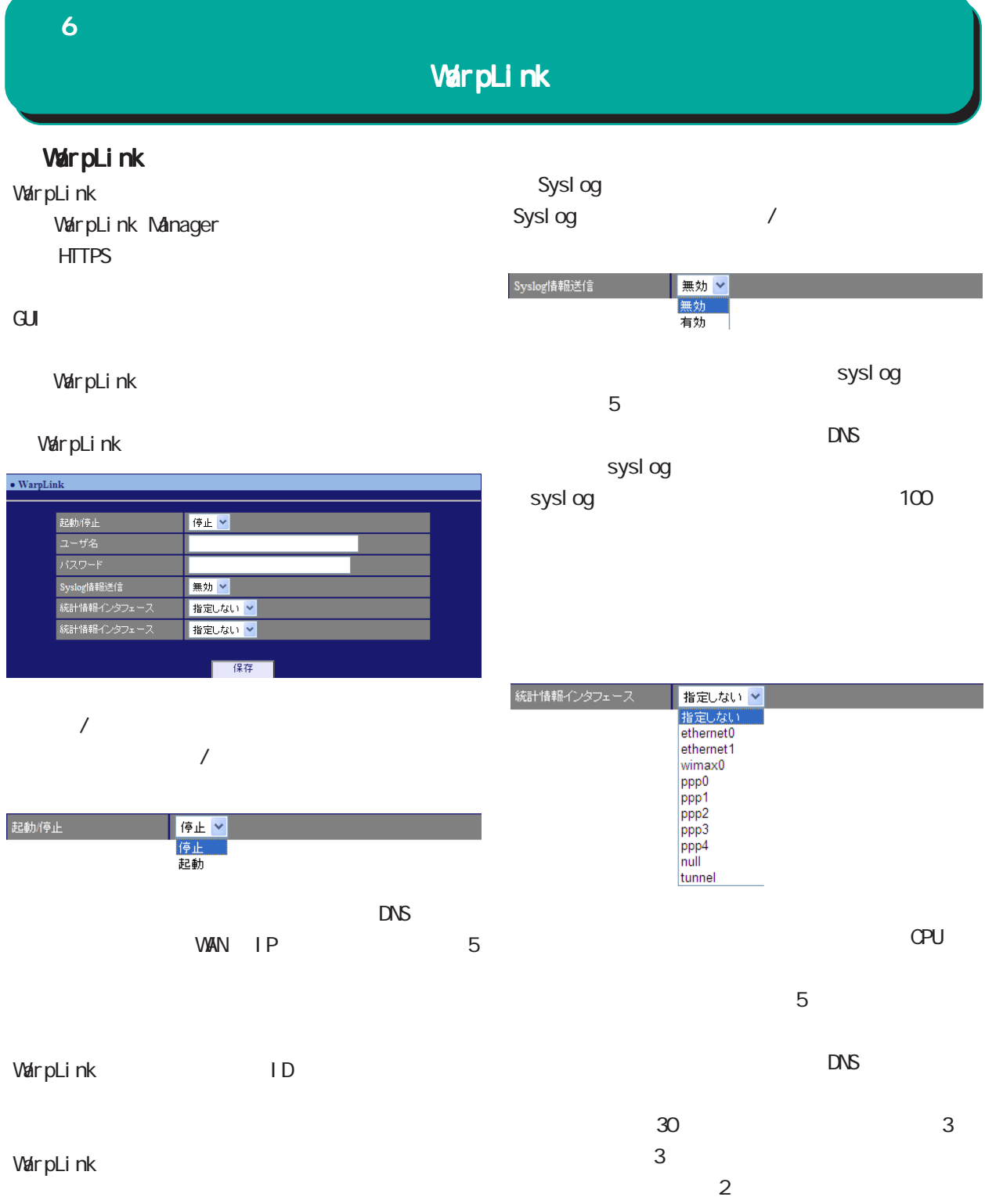

# NTP 6 NTP

 $\overline{\text{NTP}}$  /

NTP

NTP(Network Time Protocol)

 $NTP$ 

 $\overline{\mathrm{GL}}$ 

・NTP

NTP

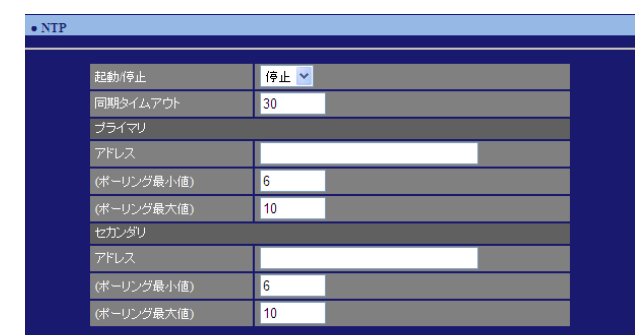

。<br>○ ○ ○ ○ ○ ○ <mark>○ ○ 保存 ○ ○</mark>

 $\frac{1}{2}$  $\overline{V}$ 

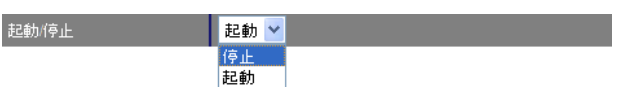

 $1 - 30$ [ ]

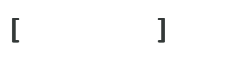

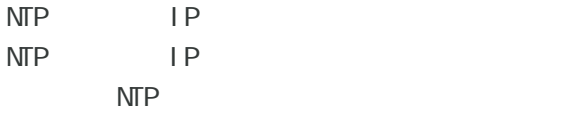

4-16 0

5-17 10

## Polling  $X(\text{sec})$  $2 \times ( )$  $\begin{array}{ccccccc} -2 & 16 & 6 & 64 & \dots & 10 & 1024 & > \end{array}$

# $\Gamma = \Gamma - \Gamma$

 $\sqrt{ }$ 

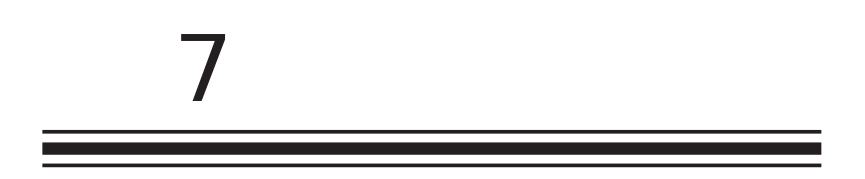

. IPsec

# 1. IPsec

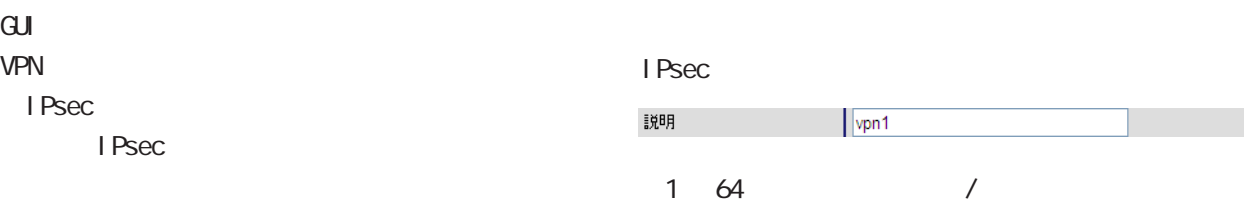

#### I Psec

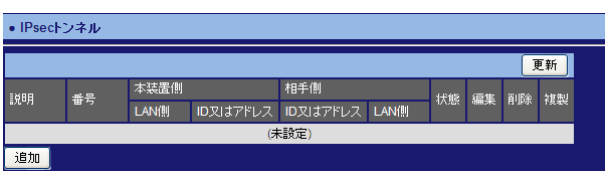

#### I Psec

I Psec

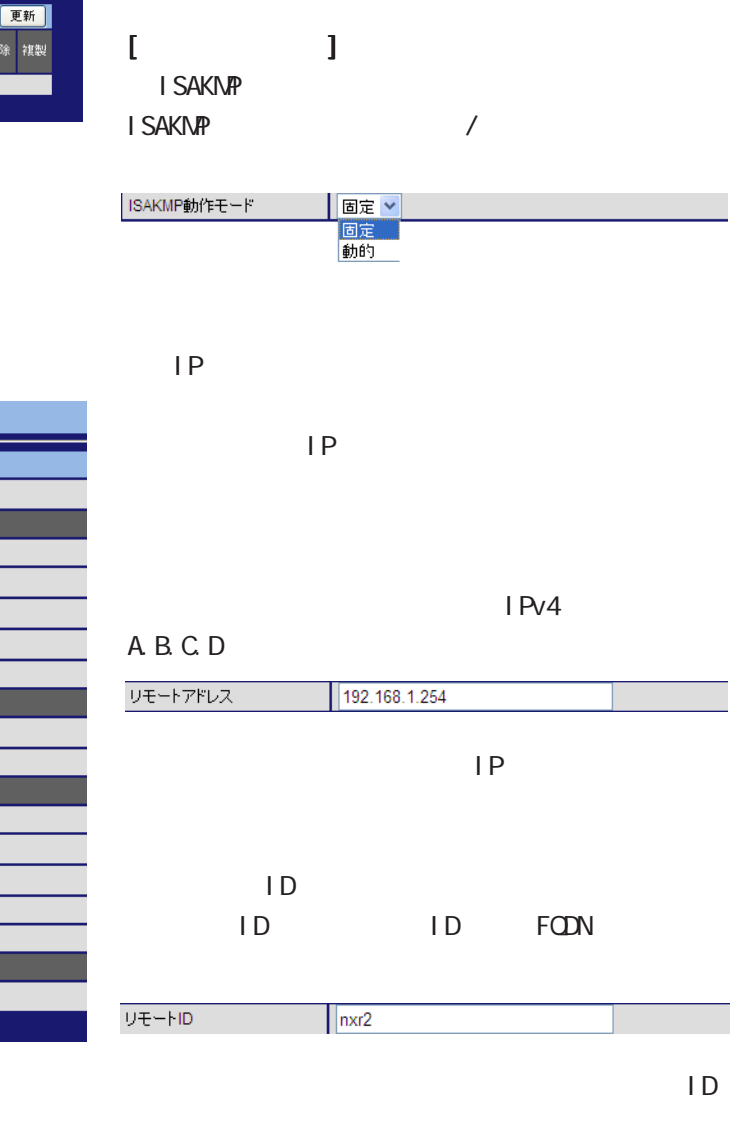

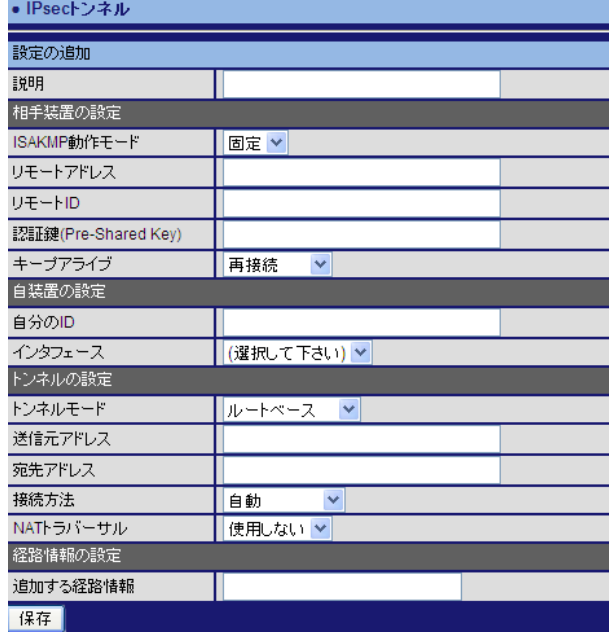

77

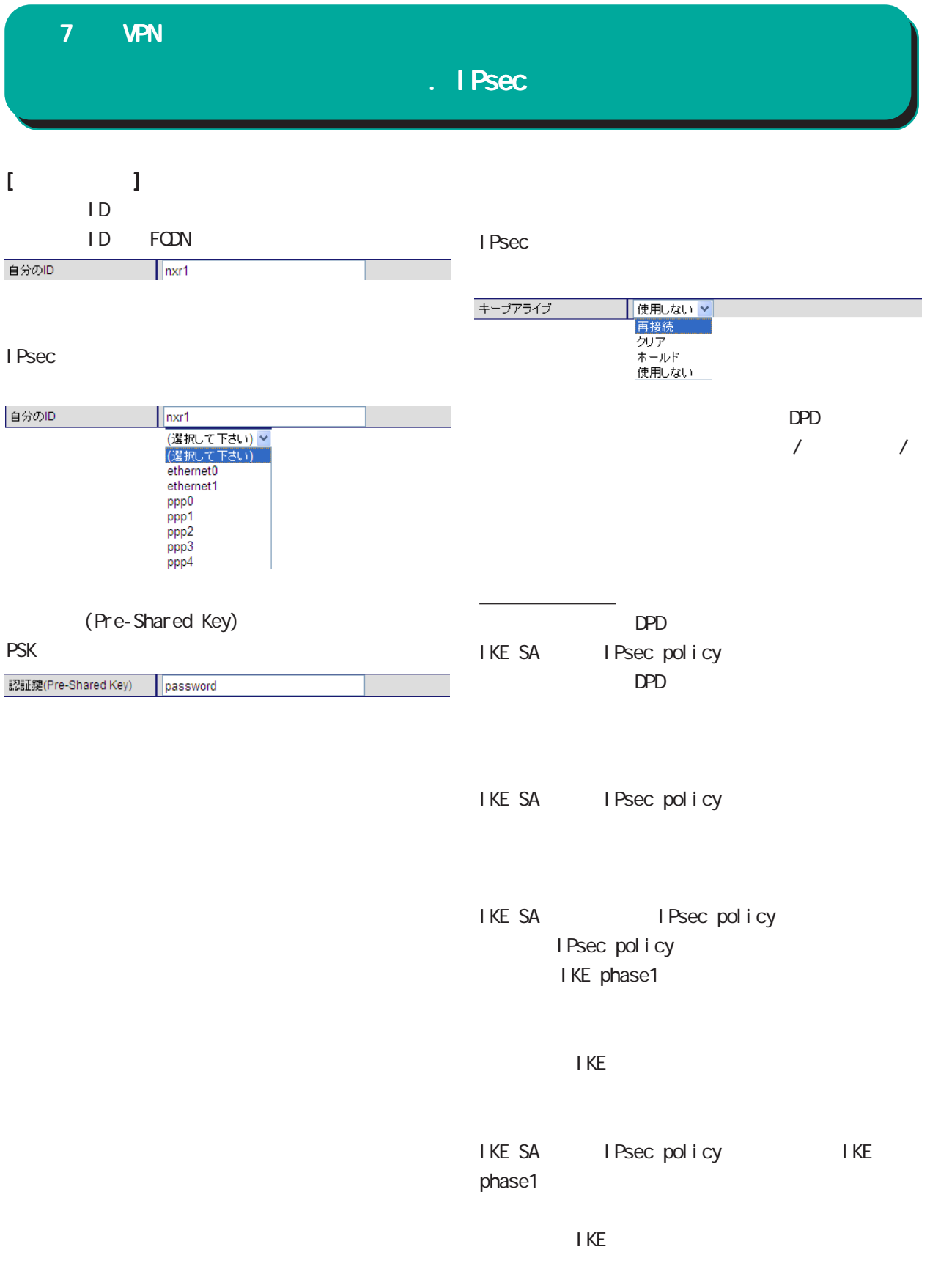

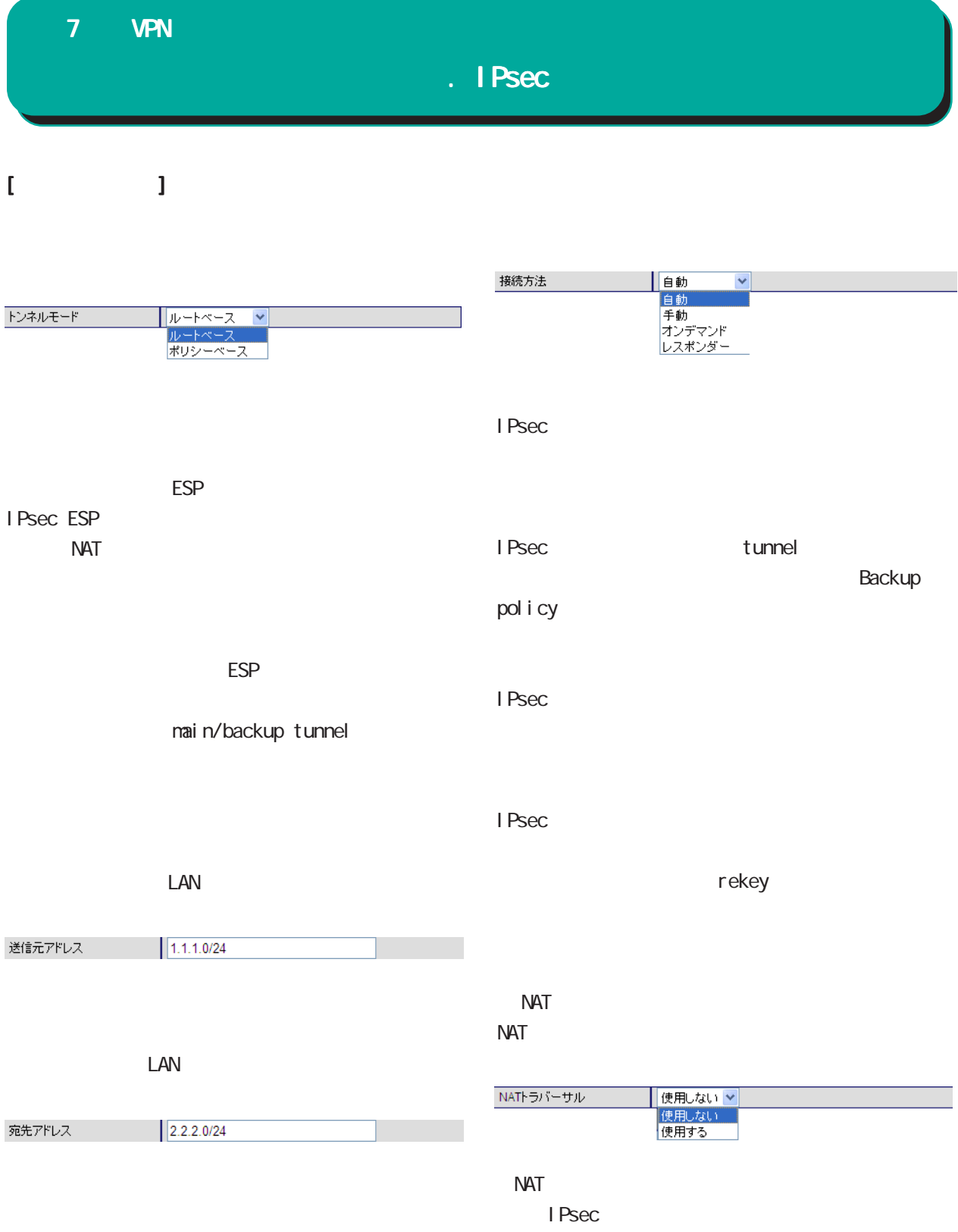

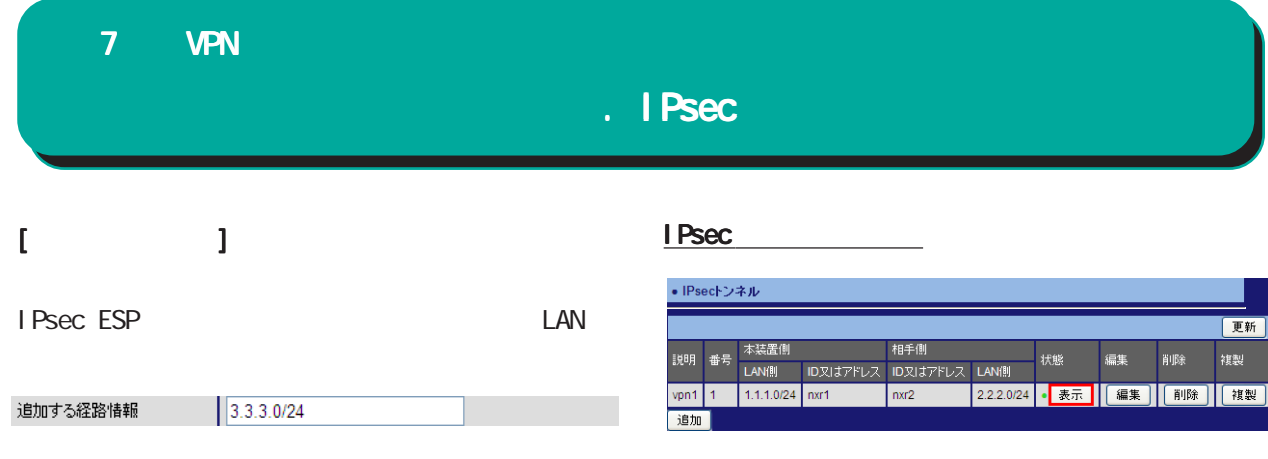

#### I Psec

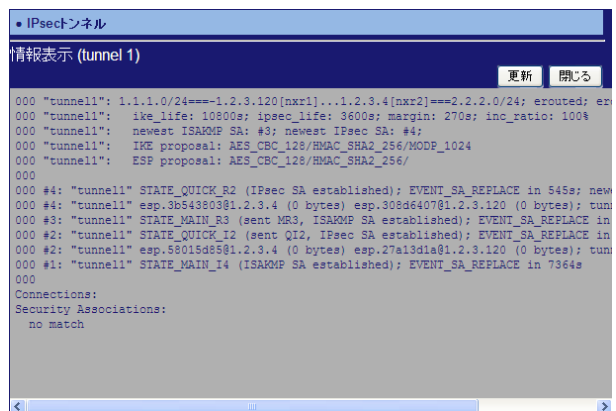

# . IPsec

I Psec

I Psec

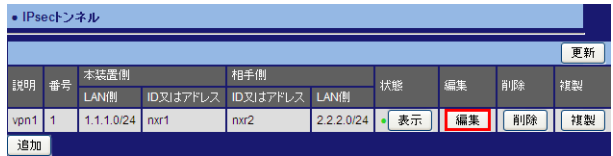

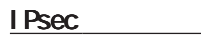

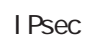

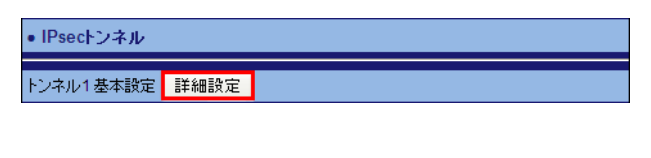

# $[$

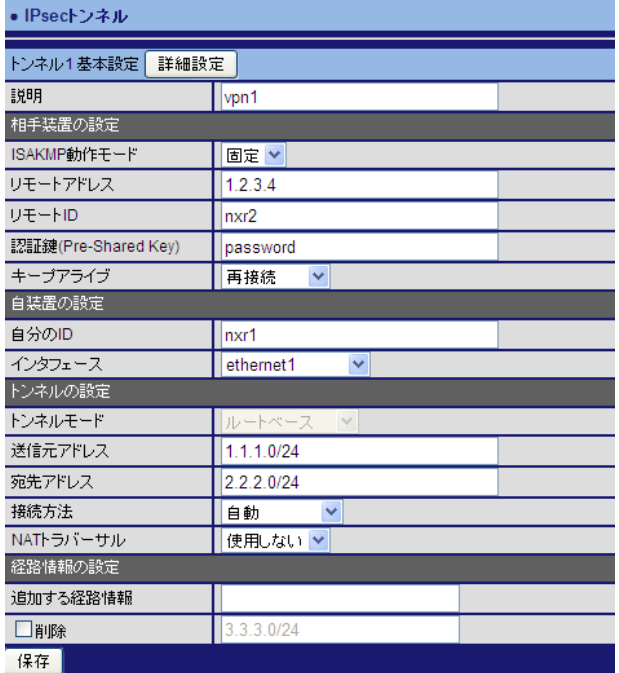

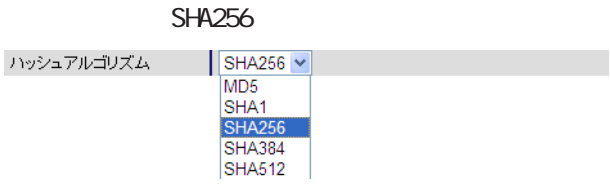

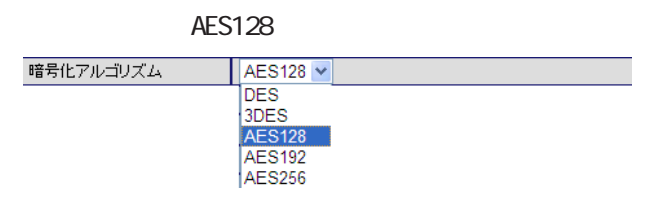

 $D$ H

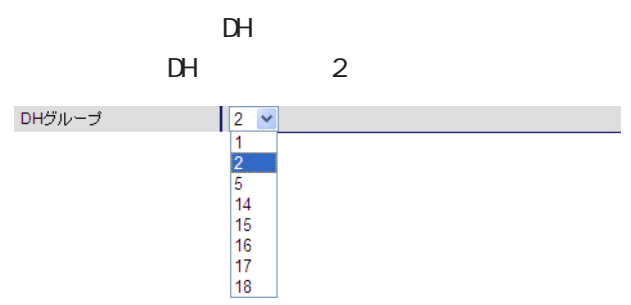

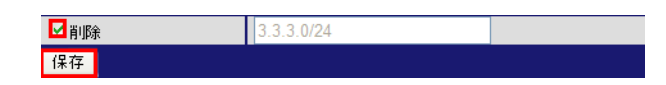

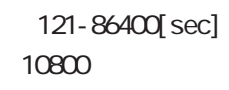

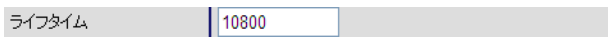

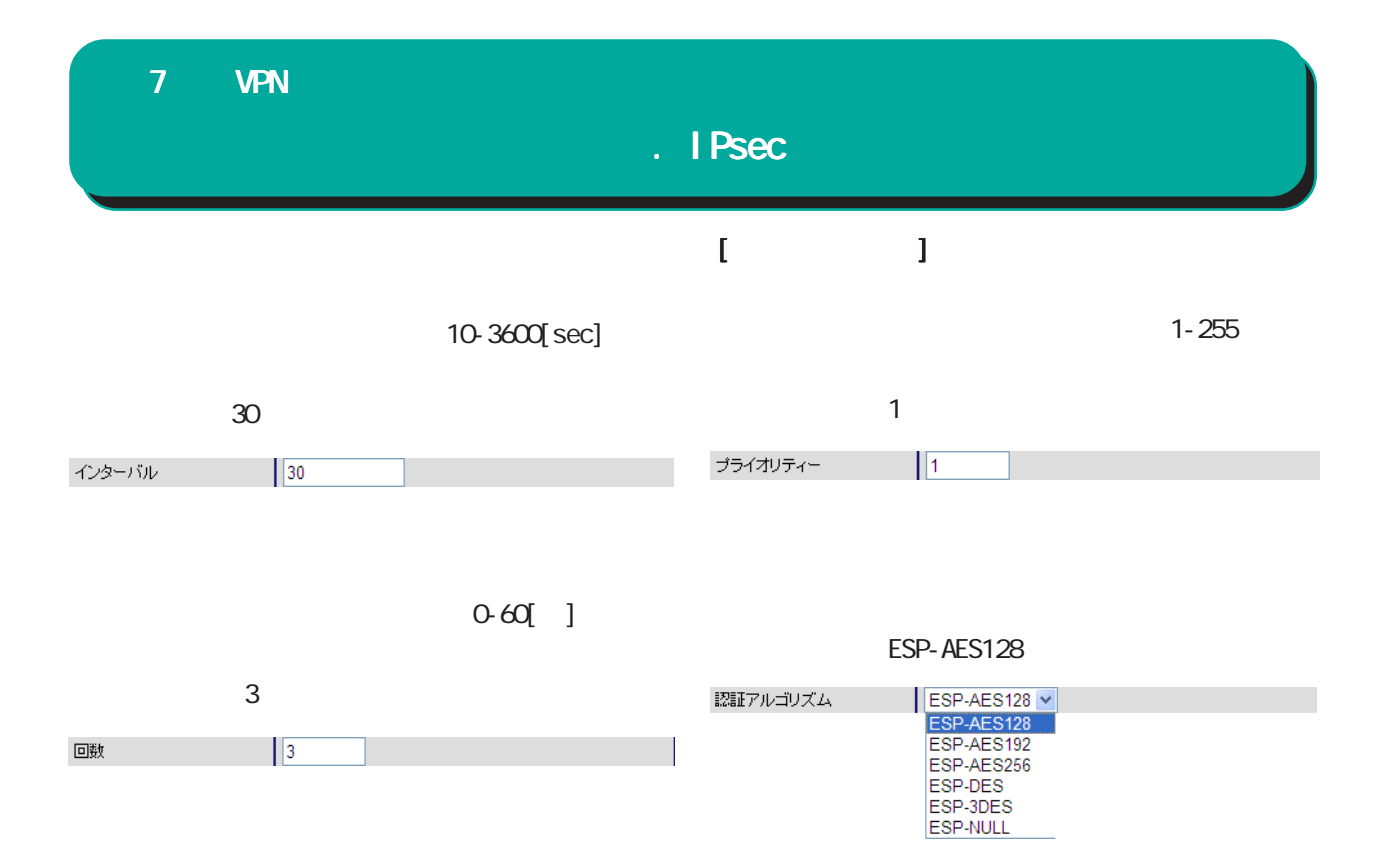

#### ESP-SHA256-HMAC

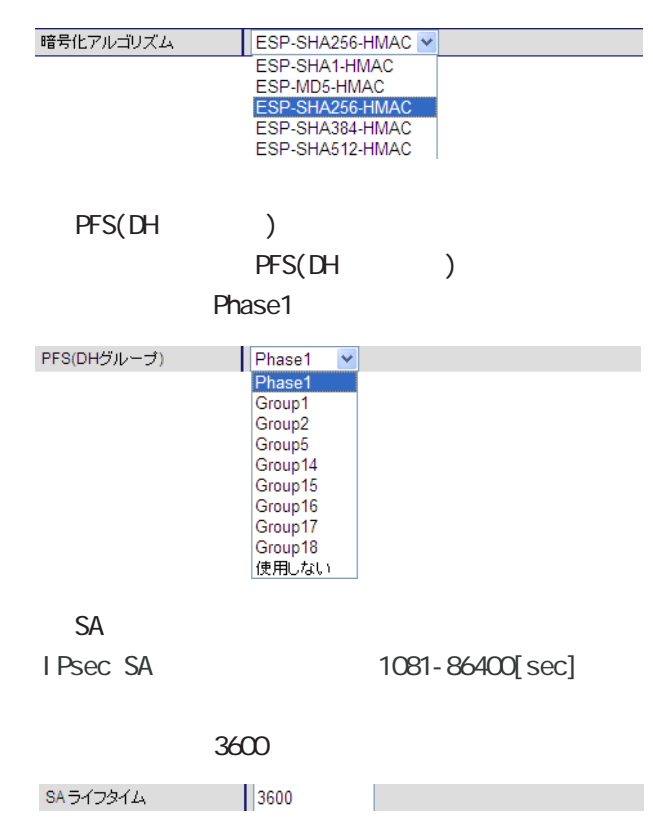

# . IPsec

IPsec

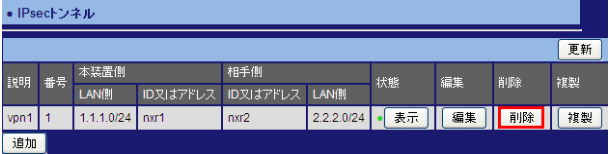

IPsec

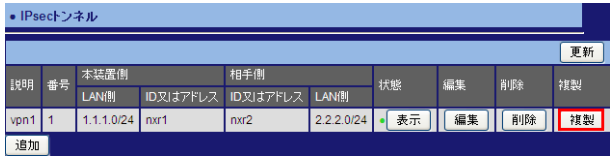

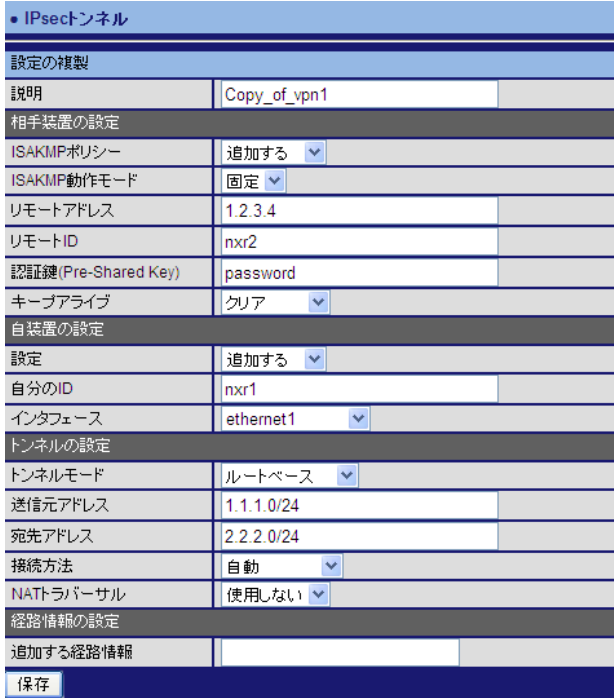

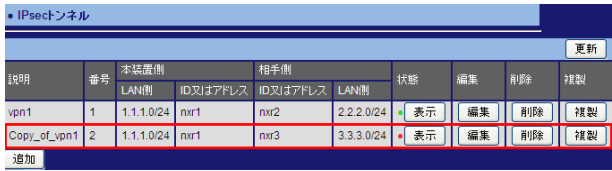

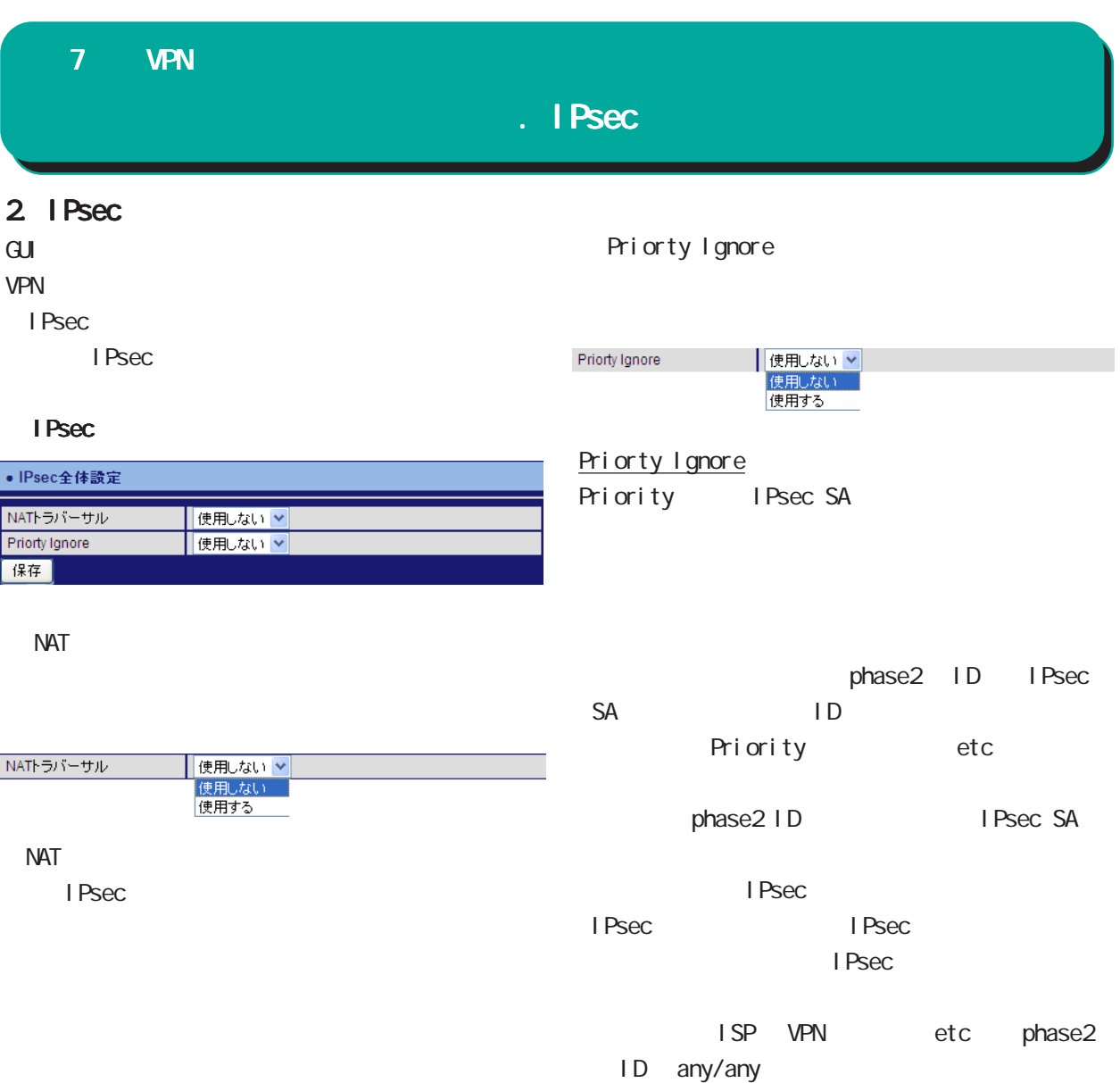

. IPsec

# 3. IPsec

#### $\mathbf{G}$ Ui $\mathbf{G}$

VPN

IPsec

I Psec

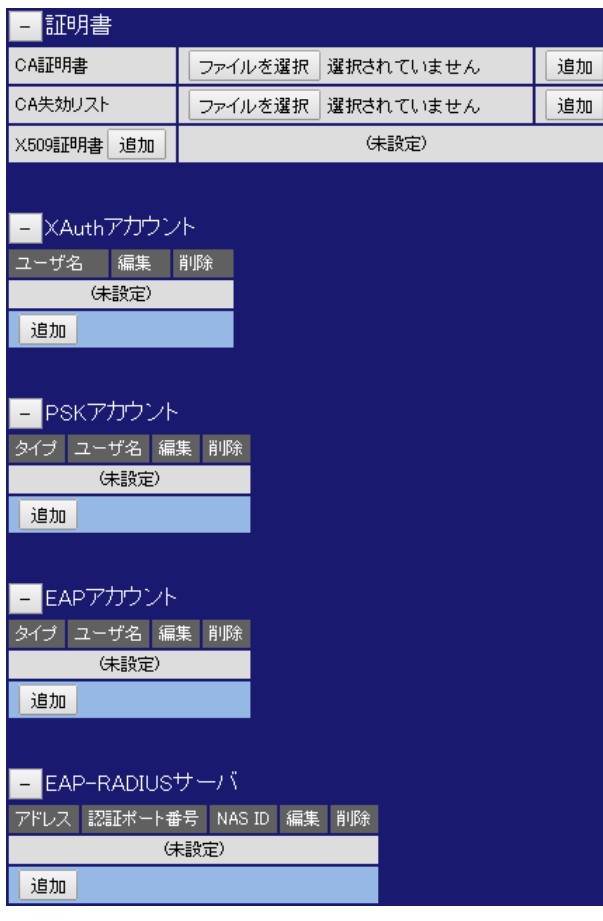

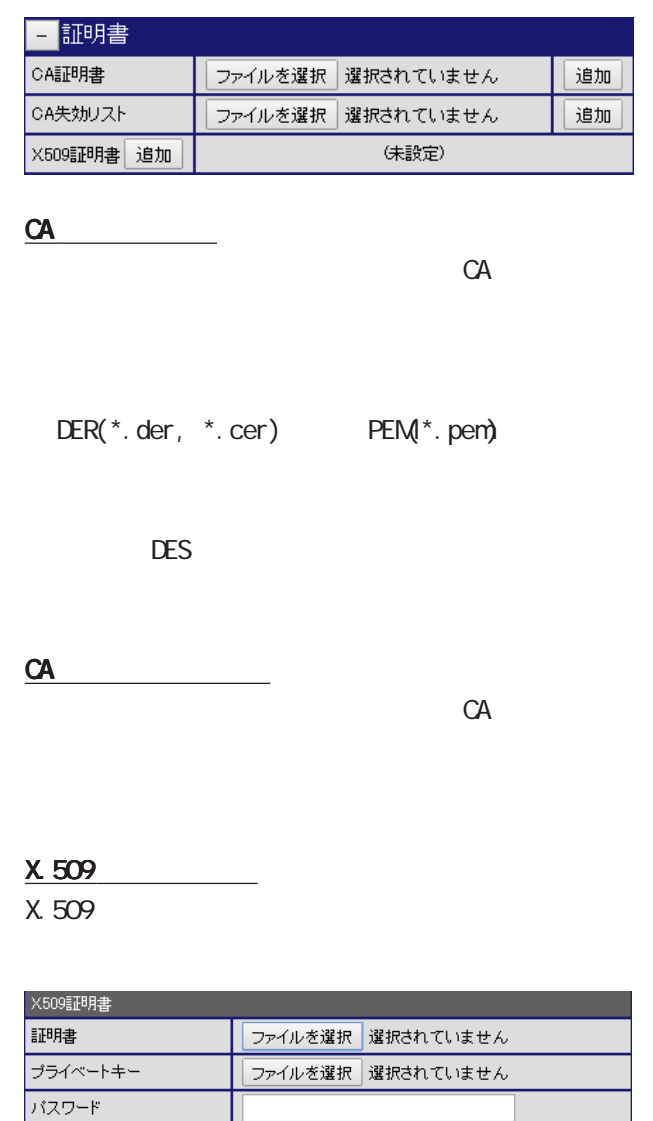

保存 |

# . IPsec

#### CA

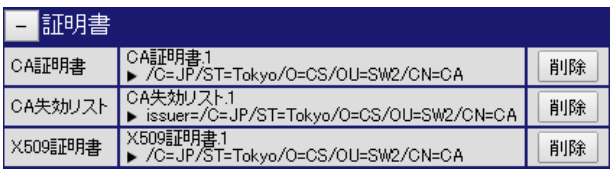

CA<sub>S</sub>

X.509証明書の削除

#### XAuth

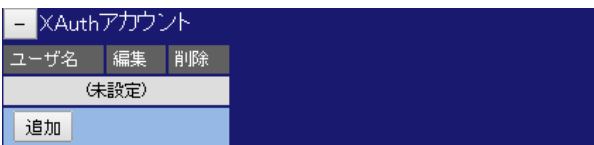

#### XAuth

XAuth

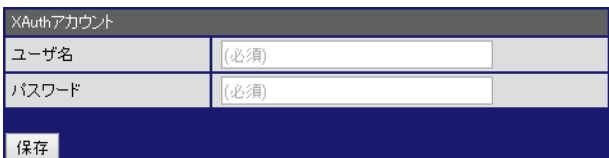

XAuth

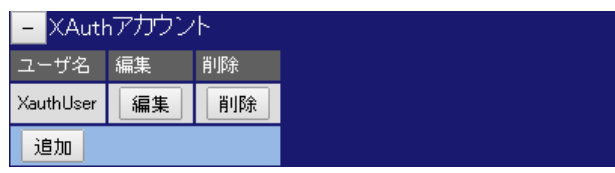

XAuth

# . IPsec

#### **PSK**

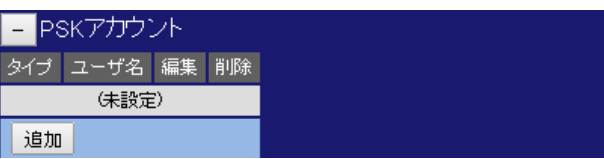

#### **PSK**

PSK アカウントの「追加」ということをついています。

#### PSKアカウント  $FQON$ タイプ  $\overline{\cdot}$ ユーザ名 (必須) バスワード (必須) |保存|

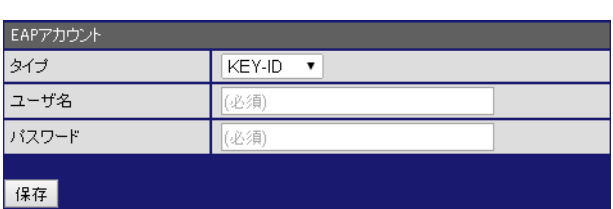

FQDN / USER@FQDN /

KEY-ID /

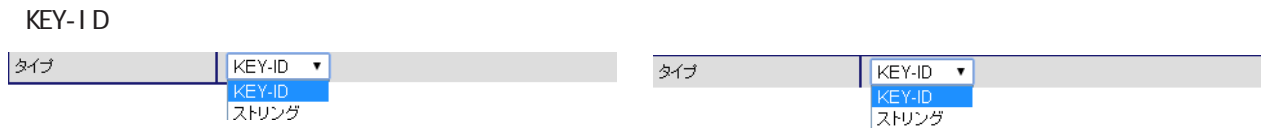

PSK<sub>PSK</sub>

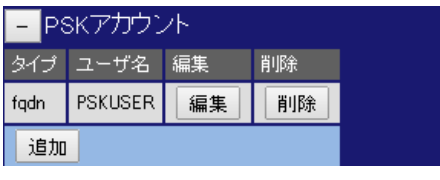

#### **PSK**

#### EAP<sub>R</sub>

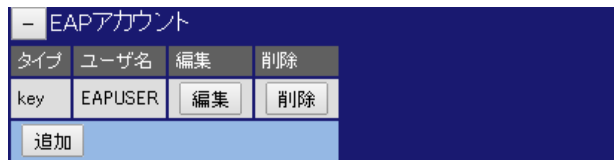

EAP

# EAP  $\overline{E}$

EAP

追加

EAP

E EAPアカウント

(未設定)

#### 7 章 VPN

# . IPsec

#### EAP-RADIUS

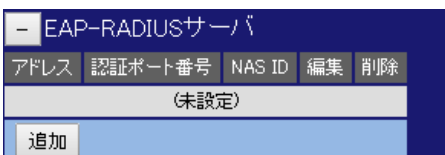

#### EAP-RADIUS

EAP-RADIUS

#### EAP-RADIUS

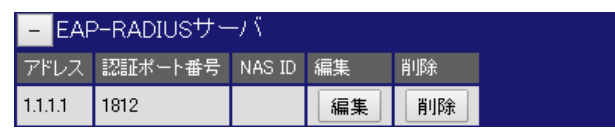

#### EAP-RADIUS

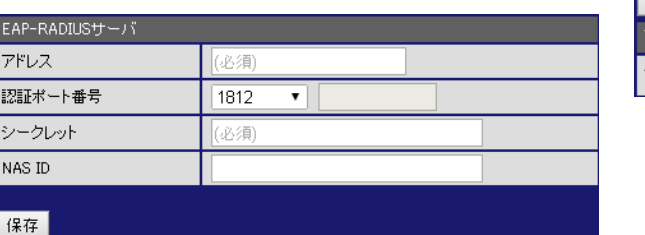

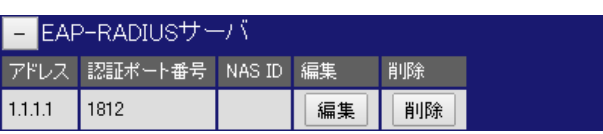

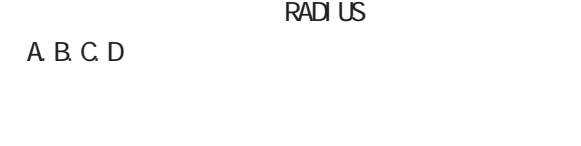

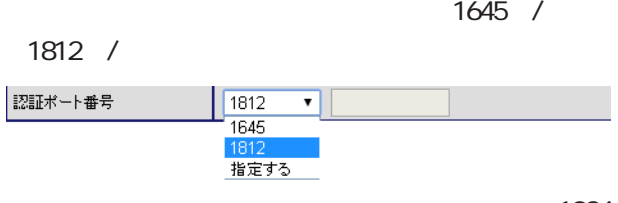

1024-

65535

○ NAS ID

 $(32)$ 

Default -IPsec(ex.NXR120-IPsec)

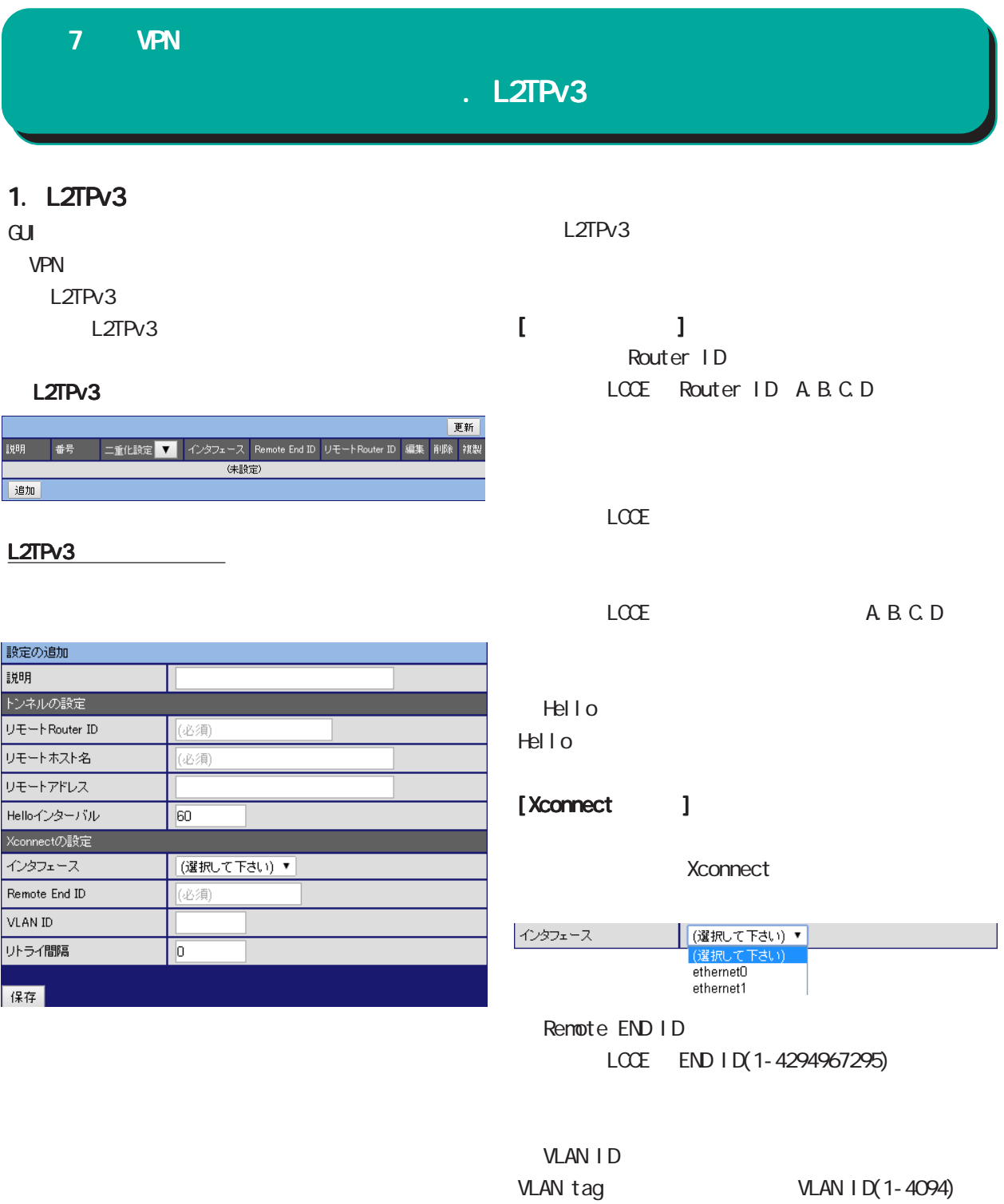

89

 $\frac{1}{2}$ 

 $0$ 

 $0.1000$  ]

#### 7 章 VPN

# L2TPv3

active

Active Hold

ブライマリ強制切断

Active Hold

active

 $/$ 

使用しない ▼ 使用しない<br>使用する

Active Hold

使用しない ▼ -<br>使用する<br>使用する

 $LCCE$ 

 $1 \quad 1$  LCCE

active

 $/$ 

**Preempt** 

#### L<sub>2</sub>TPv<sub>3</sub>

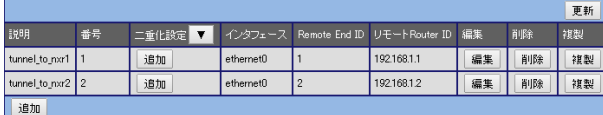

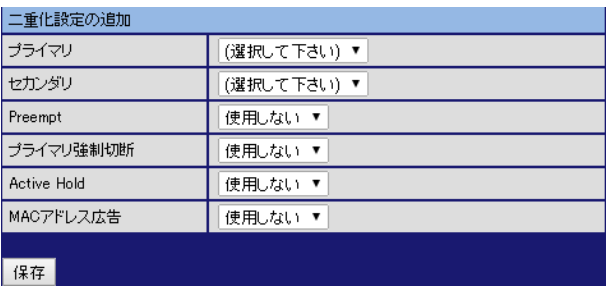

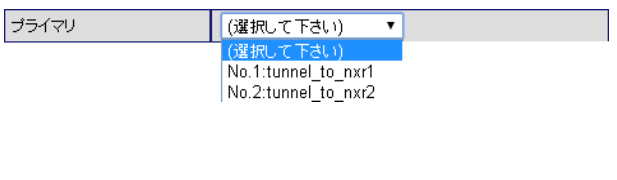

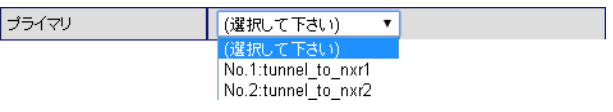

#### Preempt

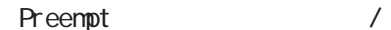

**NAC** 

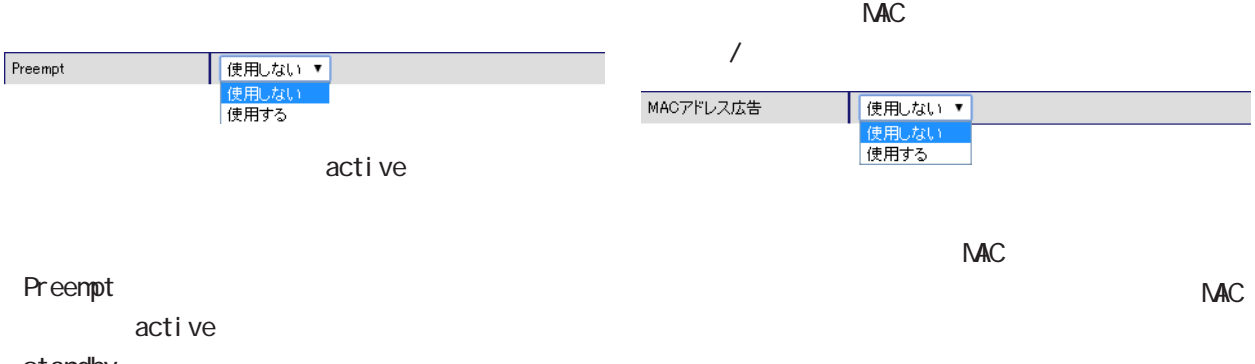

# standby

Preempt

active

# $.$  L2TPv3

#### $L2TPv3$

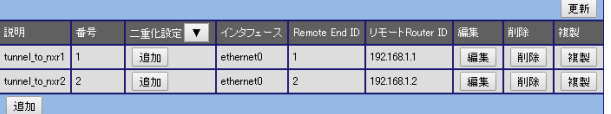

#### L2TPv3

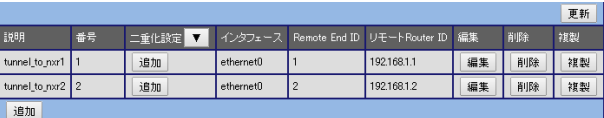

#### $L2$ TPv3

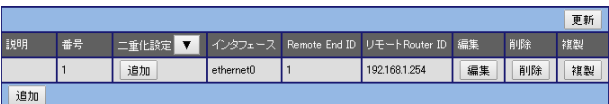

#### $L2TPv3$

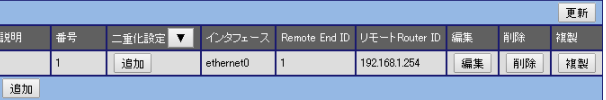

#### L2TPv3

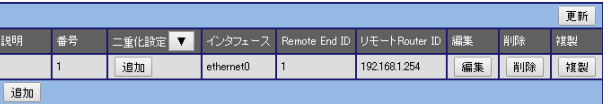

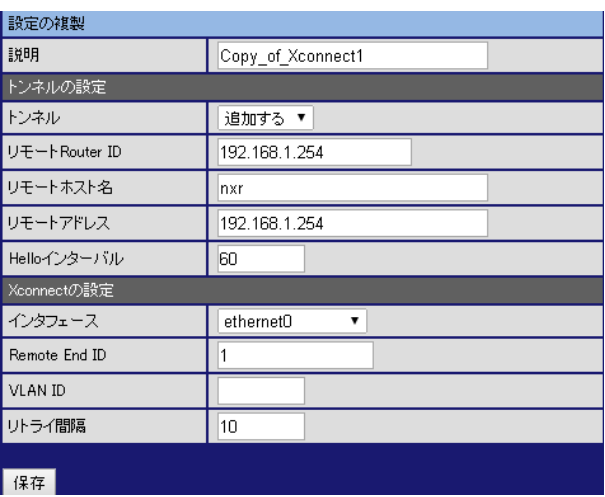

 $\Gamma$ <sub>h</sub>  $\Gamma$ <sub>h</sub>  $\Gamma$ <sub>h</sub>  $\Gamma$ <sub>h</sub>  $\Gamma$ <sub>h</sub>  $\Gamma$ <sub>h</sub>

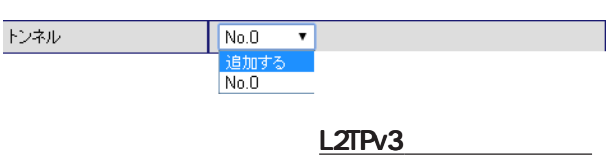

#### 7 章 VPN

# L2TPv3

#### 2 L2TPv3

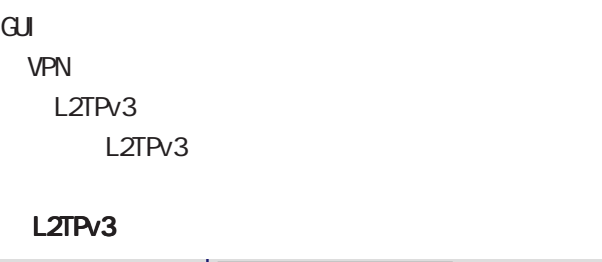

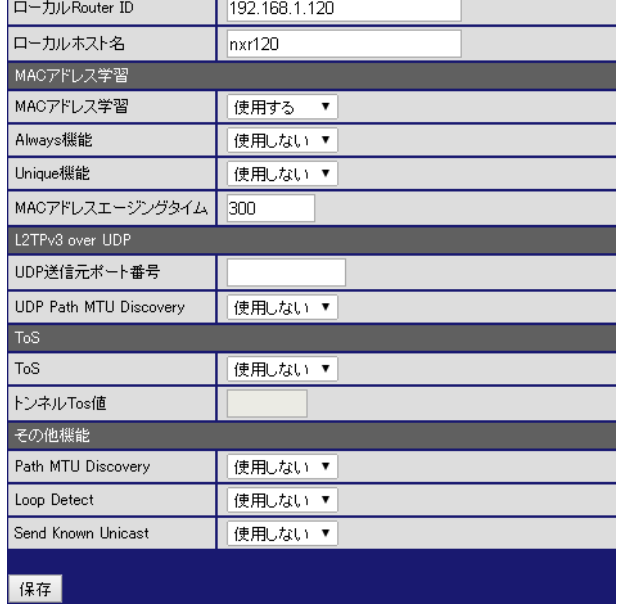

Al ways Al ways  $/$ Always機能 **使用しない▼** | 使用しない<br>| 使用する NAC  $\blacksquare$ <u>ለአደርገው እንደ የአደርገው እንደ የአደርገው እንደ የአደርገው እንደ የአደርገው እንደ የአደርገው እንደ የአደርገው እንደ የአደርገው እንደ የአደርገው እንደ የአደርገው እ</u> **Xconnect**  $\tau$ NAC 2002 STATE STATE STATE STATE STATE STATE STATE STATE STATE STATE STATE STATE STATE STATE STATE STATE STATE STATE STATE STATE STATE STATE STATE STATE STATE STATE STATE STATE STATE STATE STATE STATE STATE STATE STATE STA  $NAC$ Al ways  $\mathbf 1$ ntial materials when the material materials when the state  $\mathbb{R}$ Uni que Uni que  $/$ │ 使用しない ▼<br>| 使用しない<br>|使用する Unique機能

Router ID LCCE Router ID A.B.C.D

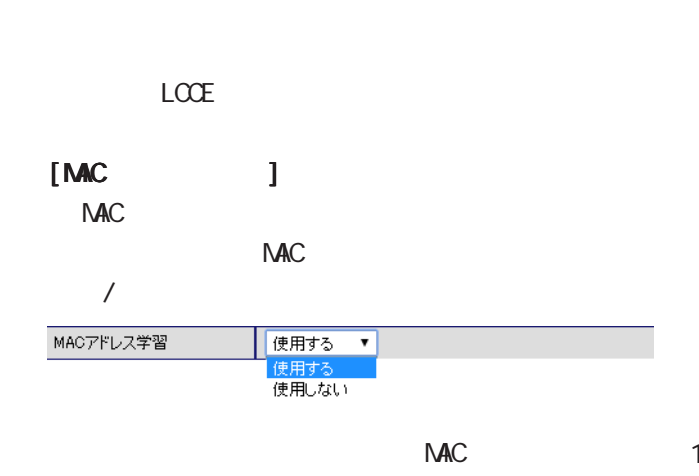

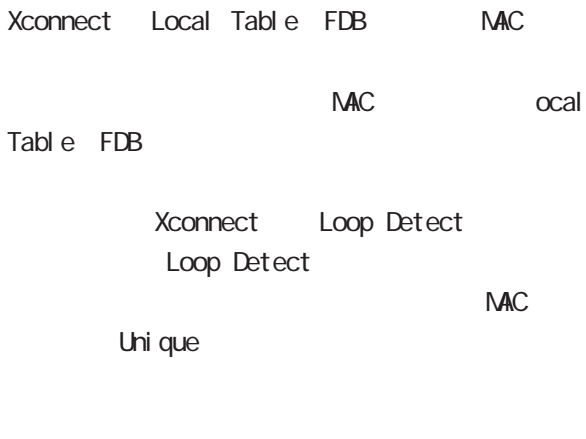

**NAC**  $NAC$  (30- $1000[$  ])  $300$  ]

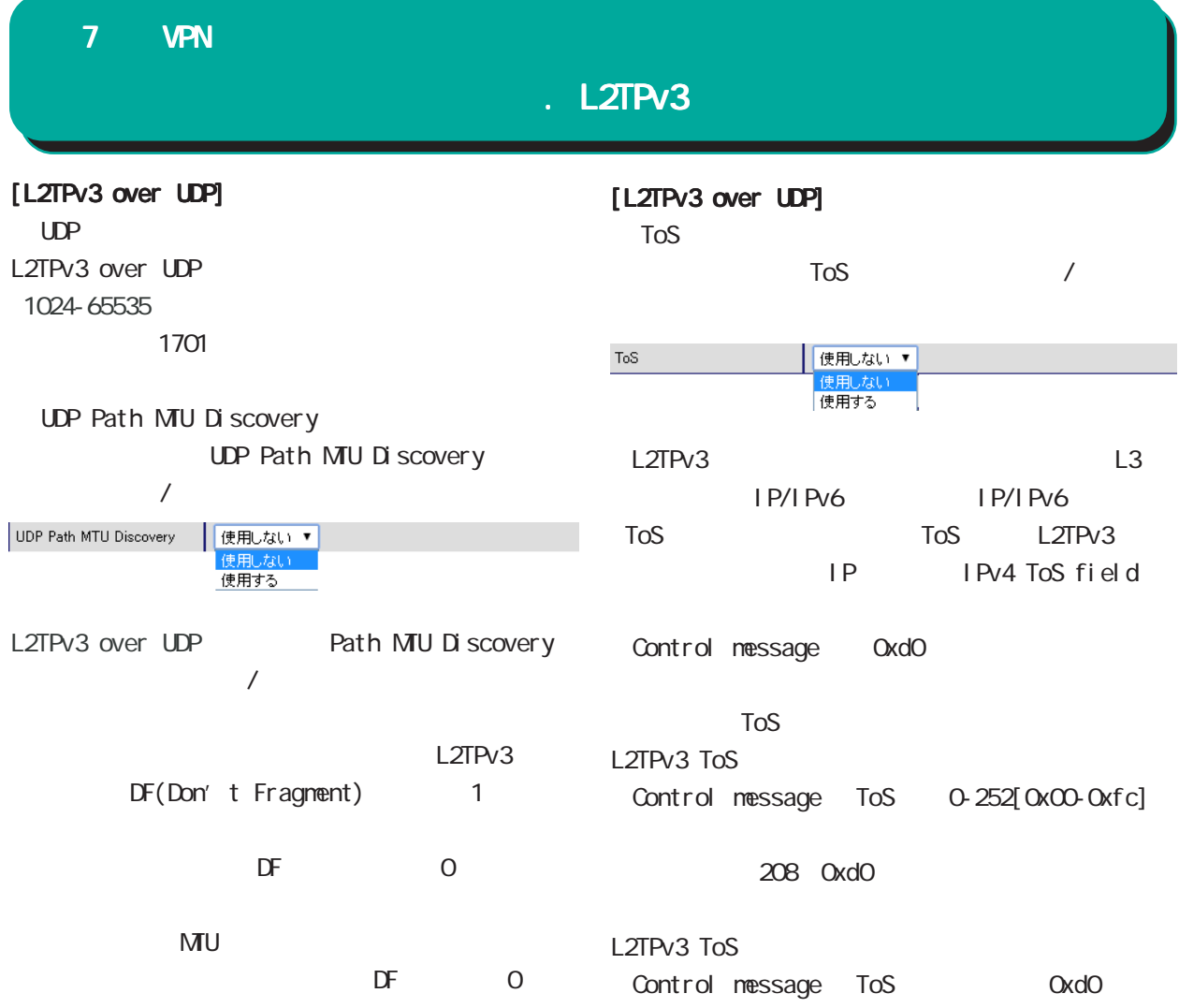

# 7 VPN . L2TPv3

# $[$ Path MU Discovery Path MU Discovery  $/$ Path MTU Discovery **|便用しない▼** 使用しない<br>使用する<br>使用しない ▼ L2TPv3 over IP Path MTU Discovery  $/$ Loop Detect Loop Detect  $/$ **│ 使用する ▼ )**<br>- 使用しない<br>- 使用する Loop Detect  $2$ Xconnect **NAC** FDB L2TPv3 nac natural machine machine machine machine machine machine machine machine machine machine machine machine ma Send Known Unicast Send Known Unicast  $/$ **| 使用する ▼|**<br>|使用しない<br>|使用する Send Known Unicast Known unicast NAC uni cast uni cast

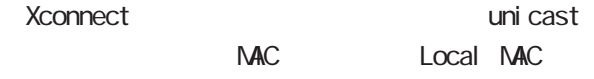

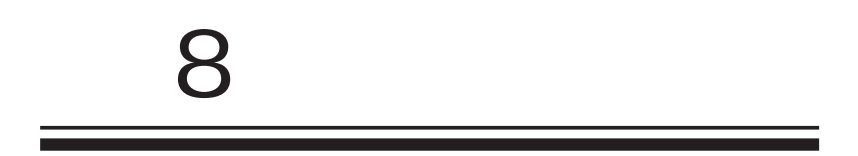

# 8

# 1.  $I Pv4$

IPv4

#### $\overline{\mathrm{GJ}}$

 $IPv4$ 

#### IPv4

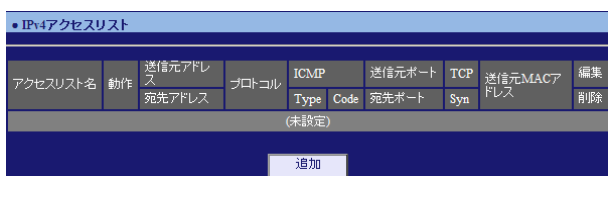

#### IPv4

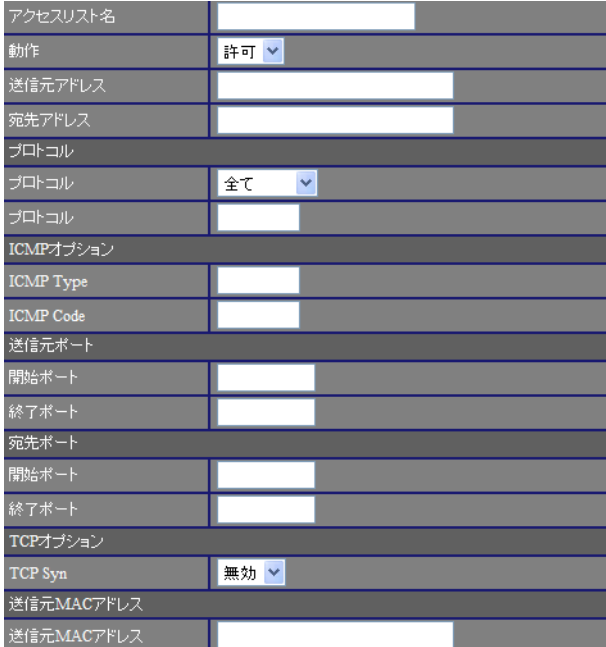

# $IP$

 $[$   $]$ 

any

192 168 253 10 192 168 253.0/24

# $IP$

# $[$

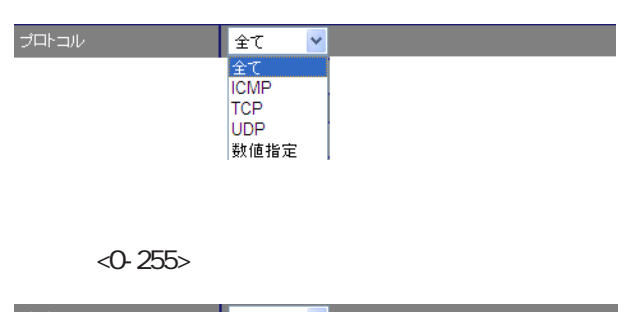

#### ブロトコル<br>ブロトコル 数値指定 v  $\overline{6}$

#### $[1 \text{CMP} \qquad ]$

I CNP Type 0-255 I CNP Type  $\blacksquare$   $\blacksquare$   $\blacksquare$   $\blacksquare$ 

#### I CNP Code 0-255 | CNP Code I CMP

 $/$ ┃ <mark>許可 ></mark><br>■許可<br>|破棄 **動作** 

# 8 章 ファイアウォール

# $[$

 $\sqrt{2\pi}$ 1-65535

TCP / UDP

# $\Gamma$

 $\sqrt{2\pi}$ 1-65535

TCP / UDP

#### IPv4

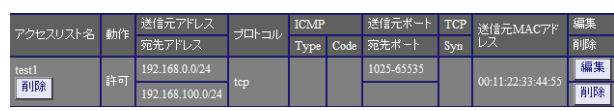

#### IPv4

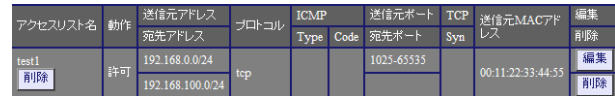

# $[TCP$  ]

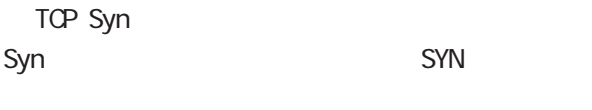

# 「プロトコル」で「TCP」を選択した場合に、選択

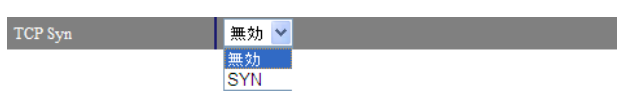

## [送信元 MACアドレス]

○送信元 MAC アドレス

**NAC** 

MAC HH: HH: HH: HH: HH: HH

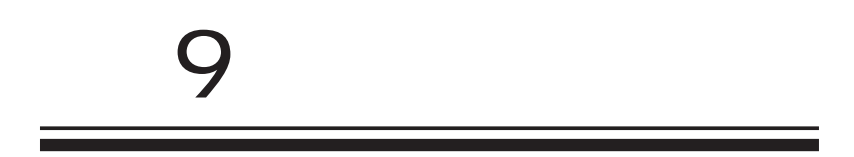

#### 9 章 ユーザインタフェース 章 ユーザインタフェース . SSH2. SSH (netconf) 1. SSH  $\mathbf{G}$ uidade os versions  $\mathbf{G}$ uidade os versions  $\mathbf{G}$ uidade os versions  $\mathbf{G}$  $\mathbf{G}$ UI SSH SSH **SSH** SSH (netconf) SSH SSH netconf • SSHサービス •  $SSH\mathcal{L}(netconf)$ <mark>停止 ></mark> D 種別 フィンガープリント  **键長 削除** 起動停止 (未設定) SSHv1/SSHv2 v <mark>SSH</mark>バージョン<br>|addressファミリ  $Pv4/PPv6 \vee$  $\overline{22}$ ドート番号 SSH 保存 |  $(SSH)$  $\mathsf{SSH}$ ○ IP アドレス割当方式  $\overline{a}$ •  $SSH\mathcal{L}(netoonf)$ 起動停止 **停止 >** 公開鍵ファイルを設定しました 停止 **SSH** SSH SSHv1/SSHv2 / SSHv1 / SSHv2 • SSH鍵(netconf)  $\begin{tabular}{lll} \bf{ID} & & $\bar{f}_{\pmb{\bar{g}}}B$ & $\supset_{\pmb{\bar{f}}} \rightarrow \exists J \rightarrow \forall Y$ \\ \bf{0} & \text{RSA} & $\text{13:12:cc:bd=65:ff:22:eb=ff:c:77:69:58:cs$~a9:fb$ \\ \end{tabular}$ <mark>、 鍵長 削除</mark><br>2048 <mark>削除</mark> SSHv1/SSHv2 v  $SSH\bar{U}$ ヾージョン SSHv1/SSHv2 SSHv1 SSH<sub>v2</sub> address IPv4/IPv6 / IPv4 / IPv6  $addressJz\gtrsim$  $IPv4/IPv6$   $\vee$ IPv4/IPv6 IPv4<br>IPv6  $[$  $SSH$   $\longrightarrow$

99

 $22$ 

 $SSH$ 

9 章 ユーザインタフェース 章 ユーザインタフェース . NETCONF

#### 1. NETCONF

 $\mathsf{G}\mathsf{U}$ 

#### **NETCONF**

**NETCONF** 

#### **NETCONF**

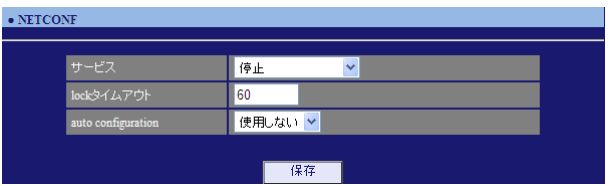

# NETCONF /

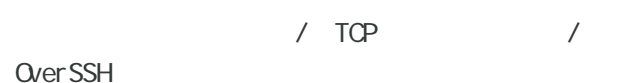

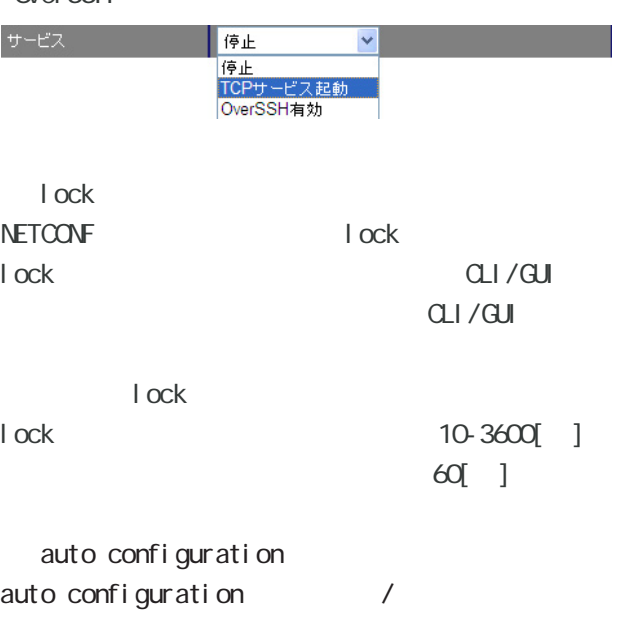

 $\sqrt{ }$ 

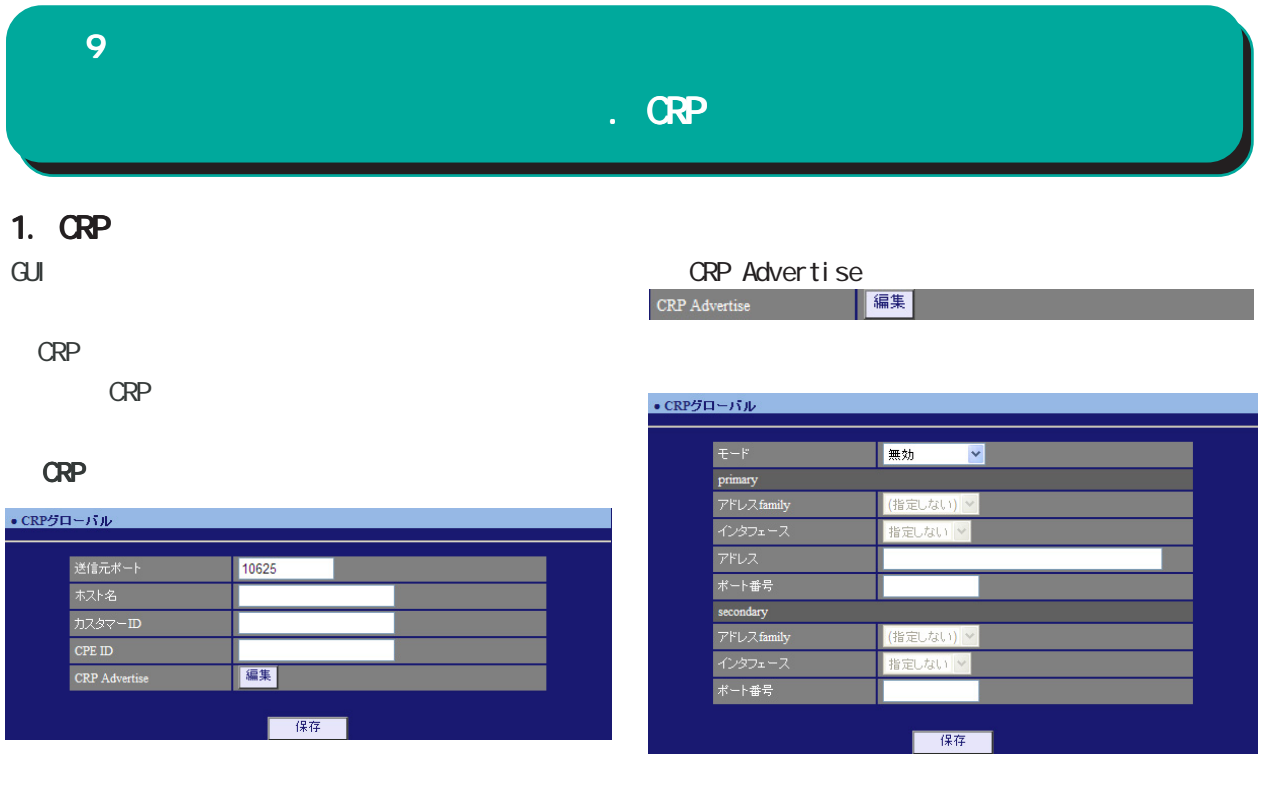

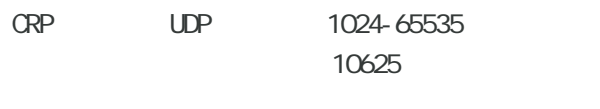

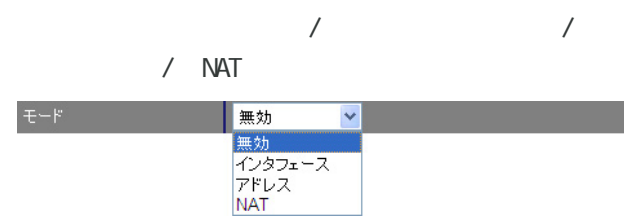

○ カスタマー ID  $ID$ 

○ CPE ID CPE ID

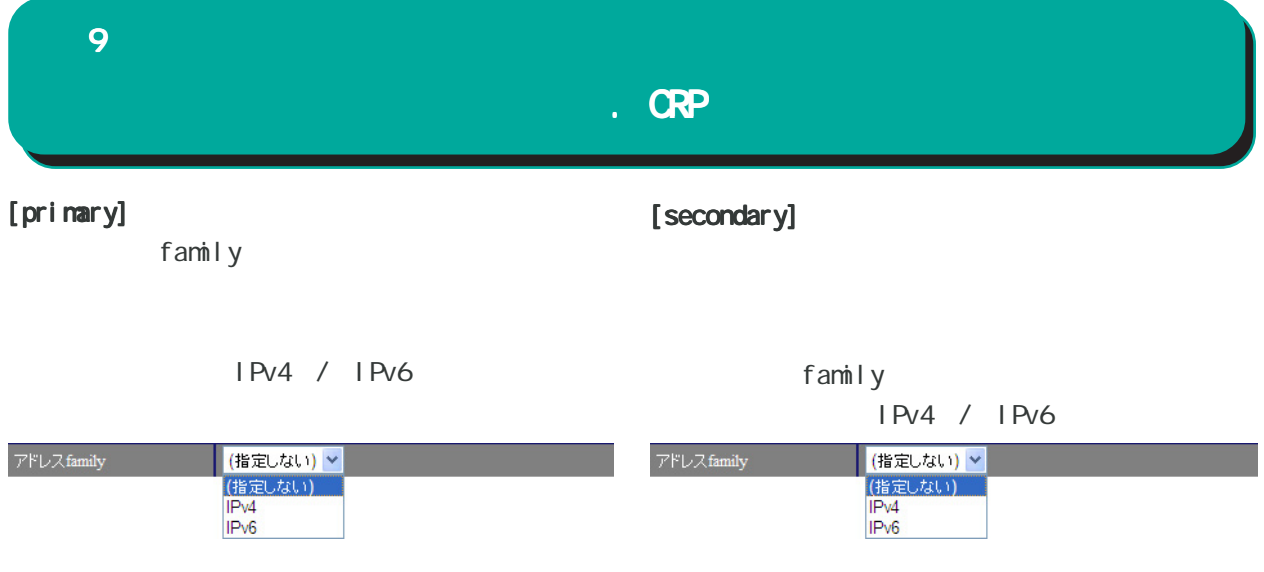

ethernet0 / ethernet1 / ethernet2 ppp0 / ppp1 / ppp2 / ppp3

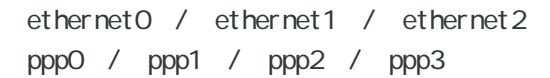

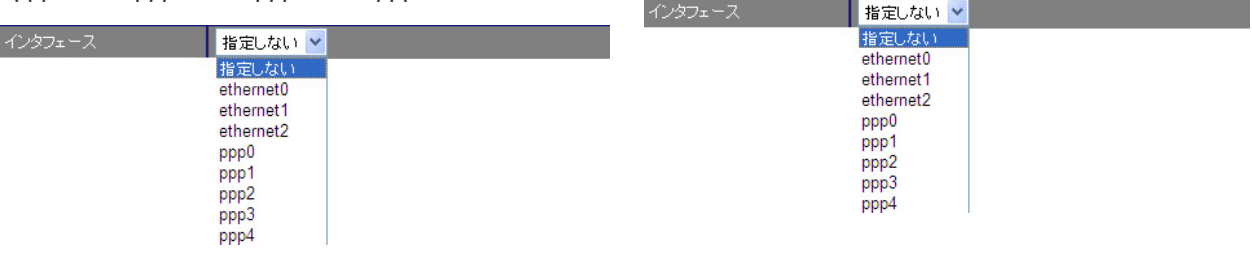

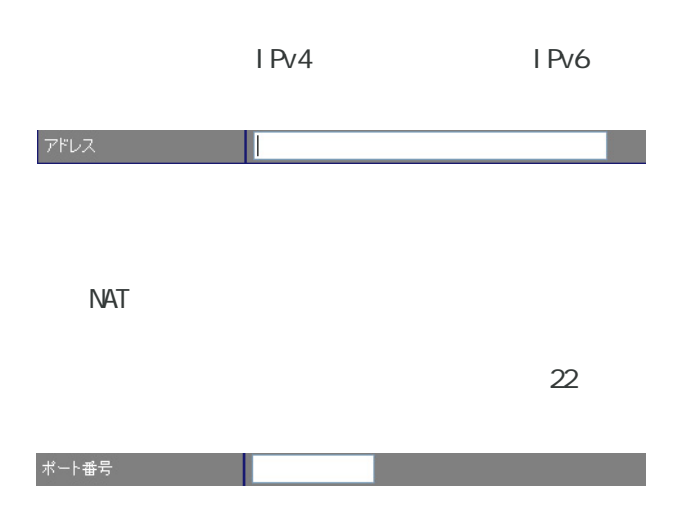

# 9 章 ユーザインタフェース 章 ユーザインタフェース . CRP2. **GRP** Keepal i ve  $\mathbf{G}$ uidade os versions  $\mathbf{G}$ uidade os versions  $\mathbf{G}$ uidade os versions  $\mathbf{G}$ CRP 登録に成功してから、次に CRP 登録を試行する CRP  $\overline{O}$ CRP ・CRP クライアント CRP ● CRPクライアント number | アドレス 追加 number  $1 \t 2$  $1$ number  $\begin{array}{c} 1 \\ 2 \end{array}$ IPv4 /

IPv6 / FODN アドレス

> 1024-65535 10625

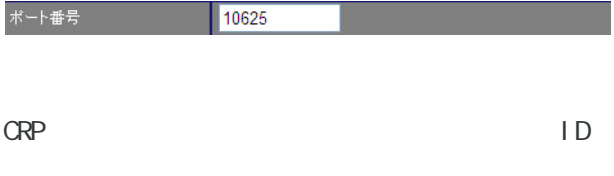

ユーザ名

パスワード マー  $\|$  . . . . . . . . .

# 

# **10**

#### • 木スト名 <u> and and and an</u> |<br><mark>ホスト名 -</mark>  $\frac{1}{2}$  nxr130 ■ - 1  $\overline{\mathrm{GJ}}$ 第一 保存

# •本装置のバスワード - 旧バスワード<br>- 新バスワード<br>- 新バスワード<br>- *体*認用\ | 保存 |

# $1 \t 15$

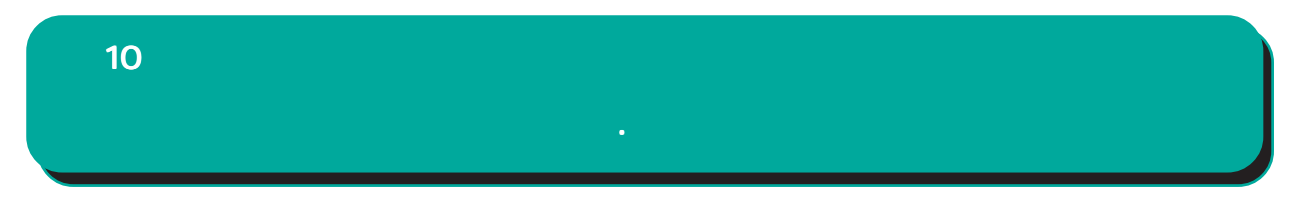

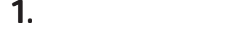

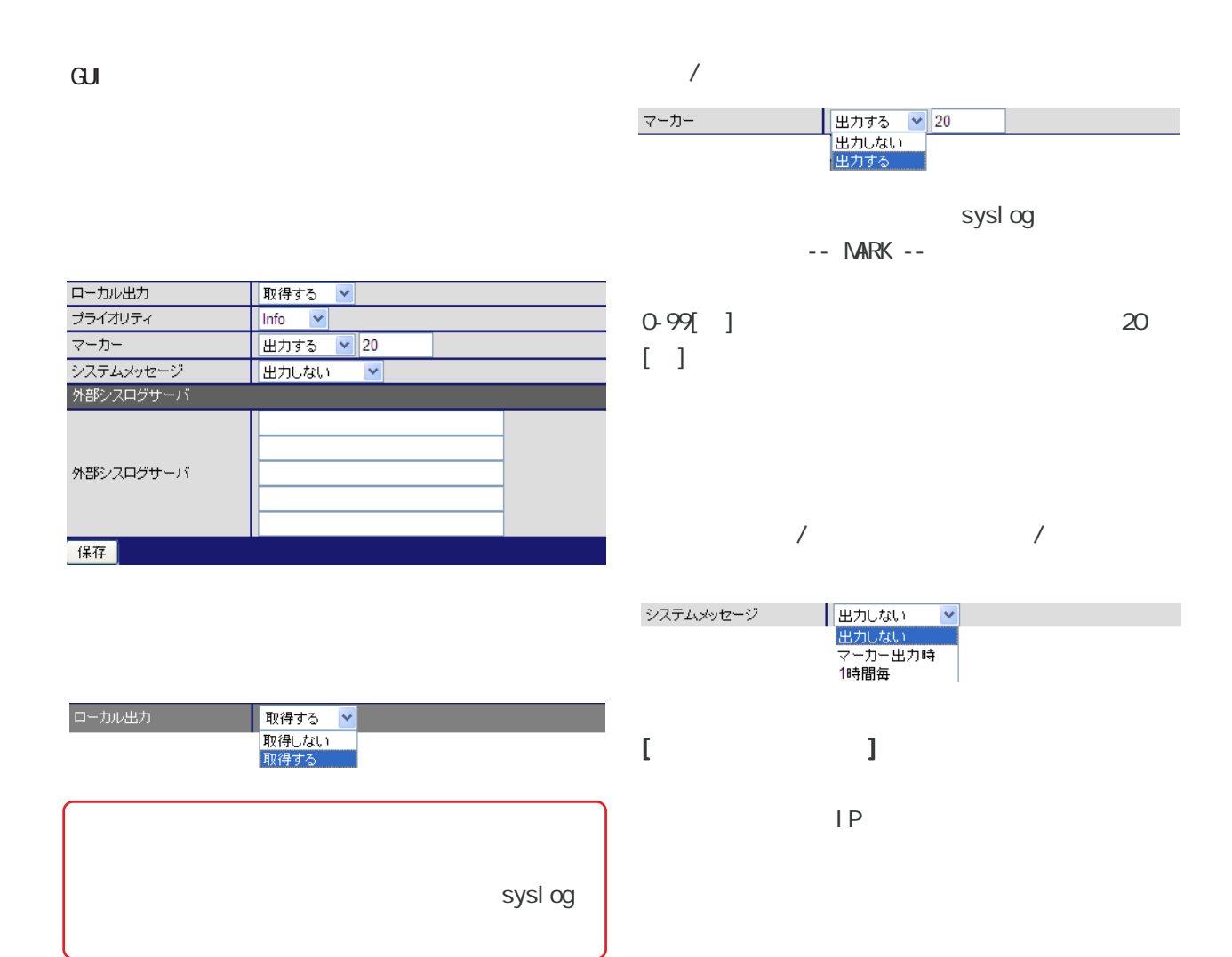

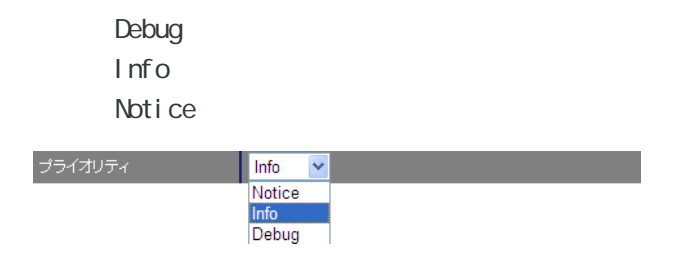

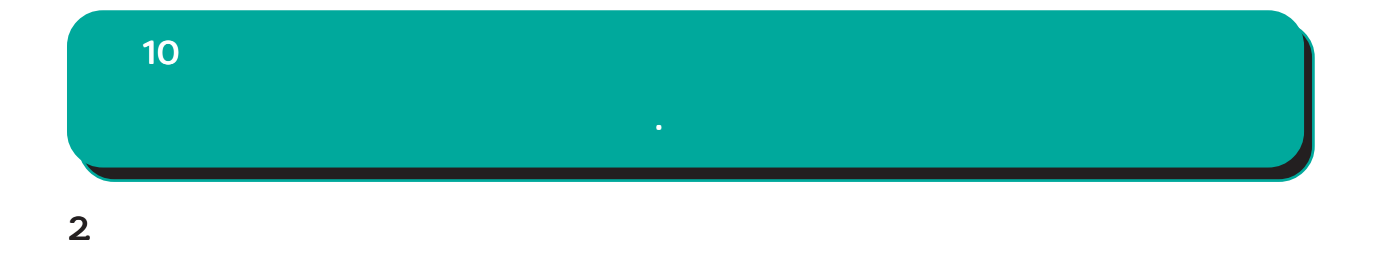

 $\overline{\mathrm{GJ}}$ 

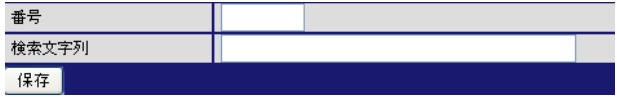

 $1 - 32$ 

<u>Manager Starting Communication</u>

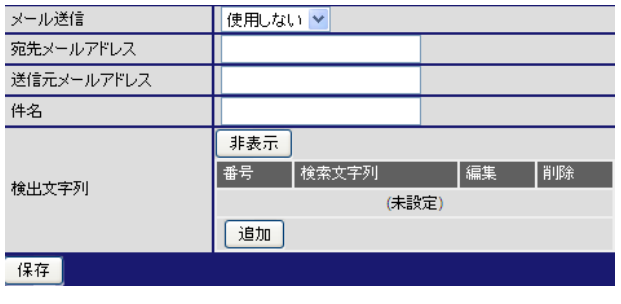

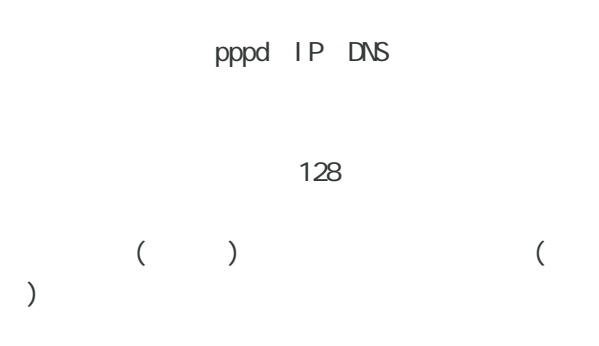

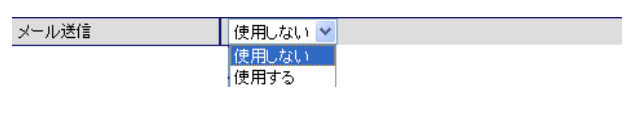

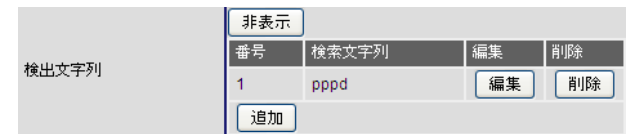

64

 $64$ 

非表示 番号 検索文字列 |編集 ||削除| 検出文字列  $\boxed{1}$  pppd 編集 削除 (追加)

検索文字列の編集

検索文字列の削除

64

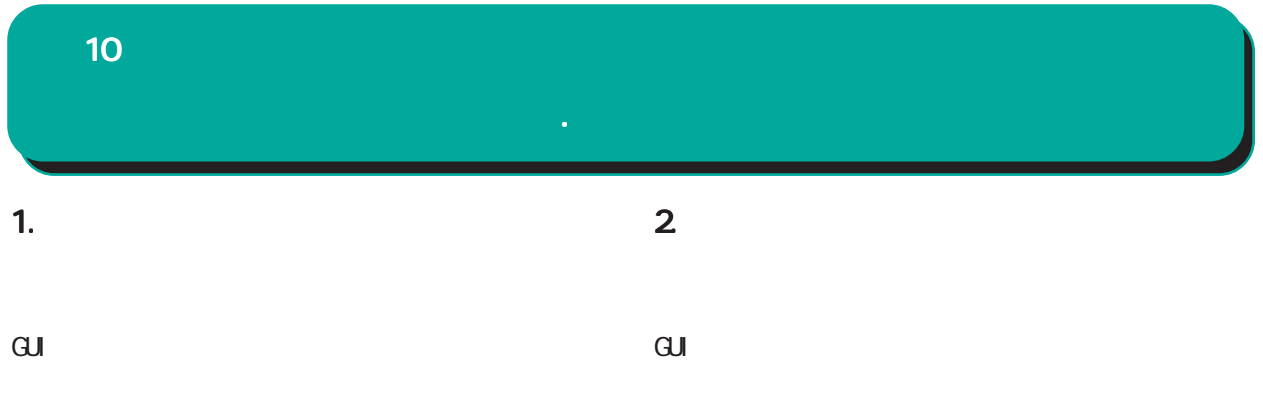

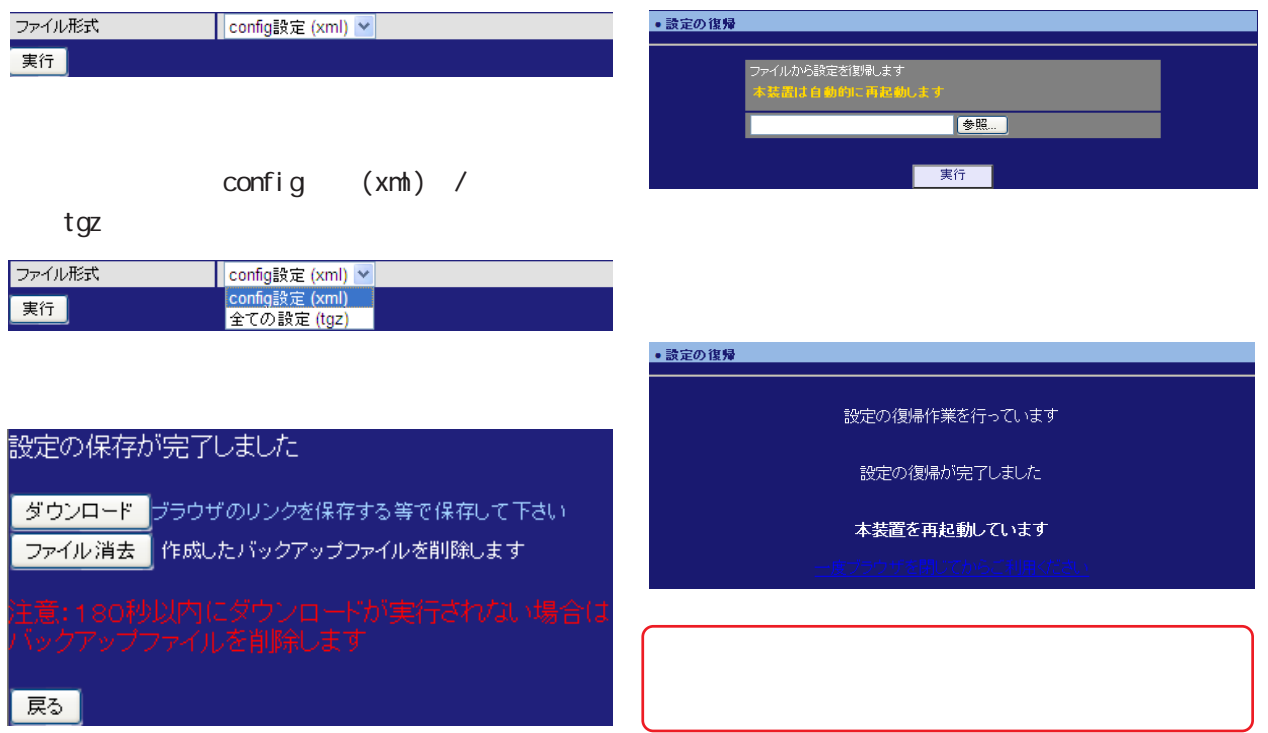
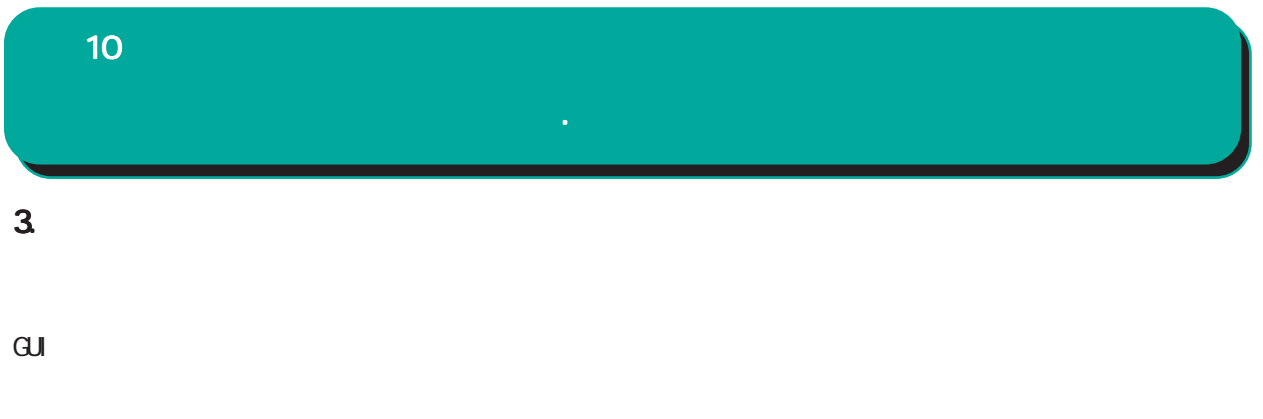

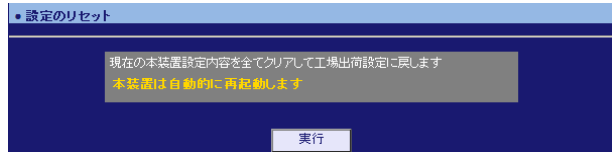

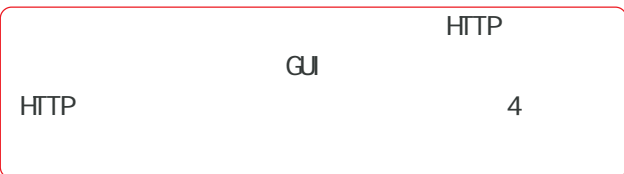

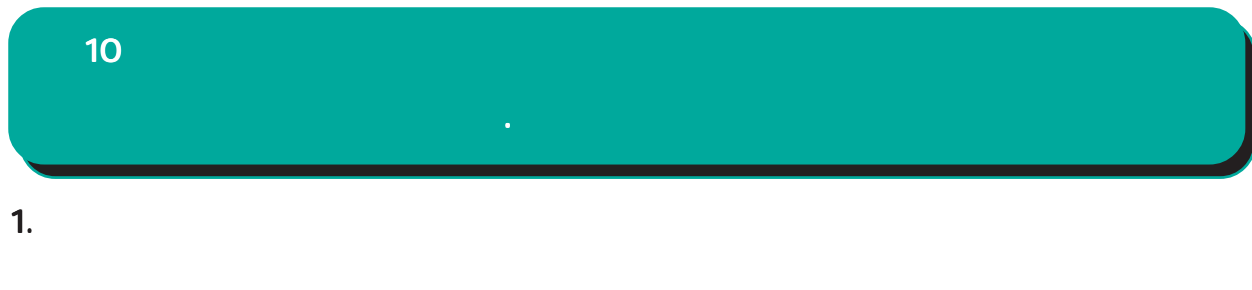

 $\mathbf{G}$ uidade de Senador e Estados de Senador e Estados de Senador e Estados de Senador e Estados de Senador e Estados de Senador e Estados de Senador e Estados de Senador e Estados de Senador e Estados de Senador e Esta

ファームウエアのアップデートを実行します。<br>作業には数分かかりますので電源を切らずにお待ち下さい。<br>作業が終了しますと自動的に再起動します。

-度ブラウザを閉じてからご利用ください

© Copyright 2014 Century Systems Co., Ltd. All rights reserved.

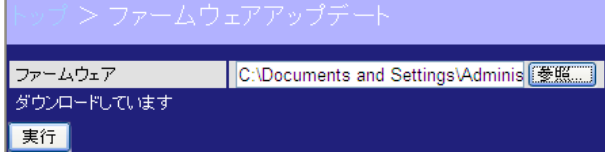

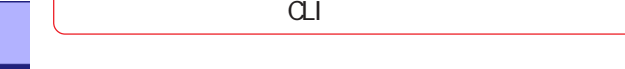

ファームウェアのダウンロードが完了しました

現在のファームウェアのバージョン

Century Systems NXR-120 Series ver 5.24.1J (build 20/19:36 05 06 2014)

ダウンロードされたファームウェアのバージョン

Century Systems NXR-120 ver 5.24.1J (build 20/19:36 05 06 2014)

このファームウェアでアップデートしますか? 、ッシン一トが実行されない場合は<br>・ブデートが実行されない場合は<br>ームウェアを破棄します

実行 中止

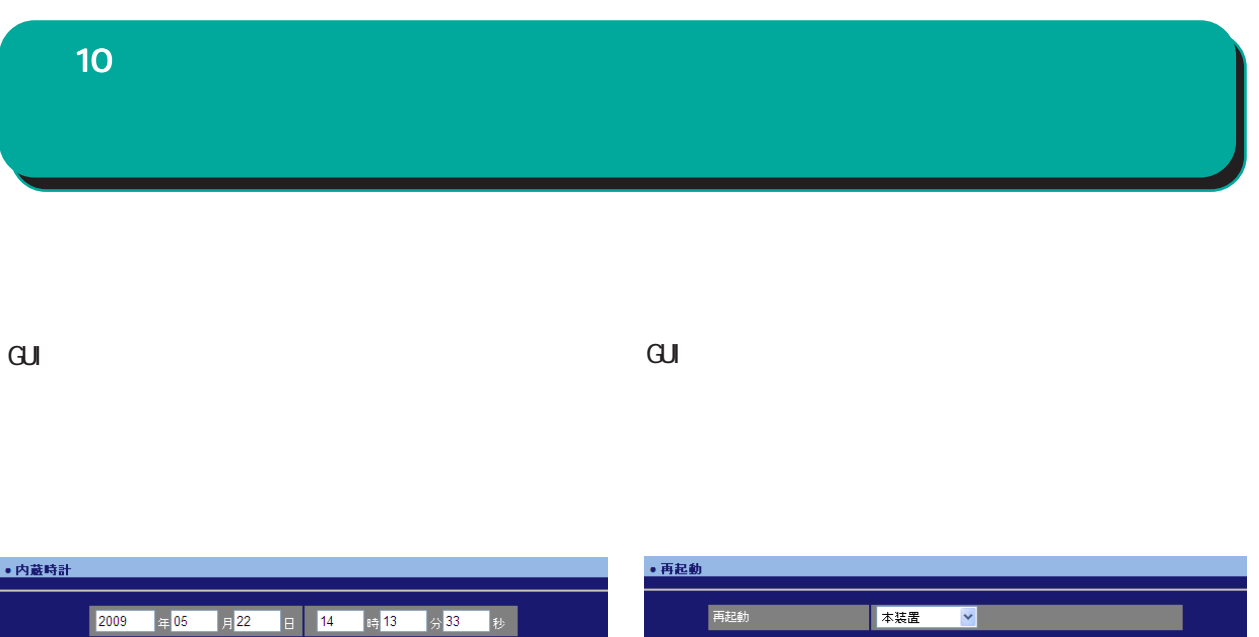

 $24$  $D H C P$ DHCP DNS WarpLink NTP

。<br>○ ○ ○ ○ ○ <mark>○ 〈保存〉 →</mark> ○ ○ ○ ○ ○ ○ ○

。<br>1990年 - 1990年 - 1990年 - 1990年 - 1990年 - 1990年 - 1990年 - 1990年 - 1990年 - 1990年 - 1990年

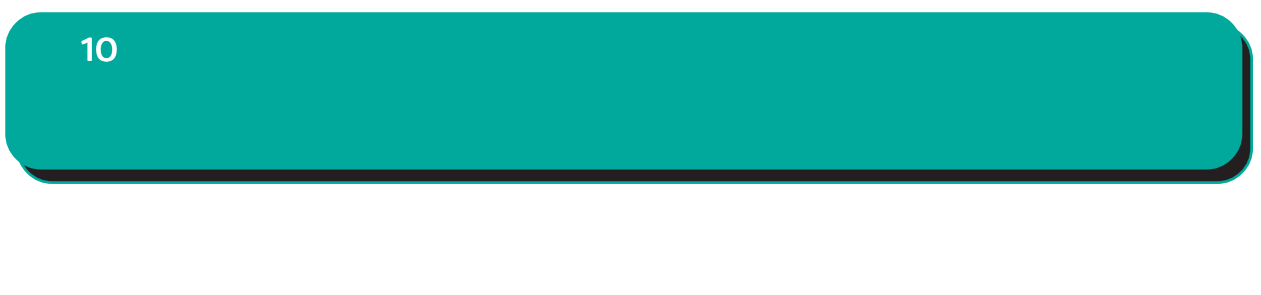

 $\overline{\mathrm{GJ}}$ 

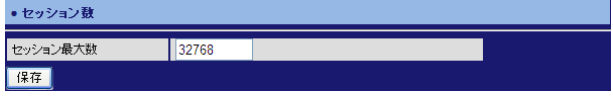

4096-32768 4096

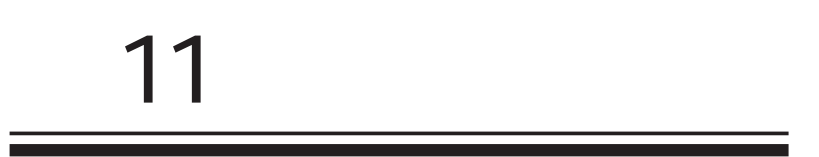

# 11<sup>a</sup>

# 1. Ping

 $\mathbf{G}$ uidade os versions  $\mathbf{G}$ uidade os versions  $\mathbf{G}$ uidade os versions  $\mathbf{G}$ 

Ping

#### Ping

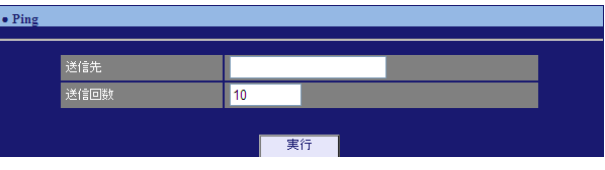

Ping

FQDN(www.xxx.co.jp ) IP

pi ng 1-10 の範囲で指定します。デフォルト値は 10 で

## 2. Traceroute

GUI画面のメニューを下記の順にクリックします。

**Traceroute** 

### **Traceroute**

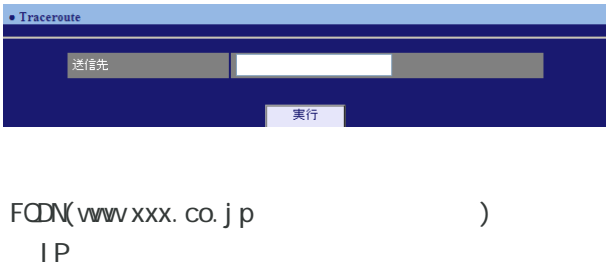

114

# 1.  $\blacksquare$ **11**

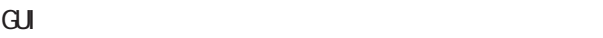

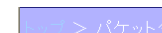

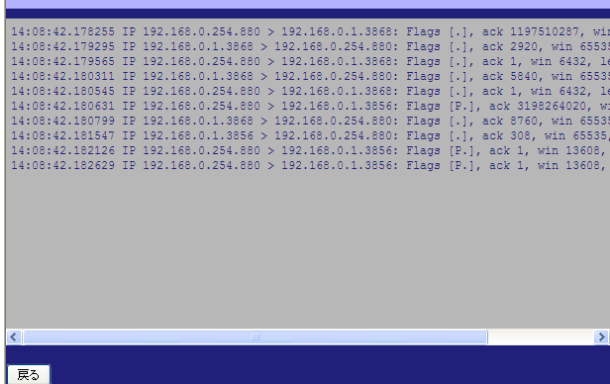

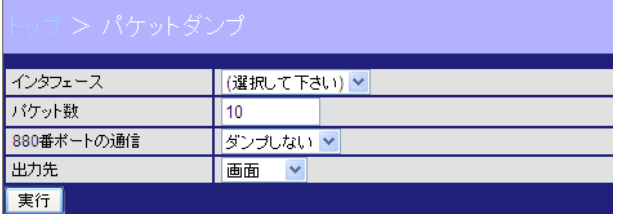

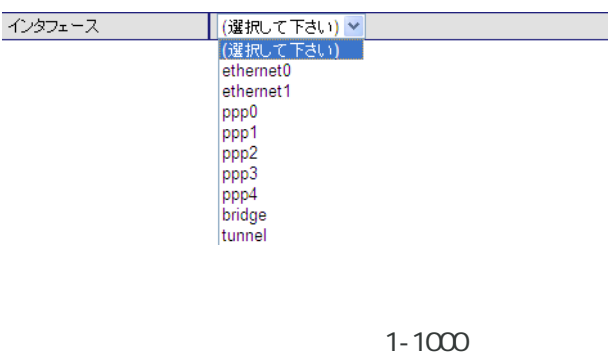

 $\sim$  10  $\sim$  10  $\sim$ 

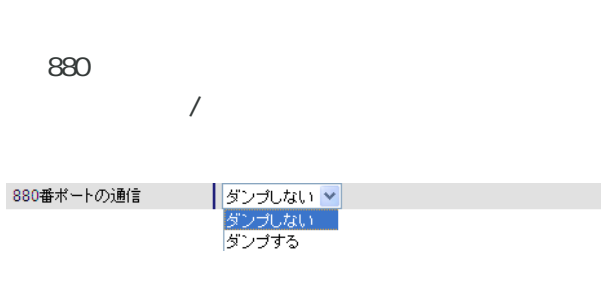

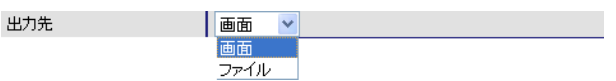

# **11**

# $2 \overline{)}$

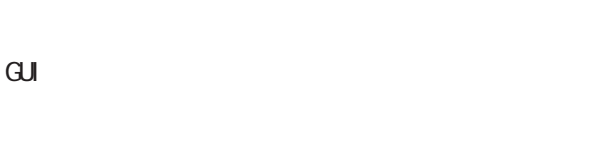

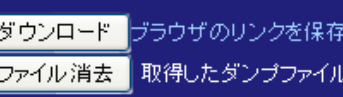

。<br>する等で保存して下さい 。<br>を削除します

「戻る」

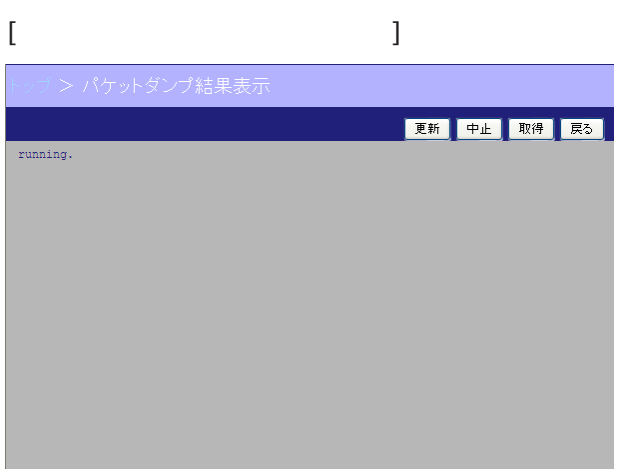

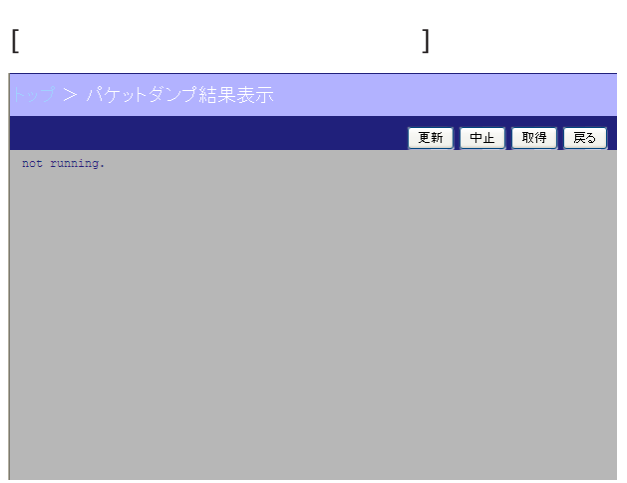

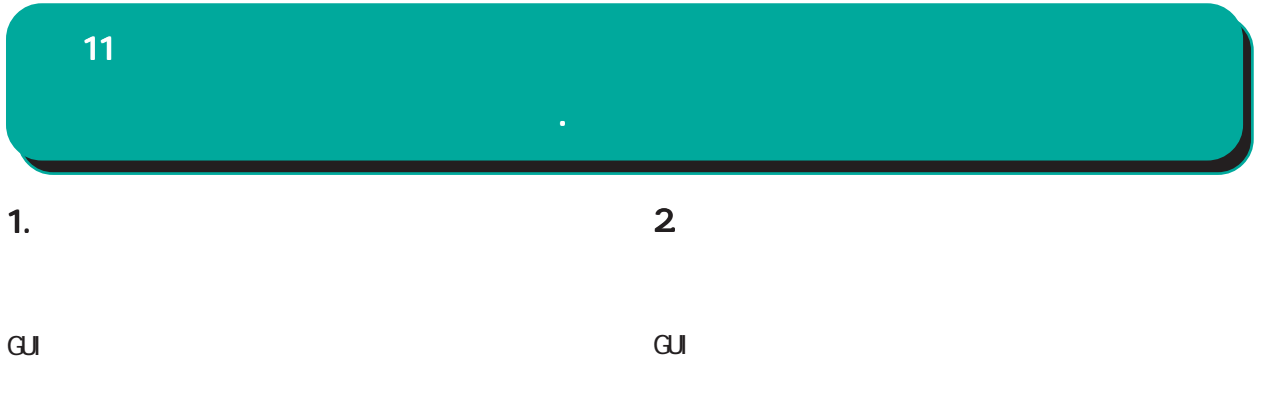

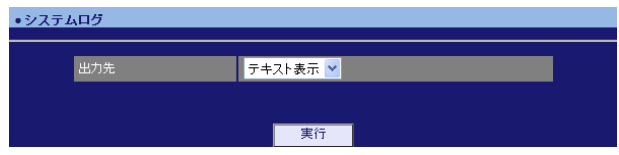

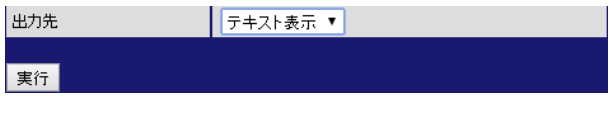

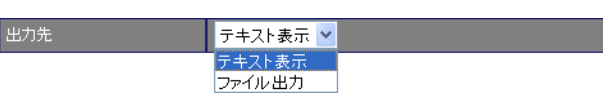

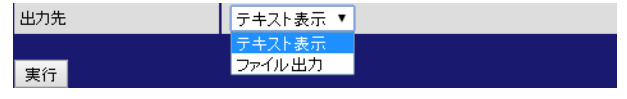

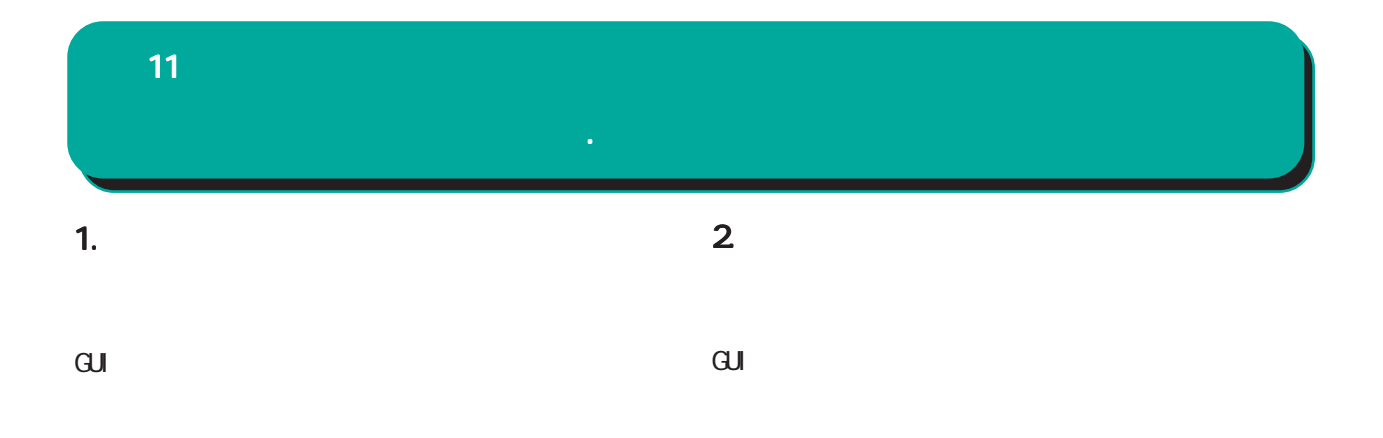

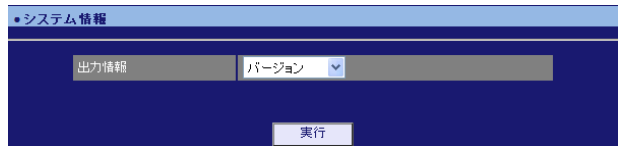

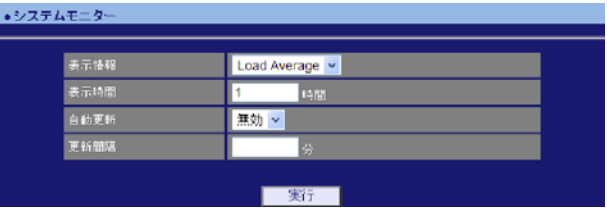

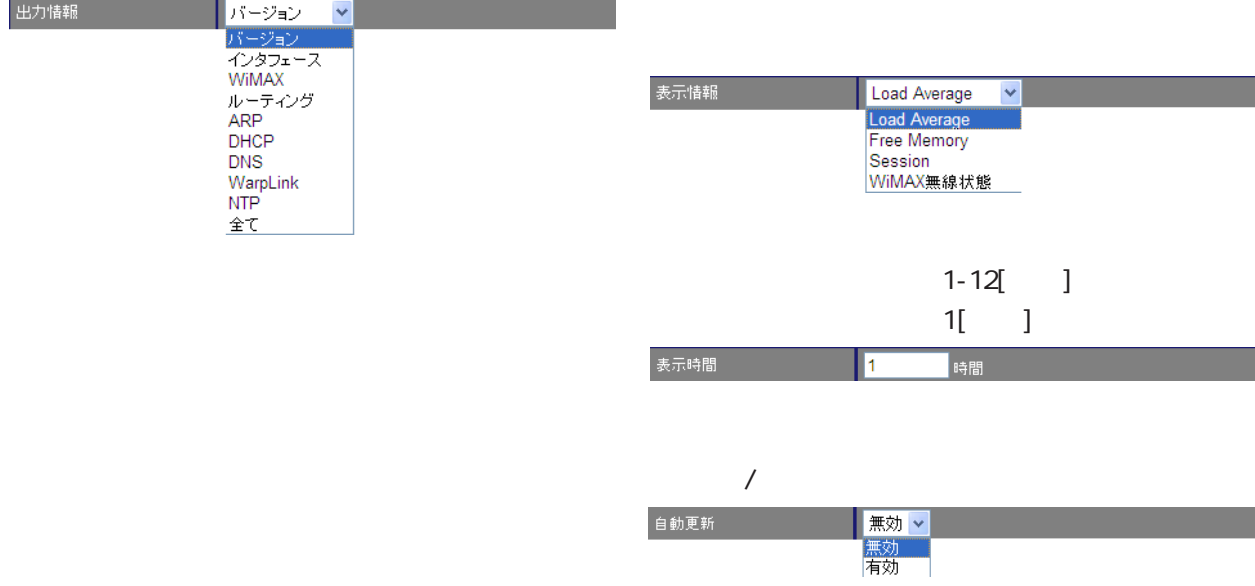

 $1-60$ [ ]

更新間隔 |分 -

#### 11章 運用機能

 $\mathbf{G}$ uidade de Senador e Estados de Senador e Estados de Senador e Estados de Senador e Estados de Senador e Estados de Senador e Estados de Senador e Estados de Senador e Estados de Senador e Estados de Senador e Esta

•サポート情報

#### $\overline{\mathrm{GJ}}$

#### •テクニカルサポート 出力先 フキスト表示 <mark>></mark> 実行

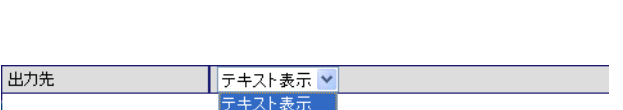

ファイル出力

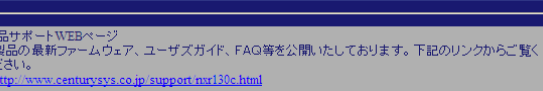

<sub>IIII</sub>I<sub>2</sub>|| \*\*\*\* Jeniurysys.co.jp support instact.nnm<br>■サポートデスクにご連絡をいただく場合<br>- 本装置の使用方法や、マニュアルの内容についてお問い合わせいただく場合は、<u>FutureNetサポート</u><br>- デスクまでご連絡下さい。また、機器の故障、不具合、製品へのご要望などについてもこちらをご利用<br>- 下さい。

不具合などでサポートデスクにご連絡いただく場合は必要に応じて以下の情報をお知らせいただけると<br>効率よく対応できますので、ご協力をお願いいたします。

- ◆装置の故障が騒われる場合<br>- 本装置の電源が入らない、設定画面こアクセスできないといった場合は故障の可能性があります。<br>- 本装置の電源が入らない、設定画面こアクセスできないといった場合は故障の可能性があります。<br>- ○製品のシリアル番号もしくはMACアドレス<br>- シリアル番号もしくはMACアドレスは、以下の場所でご確認いただけます。<br>- シリアル番号もしくはMACアドレスは、以下の場所でご確認いただけます。
	- - 製品添付の保証書<br>● 製品の個装箱に貼られているシール

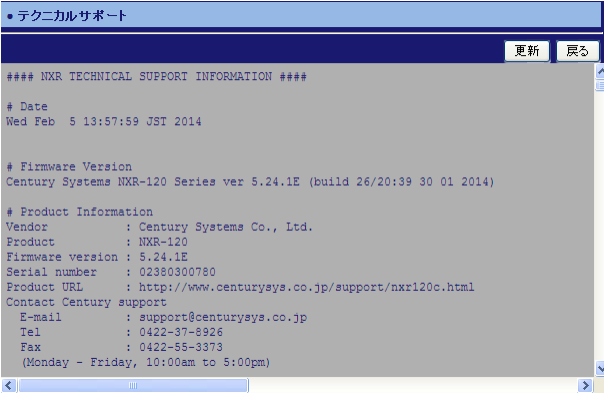

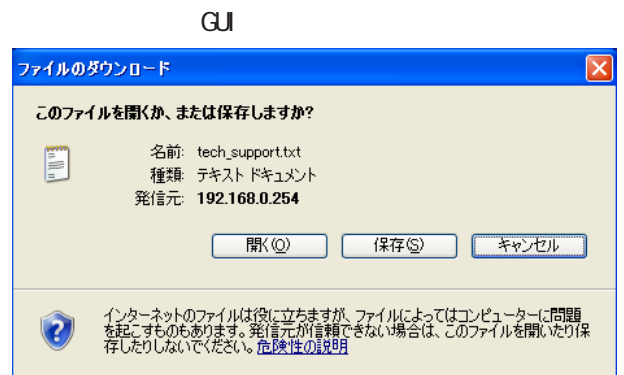

120

í

e-mail support@centurysys.co.jp 0422-37-8926 FAX 0422-55-3373  $1000$   $17:00$  (

#### http://www.centurysys.co.jp/

NAC MAC  $($ )

 $\mathsf{I} \mathsf{P}$ 

 $\mathbf{w}$ 

 $FAQ$ FutureNet http://www.centurysys.co.jp/support/

 $5$  $AC$   $1$  $\left(\begin{array}{ccccc} \bullet & \bullet & \bullet\end{array}\right)$  FutureNet NXR and Solution COU Wer. 5. 24. 1J

2014 06

Copyright (2009-2014 Century Systems Co., Ltd. All rights reserved.